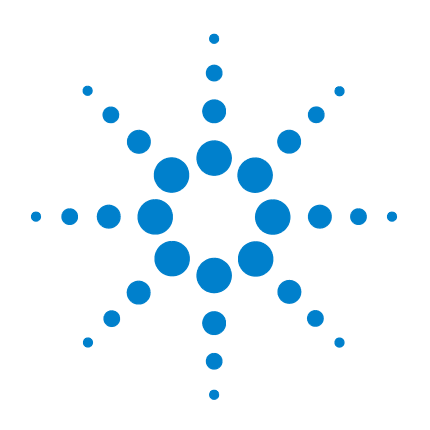

# **Agilent 34405A 5½-stelliges Multimeter**

**Benutzer- und Servicehandbuch**

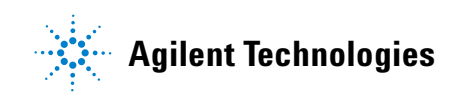

# **Hinweise**

© Agilent Technologies, Inc. 2006-2012

Die Vervielfältigung, elektronische Speicherung, Anpassung oder Übersetzung dieses Handbuchs ist gemäß den Bestimmungen des Urheberrechtsgesetzes ohne vorherige schriftliche Genehmigung durch Agilent Technologies verboten.

### **Handbuch-Teilenummer**

34405-90401

### **Auflage**

Achte Ausgabe, 3. Mai 2012

Gedruckt in Malaysia

Agilent Technologies, Inc. 3501 Stevens Creek Blvd. Santa Clara, CA 95052 USA

### **Software-Version**

Der Inhalt dieses Handbuchs ist für die Firmware gültig, die bei der Herstellung des Geräts im Gerät installiert wurde. Wird eine Firmware-Aktualisierung vorgenommen, so können einige Produktfunktionen hinzukommen oder sich ändern. Die jeweils neueste Firmware sowie die zugehörige Dokumentation erhalten Sie über unsere Produktseite im Internet:

**www.agilent.com/find/34405A**

### **Gewährleistung**

**Agilent Technologies behält sich vor, die in diesem Dokument enthaltenen Informationen jederzeit ohne Vorankündigung zu ändern. Agilent Technologies übernimmt keinerlei Gewährleistung für die in dieser Dokumentation enthaltenen Informationen, insbesondere nicht für deren Eignung oder Tauglichkeit für einen bestimmten Zweck. Agilent Technologies übernimmt keine Haftung für Fehler, die in diesem Dokument enthalten sind, und für zufällige Schäden oder Folgeschäden im Zusammenhang mit der Lieferung, Ingebrauchnahme oder Benutzung dieser Dokumentation. Falls zwischen Agilent und dem Benutzer eine schriftliche Vereinbarung mit abweichenden Gewährleistungsbedingungen hinsichtlich der in diesem Dokument enthaltenen Informationen existiert, so gelten diese schriftlich vereinbarten Bedingungen.**

### **Technologielizenzen**

Die in diesem Dokument beschriebene Hardware und/oder Software wird unter einer Lizenz geliefert und darf nur entsprechend den Lizenzbedingungen genutzt oder kopiert werden.

### **Nutzungsbeschränkungen**

Nutzungsbeschränkungen für Organe der US-Regierung. Die Organen der US-Regierung gewährten Rechte auf Software und technische Daten beinhalten ausschließlich diejenigen, welche üblicherweise auch herkömmlichen Endkunden eingeräumt werden. Agilent stellt diese handelsübliche kommerzielle Lizenz für Software und technische Daten gemäß FAR 12.211 (technische Daten) und 12.212 (Computer-Software) sowie – für das US-Verteidungungsministerium – gemäß DFARS 252.227-7015

(technische Daten – kommerzielle Produkte) und DFARS 227.7202-3 (Rechte an kommerzieller Computer-Software oder Computer-Software-Dokumentation) bereit.

### **Sicherheitshinweise**

# **VORSICHT**

**VORSICHT** weist auf eine Gefahr hin. Dieser Hinweis macht auf einen Verarbeitungsprozess, eine Vorgehensweise oder Ähnliches aufmerksam, die bei ungenauer Befolgung bzw. Ausführung möglicherweise einen Schaden am Produkt oder den Verlust wichtiger Daten verursachen können. Bei einem mit **VORSICHT** gekennzeichneten Prozess dürfen Sie erst fortfahren, wenn Sie alle Bedingungen verstanden haben und diese erfüllt sind.

# **WARNUNG**

**WARNUNG weist auf eine Gefahr hin. Dieser Hinweis macht auf einen Verarbeitungsprozess, eine Vorgehensweise oder Ähnliches aufmerksam, die bei ungenauer Befolgung zu Verletzungen, u. U. mit Todesfolge, führen können. Bei einem mit WARNUNG gekennzeichneten Prozess dürfen Sie erst fortfahren, wenn Sie alle Bedingungen verstanden haben und diese erfüllt sind.**

# **Sicherheitsinformationen**

Heben Sie keinesfalls die Schutzerdung für das Netzkabel auf. Schließen Sie es an eine geerdete Steckdose an.

Setzen Sie das Produkt nur in der vom Hersteller angegebenen Weise ein.

Bauen Sie keine Ersatzteile ein und nehmen Sie keine unbefugten Änderungen am Gerät vor. Lassen Sie Wartungs- und Reparaturarbeiten nur durch Mitarbeiter der Vertriebsoder Servicestellen von Agilent Technologies vornehmen, um die Sicherheit des Geräts weiter zu gewährleisten.

### **Sicherheitssymbole**

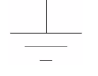

Schutzerde

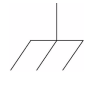

Gehäusemasse

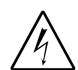

Stromschlaggefahr

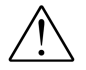

Weitere Hinweise zur Sicherheit entnehmen Sie dem Handbuch

**CAT II (300 V)**IEC-Messkategorie II: Anschluss der Eingänge unter Überspannungsbedingungen der Kategorie II an bis zu 300 V Netzspannung.

### **WARNUNG**

**Gerät vom Netz nehmen und Testzubehör entfernen: Ziehen Sie das Netzkabel aus der Steckdose und aus dem Gerät. Entfernen Sie vor der Wartung die Tastköpfe von allen Anschlüssen. Das Gerät darf nur von qualifizierten, speziell geschulten Service-Technikern geöffnet werden.** 

### **WARNUNG**

**Leitungs- und Überstromschutzsicherung: Zur Vermeidung von Brandgefahr dürfen Leitungs- und Überstromschutzsicherung nur durch Sicherungen gleichen Typs, gleichen Nennstroms und gleicher Abschaltcharakteristik ersetzt werden.**

### **WARNUNG**

**IEC-Messkategorie II: Die HI- und LO-Eingänge können bei Anordnungen der IEC-Kategorie II an bis zu 300 V Netzspannung gelegt werden. Verhindern Sie Stromschläge. Schließen Sie die Eingänge keinesfalls an Netzspannungen über 300 V an. Weitere Informationen hierzu entnehmen Sie dem Abschnitt "Überspannungsschutz bei IEC-Messkategorie II.**

### **WARNUNG**

**Grenzwerte: Um Verletzungen durch Stromschläge und eine Beschädigung des Geräts zu vermeiden, sind die im folgenden Abschnitt vorgegebenen Grenzwerte einzuhalten.**

### **Grenzwerte**

Das Digitalmultimeter Agilent 34405A ist mit einer Überlastschutzschaltung ausgestattet, die verhindert, dass das Gerät beschädigt wird und Verletzungen durch Stromschläge auftreten, vorausgesetzt, die vorgegebenen Grenzwerte werden eingehalten. Damit ein sicherer Betrieb des Geräts gewährleistet ist, müssen Sie unbedingt die auf der Front- und Rückseite sowie im Folgenden angegebenen Grenzwerte einhalten:

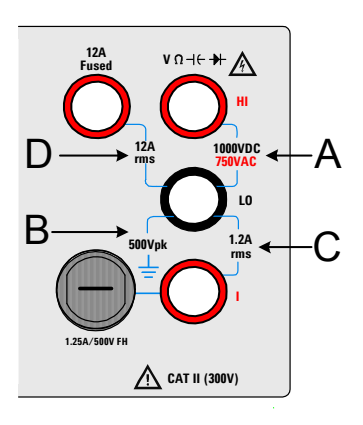

**Hinweis:** Die obige Abbildung zeigt die Anschlüsse an der Frontplatte. Die Anschlüsse an der Rückwand sind identisch. Mit dem Schalter Front/Rear geben Sie vor, welche Anschlüsse zu verwenden sind. *Betätigen Sie diesen Schalter keinesfalls, solange sich an den vorderen oder hinteren Anschlüssen Signale befinden*. Die Überstromschutzsicherung befindet sich auf der Rückseite.

### **Eingangsgrenzwerte**

Für die Eingänge sind die folgenden Grenzwerte definiert:

**Haupteingänge (HI und LO).** Die HI- und LO-Eingänge werden zur Messung von Spannung, Widerstand und Kapazität sowie für Diodentests benötigt. Für diese Anschlüsse sind zwei Grenzwerte vorgegeben:

**HI-LO-Grenzwert**. Der Grenzwert von HI zu LO (in der Abildung. links mit "A" bezeichnet) ist 1000 V (Gleichstrom) oder 750 V (Wechselstrom). Dieser bestimmt auch das Maximum der Spannungsmessung. Der Grenzwert kann auch als Spitzenspannungswert, 1000 Vs, ausgedrückt werden.

**LO-Erde-Grenzwert**. Der LO-Eingang bewältigt sicher bis zu maximal 500 Vs Schwebspannung relativ zur Erde. In der Abbildung links ist diese mit "B" gekennzeichnet.

Obwohl nicht in der Abbildung links enthalten, hat der HI-Eingang einen maximalen Grenzwert von 1000 Vs relativ zur Erde. Aus diesem Grund darf die Summe aus Schwebspannung und gemessener Spannung 1000 Vs nicht übersteigen.

**Stromeingang.** Beim Stromeingang ("I") gilt für den maximal vom LO-Eingang durchströmenden Strom der Grenzwert 1,2 A (eff). In der Abbildung links ist dieser Grenzwert mit "C" gekennzeichnet. Beachten Sie: Die Spannung am Stromeingang liegt in etwa bei demselben Wert wie die am LO-Anschluss.

**Hinweis:** Die Überstromschutzschaltung hat eine Sicherung, die sich auf der Vorderseite befindet. Ersetzen Sie diese Sicherung nur durch ein Modell gleichen Typs, gleichen Nennstroms und gleicher Abschaltcharakteristik, damit deren Schutzfunktion nicht beeinträchtigt wird.

**12 A-Stromeingang.** Beim 12 A-Stromeingang gilt für den maximal vom LO-Eingang durchströmenden Strom der Grenzwert 12 A (eff). In der Abbildung links ist dieser mit "D" gekennzeichnet. Beachten Sie: Die Spannung am Stromeingang liegt in etwa bei demselben Wert wie die am LO-Anschluss.

**Hinweis:** Die Stromschutzsicherung enthält eine interne Sicherung. Diese Sicherung darf nur von geschultem Wartungspersonal und nur durch ein Modell gleichen Typs, gleichen Nennstroms und gleicher Abschaltcharakteristik ersetzt werden, damit deren Schutzfunktion nicht beeinträchtigt wird.

### **Überspannungsschutz bei IEC-Messkategorie II**

Zum Schutz vor Stromschlägen ist das Digitalmultimeter Agilent 34405A mit einem Überspannungsschutz für den Anschluss von Netzspannungen ausgestattet. Hierbei müssen die *beiden* folgenden Bedingungen erfüllt sein:

HI- und LO-Eingang sind gemäß den Bedingungen der Messkategorie II (Definition siehe unten) an das Netz angeschlossen *und*

die Netzspannung liegt bei maximal 300 V.

Die IEC-Messkategorie II umfasst elektrische Geräte, die über eine Steckdose mit Abzweigkreis mit dem Netz verbunden sind. Zu solchen Geräten zählen die meisten Kleinapparate, Messeinrichtungen und sonstigen Geräte, die sich an eine Steckdose mit oder ohne Abzweigkreis anschließen lassen. Mit dem 34405A können Messungen durchgeführt werden, bei denen HI- und LO-Eingang über solche Geräte an das Netz oder an den Abzweigkreisanschluss selbst (bis zu 300 V Wechselspannung) angeschlossen sind. Das 34405A darf allerdings nicht in Anordnungen verwendet werden, bei der HI- und LO-Eingang über dauerhaft installierte elektrische Geräte wie Hauptschutzschaltertafeln oder fest verdrahtete Motoren mit dem Netz verbunden sind. Bei solchen Geräten und Schaltkreisen können Überspannungen auftreten, die die Schutzgrenzwerte des 34405A überschreiten.

**Hinweis:** Spannungen über 300 V können nur in Schaltkreisen gemessen werden, die vom Netz isoliert sind. Transiente Überspannungen treten allerdings in vom Netz isolierten Schaltkreisen auf. Das Agilent 34405A ist dafür ausgelegt, gelegentlich auftretenden transienten Überspannungen von bis zu 2500 Vs sicher standzuhalten. Verwenden Sie das Gerät keinesfalls zur Messung an Schaltkreisen, in denen transiente Überspannungen mit höherem Pegel auftreten können.

# **Zusätzliche Hinweise**

Dieses Produkt genügt den Kennzeichnungsanforderungen der WEEE-Richtlinie 2002/96/EG (WEEE: Waste Electrical and Electronic Equipment). Das Produktsymbol unten weist darauf hin, dass Sie dieses Elektro(nik)produkt nicht im Hausmüll entsorgen dürfen.

**Produktkategorie**: Gemäß den in der WEEE-Richtlinie, Anhang 1, aufgeführten Gerätetypen ist dieses Produkt als Überwachungs- und Kontrollinstrument klassifiziert.

Entsorgen Sie es nicht im normalen Hausmüll.

Wenn Sie unerwünschte Produkte zurückgeben möchten, setzen Sie sich bitte mit der nächstgelegenen Service-Niederlassung von Agilent in Verbindung oder informieren sich im Internet unter

www.agilent.com/environment/product

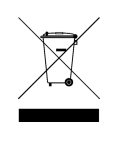

Im Produktumfang des Agilent 34405A ist ein Satz Agilent 34138A-Testleitungen enthalten.

### **Nenngrößen der Testleitungen**

Testleitungen: 1000 V, 15 A

Tastkopfspitzen fein (Fine Tip): 300 V, 3 A

Minigreifer: 300 V, 3 A

SMT-Greifer: 300 V, 3 A

### **Funktion**

.

Feinspitze, Minigreifer und SMT-Greifer sind zum Aufsetzen auf das Tastkopfende der Testleitungen vorgesehen.

### **Wartung**

Verwenden Sie keine Testleitungen, die verschlissen oder anderweitig beschädigt sind. Ersetzen Sie sie durch einen neuen Satz Agilent 34138A-Testleitungen.

### **WARNUNG**

**Werden die Testleitungen sowie das entsprechende Zubehör in einer von Agilent Technologies nicht angegebenen Weise verwendet, so kann die Schutzfunktion der Testleitungen beeinträchtigt werden. Arbeiten Sie keinesfalls mit verschlissenen oder anderweitig beschädigten Testleitungen und Zubehörteilen. Dies kann zur Beschädigung des Geräts oder zu Verletzungen führen.**

# **Konformitätserklärung (KE)**

Die Konformitätserklärung (KE) für dieses Gerät ist auf der Website verfügbar. Unter Eingabe des Produktmodells oder der Beschreibung können Sie nach der KE suchen.

http://regulations.corporate.agilent.com/DoC/search.htm

**NOTE** Falls Sie die entsprechende KE nicht finden können, wenden Sie sich bitte an den lokalen Agilent-Vertreter.

# **Inhalt**

**[1 Erste Schritte – Anleitung](#page-10-0)** 1 [Das Agilent 34405A Multimeter](#page-11-0) 2 [Die Lieferung prüfen](#page-12-0) 3 [Das Multimeter in Betrieb nehmen](#page-12-1) 3 [Den Griff justieren](#page-13-0) 4 [Die Frontplatte im Überblick](#page-14-0) 5 [Das Display im Überblick](#page-15-0) 6 [Die Rückwand im Überblick](#page-16-0) 7 [Betriebsart Fernprogrammierung](#page-17-0) 8 [Die USB-Schnittstelle konfigurieren und anschließen](#page-17-1) 8 [SCPI-Befehle](#page-17-2) 8 [Messungen durchführen](#page-19-0) 10 [Wechsel- oder Gleichspannung messen](#page-19-1) 10 [Widerstand messen](#page-20-0) 11 [Wechselstrom \(eff.\) oder Gleichstrom bis 1,2 A messen](#page-20-1) 11 [Wechselstrom \(eff.\) oder Gleichstrom bis 12 A messen](#page-21-0) 12 [Frequenz messen](#page-21-1) 12 [Durchgang testen](#page-22-0) 13 [Dioden prüfen](#page-22-1) 13 [Kapazität messen](#page-23-0) 14 [Temperatur messen](#page-23-1) 14 [Einen Bereich wählen](#page-24-0) 15 [Die Auflösung einstellen](#page-26-0) 17 **[2 Leistungsmerkmale und Funktionen](#page-28-0)** 19 [Mathematische Operationen](#page-29-0) 20 [Null](#page-30-0) 21 [dBm](#page-30-1) 21 [dB](#page-31-0) 22 [Min/Max](#page-31-1) 22 [Limit \(Grenzwert\)](#page-32-0) 23 [Hold \(Anhalten der Messung\)](#page-33-0) 24

### **Inhalt**

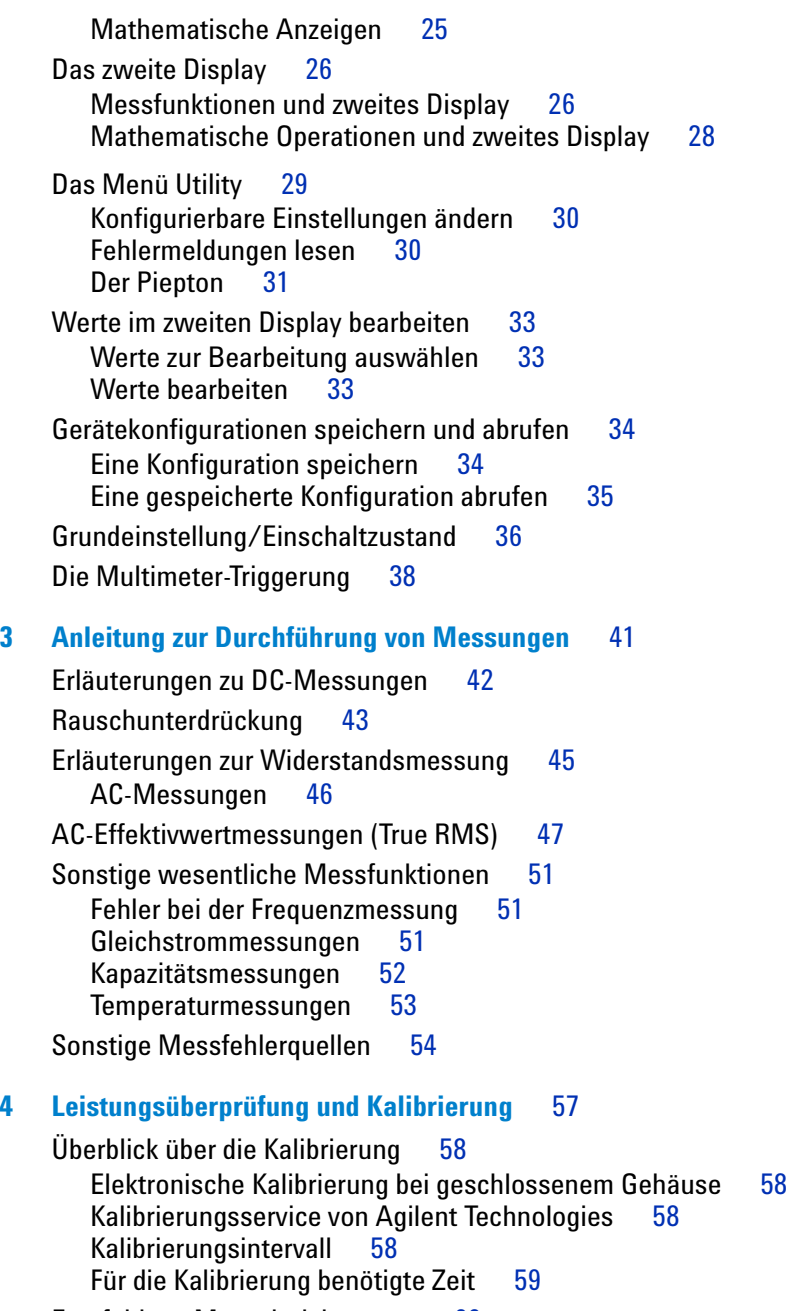

[Empfohlene Messeinrichtungen](#page-69-0) 60

[Hinweise zu den Tests](#page-70-0) 61 [Eingangsanschlüsse](#page-70-1) 61 [Überblick über die Leistungsüberprüfungstests](#page-71-0)  $62$ [Selbsttest](#page-71-1) 62 [Schnelle Überprüfung](#page-72-0) 63 [Leistungsüberprüfungstests](#page-72-1) 63 [Überprüfung des Null-Offsets](#page-73-0) 64 [Überprüfung der Verstärkung](#page-75-0) 66 [Optionaler Leistungsüberprüfungstest für](#page-81-0)  [Wechselspannung](#page-81-0) 72 [Optionaler Leistungsüberprüfungstest für Wechselstrom](#page-82-0) 73 [Optionaler Leistungsüberprüfungstest für Kapazität](#page-83-0) 74 [Kalibrierungsschutz](#page-84-0) 75 [Aufheben des Kalibrierungsschutzes](#page-85-0) 76 [Kalibrierungsverfahren](#page-87-0) 78 [Geräteeinstellung über die Frontplatte](#page-88-0) 79 [Einstellungen](#page-90-0) 81 [Nulleinstellung](#page-90-1) 81 [Verstärkungseinstellungen](#page-92-0) 83 [Einstellungsverfahren für die](#page-93-0)  [Gleichspannungsverstärkung](#page-93-0) 84 [Einstellungsverfahren für die Gleichstromverstärkung](#page-95-0) 86 [Einstellungsverfahren für die](#page-97-0)  [Wechselspannungsverstärkung](#page-97-0) 88 [Einstellungsverfahren für die Wechselstromverstärkung](#page-99-0) 90 [Einstellungsverfahren für die Widerstandsverstärkung](#page-100-0) 91 [Einstellungsverfahren für die Frequenzverstärkung](#page-102-0) 93 [Einstellungsverfahren für die Kapazitätsverstärkung](#page-104-0) 95 [Die Einstellungsverfahren abschließen](#page-105-0) 96 [Kalibrierungsmeldung](#page-106-0) 97 [Die Kalibrierungsnummer ablesen](#page-106-1) 97 [Kalibrierungsfehler](#page-108-0) 99

### **[5 Auseinandernehmen und Reparatur](#page-110-0)** 101

[Checkliste zur Überprüfung der Funktionsfähigkeit](#page-111-0) 102 [Verfügbare Serviceleistungen](#page-112-0) 103 [Verpacken für den Versand](#page-113-0) 104 [Reinigen des Geräts](#page-113-1) 104 [Ersetzen der Netzsicherung](#page-114-0) 105

### **Inhalt**

[Ersetzen einer Stromeingangssicherung](#page-115-0) 106 [Vorkehrungen gegen elektrostatische Entladung \(ESD\)](#page-117-0) 108 [Auseinandernehmen des Geräts](#page-118-0) 109 [Ersatzteile](#page-125-0) 116 [Rackeinbau](#page-126-0) 117

## **[6 Spezifikationen](#page-128-0)** 119

Gleichstromspezifikationen<sup>[1]</sup> 121 [Wechselstromspezifikationen \[](#page-131-0)1] 122 [Temperatur- und Kapazitätsspezifikationen \[](#page-132-0)1] 123 [Betriebsspezifikationen](#page-133-0) 124 [Weitere Messende Spezifikationen](#page-134-0) 125 [Allgemeine technische Daten](#page-138-0) 129 [Berechnen des Gesamtmessfehlers](#page-140-0) 131 [Genauigkeitsspezifikationen](#page-141-0) 132 [Gerätekonfiguration für höchstmögliche](#page-142-0)  [Messgenauigkeit](#page-142-0) 133

**[Index](#page-144-0)** 135

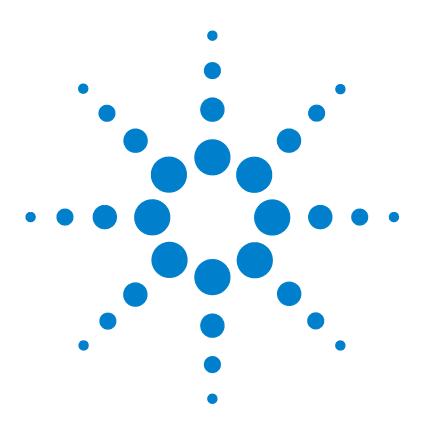

**1**

**Agilent 34405A 5½-stelliges Multimeter Benutzer- und Servicehandbuch**

# <span id="page-10-0"></span>**Erste Schritte – Anleitung**

[Das Agilent 34405A Multimeter](#page-11-0) 2 [Die Lieferung prüfen](#page-12-0) 3 [Das Multimeter in Betrieb nehmen](#page-12-1) 3 [Den Griff justieren](#page-13-0) 4 [Die Frontplatte im Überblick](#page-14-0) 5 [Die Rückwand im Überblick](#page-16-0) 7 [Wechsel- oder Gleichspannung messen](#page-19-1) 10 [Widerstand messen](#page-20-0) 11 [Wechselstrom \(eff.\) oder Gleichstrom bis 1,2 A messen](#page-20-1) 11 [Wechselstrom \(eff.\) oder Gleichstrom bis 12 A messen](#page-21-0) 12 [Frequenz messen](#page-21-1) 12 [Durchgang testen](#page-22-0) 13 [Dioden prüfen](#page-22-1) 13 [Kapazität messen](#page-23-0) 14 [Temperatur messen](#page-23-1) 14 [Einen Bereich wählen](#page-24-0) 15 [Die Auflösung einstellen](#page-26-0) 17

Dieses Kapitel enthält eine kurze Einführung in das Agilent 34405A Multimeter und Sie erfahren, wie Sie mit Hilfe der Frontplatte Messungen durchführen.

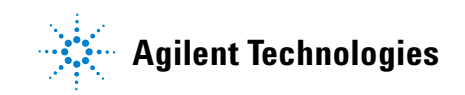

# <span id="page-11-0"></span>**Das Agilent 34405A Multimeter**

Die Hauptmerkmale des Multimeters sind:

- **•** 5 ½-stellige Messwertanzeige mit zwei Displays
- **•** Zehn Messfunktionen:
	- **•** Wechselspannung
	- **•** Gleichspannung
	- **•** 2-Draht-Widerstand
	- **•** Wechselstrom
	- **•** Gleichstrom
	- **•** Frequenz
	- **•** Durchgang
	- **•** Diodentest
	- **•** Temperatur
	- **•** Kapazität
- **•** Sechs mathematische Funktionen:
	- **•** Null
	- **•** dBm
	- **•** dB
	- **•** Min/Max
	- **•** Limit (Grenzwert)
	- **•** Hold (Anhalten der Messung)
- **•** 4 ½- oder 5 ½-stellige Messungen
- **•** Zwei Anzeigen
- **•** Schnittstelle gemäß USB 2.0 TMC-488.2

# <span id="page-12-0"></span>**Die Lieferung prüfen**

Vergewissern Sie sich, dass die folgenden Teile mit dem Multimeter geliefert wurden:

- **•** Ein Satz Testleitungen
- **•** Ein Netzkabel
- **•** Ein USB-Schnittstellenkabel
- **•** Eine Kurzanleitung und das vorliegende Benutzer- und Servicehandbuch
- **•** Ein Testbericht
- **•** Eine CD-ROM mit der Online-Hilfe für die Remote-Programmierung, Online-Handbüchern, Anwendungssoftware und Gerätetreibern
- **•** Eine CD-ROM mit Agilent IO Library

Falls eines der Teile fehlt, setzen Sie sich mit der nächstgelegenen Agilent-Geschäftsstelle in Verbindung.

# <span id="page-12-1"></span>**Das Multimeter in Betrieb nehmen**

Schließen Sie das Netzkabel an und drücken Sie den Einschaltknopf, um das Multimeter einzuschalten.

Das Display der Frontplatte leuchtet auf, das Multimeter durchläuft den Einschalt-Selbsttest. (Wenn das Multimeter nicht startet, lesen Sie ["Checkliste zur](#page-111-1)  [Überprüfung der Funktionsfähigkeit"](#page-111-1) auf Seite 102).

Nach dem Einschalten befindet sich das Multimeter in der Gleichspannungsmessfunktion mit aktivierter automatischer Bereichswahl. War der Selbsttest erfolgreich, wechselt das Multimeter in den Normalbetrieb. Schlägt der Selbsttest fehlt, wird links im ersten Display **Error** angezeigt. Die zugehörige Fehlernummer finden Sie oben rechts im zweiten Display. Falls der Selbsttest erneut fehlschlägt, setzen Sie sich mit der nächstgelegenen Agilent-Geschäftsstelle in Verbindung.

**HINWEIS** Ein umfangreicherer Selbsttest ist über das Menü Utility verfügbar (siehe hierzu "Das [Menü Utility"](#page-38-1) auf Seite 29).

### **1 Erste Schritte – Anleitung**

# <span id="page-13-0"></span>**Den Griff justieren**

Justieren Sie den Griff, indem Sie ihn an beiden Seiten nach außen ziehen. Bringen Sie ihn dann in die gewünschte Position.

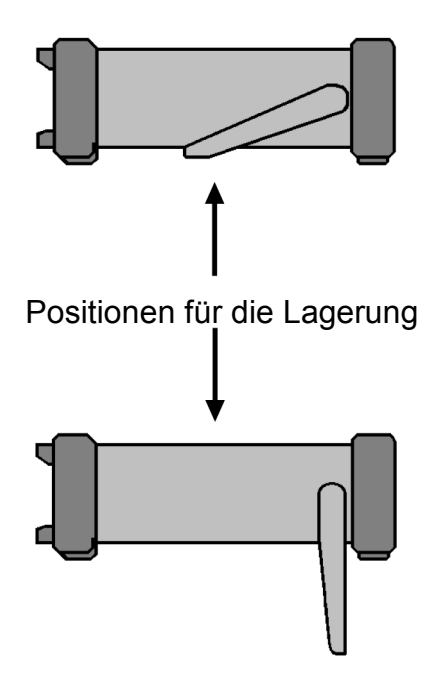

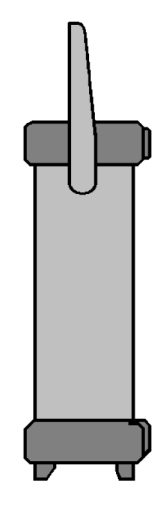

Position für den Transport

# <span id="page-14-0"></span>**Die Frontplatte im Überblick**

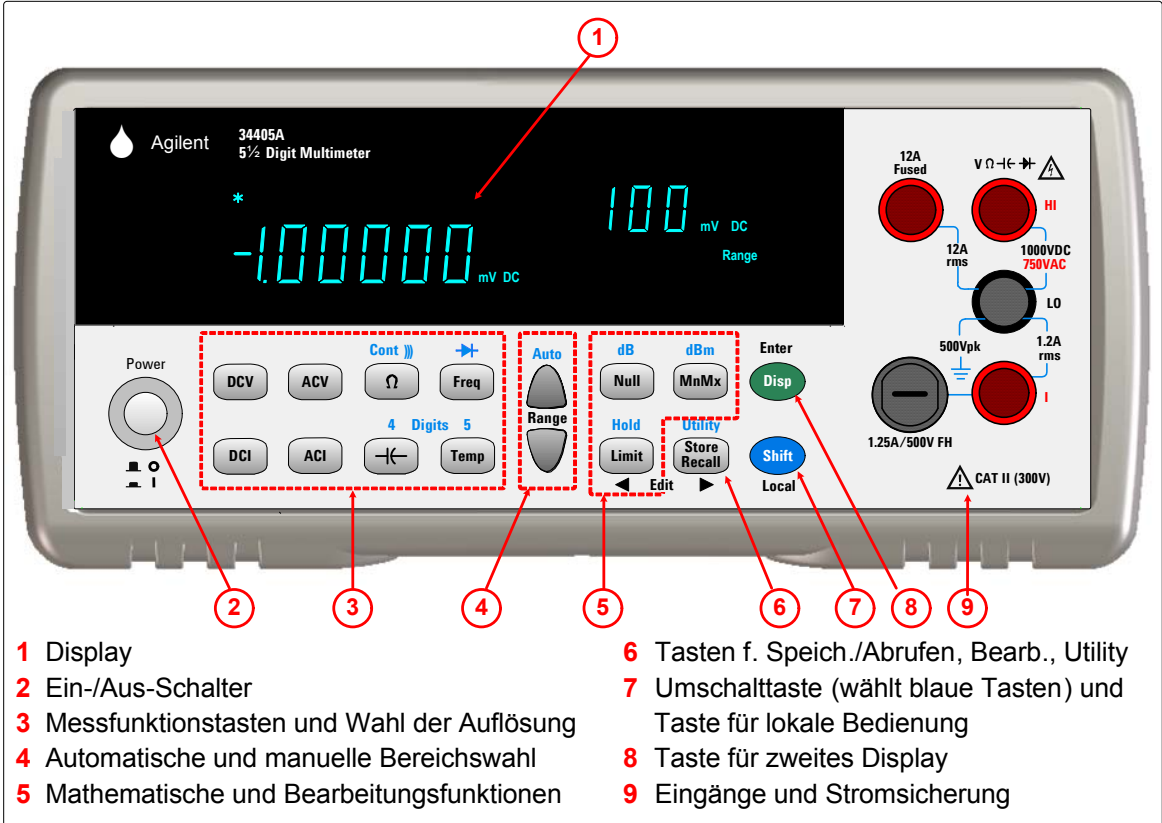

<span id="page-15-0"></span>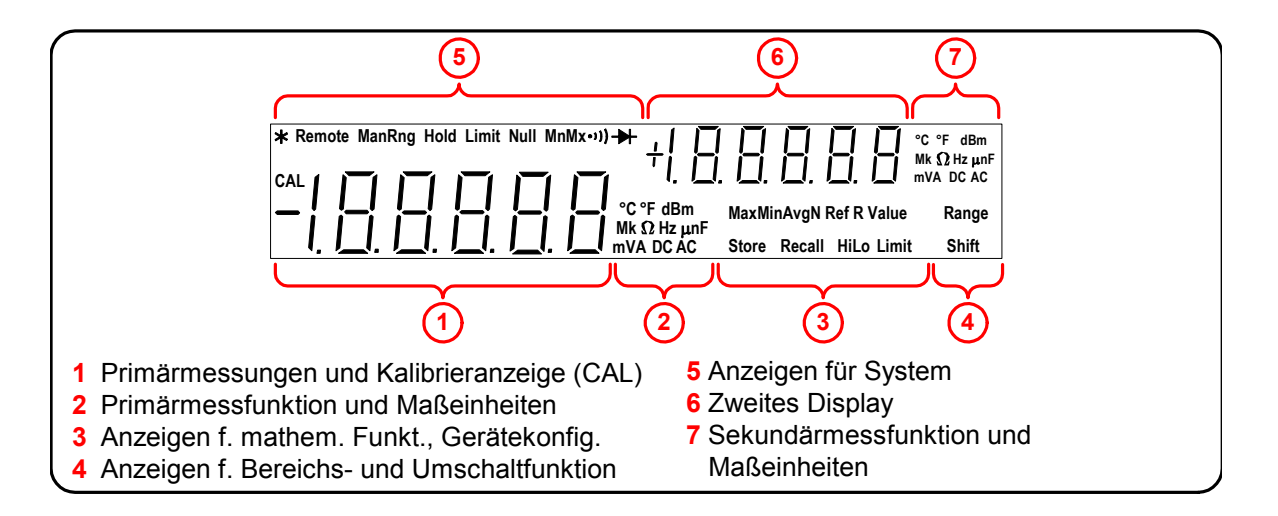

# <span id="page-15-1"></span>**Das Display im Überblick**

Die Systemanzeigen (über dem ersten Display) werden nachfolgend beschrieben. (Die Math-Anzeigen finden Sie auf [Seite 25,](#page-34-1) die Kalibierungsanzeige auf [Kapitel 4](#page-66-1)).

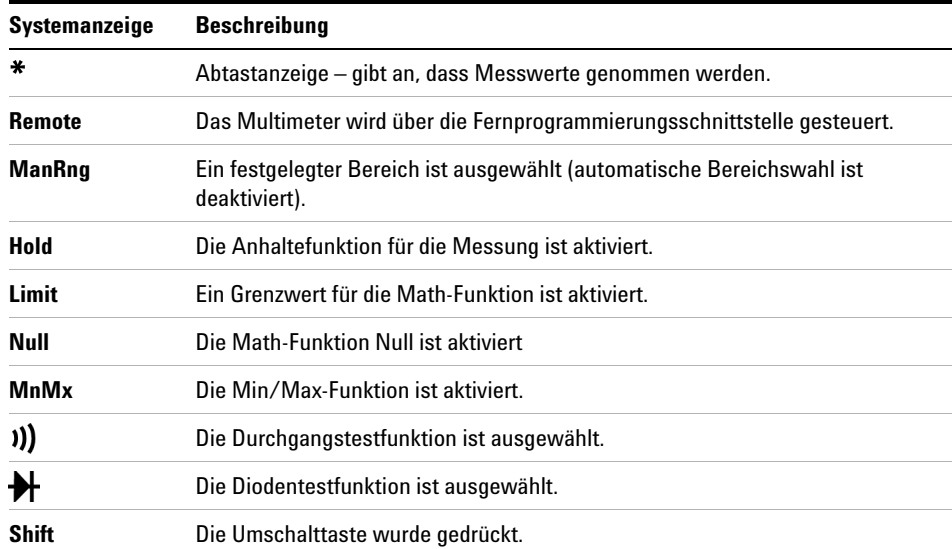

# <span id="page-16-0"></span>**Die Rückwand im Überblick**

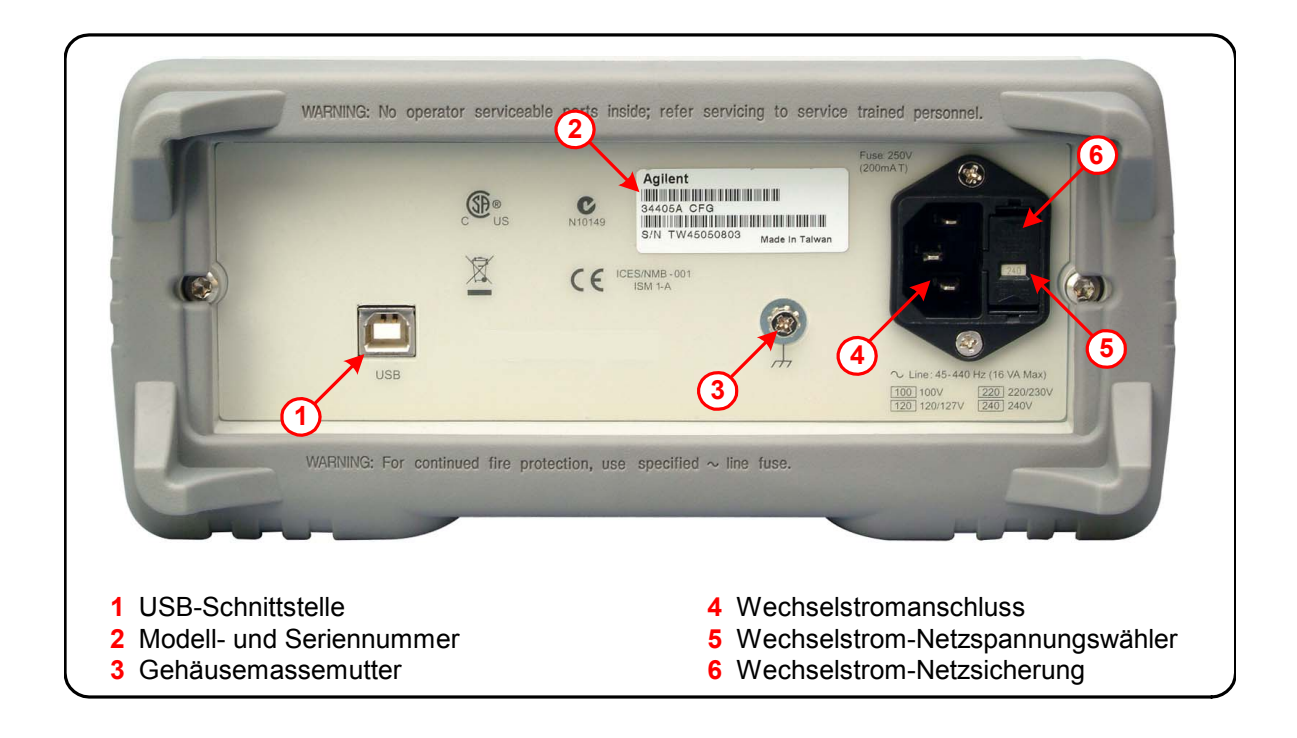

# <span id="page-17-0"></span>**Betriebsart Fernprogrammierung**

Das Gerät wechselt automatisch in die Betriebsart Fernprogrammierung, wenn SCPI-Befehle über den USB-Schnittstellenbus empfangen werden. Wenn Sie in der Betriebsart Fernpro-grammierung **und drücken**, wird das Multimeter in die Betriebsart Frontplattenbedienung zurückversetzt. **Shift**

# <span id="page-17-1"></span>**Die USB-Schnittstelle konfigurieren und anschließen**

Für eine Verbindung über USB müssen Sie an Ihrem Gerät keine Konfiguration vornehmen. Schließen Sie das Gerät einfach mit dem im Lieferumfang enthaltenen USB 2.0-Kabel an den PC an.

**HINWEIS** Mit Hilfe der CD-ROM Automation–Ready, die im Lieferumfang Ihres 34405A enthalten ist, können Sie die Schnittstellenverbindung zwischen dem 34405A und Ihrem PC bequem konfigurieren und überprüfen. Die CD-ROM enthält die *Agilent IO Libraries Suite* und die Anwendung *Agilent Connection Expert*. Weitere Informationen zur E/A-Konnektivitäts-Software von Agilent erhalten Sie im Internet unter www.agilent.com/find/iolib.

# <span id="page-17-2"></span>**SCPI-Befehle**

Das Agilent 34405A Multimeter entspricht den Syntaxregeln und Konventionen für SCPI-Befehle *(SCPI: Standard Commands for Programmable Instruments)*.

**HINWEIS** Eine *umfassende* Beschreibung der SCPI-Syntax für das 34405A entnehmen Sie der *Agilent 34405A Programmer's Reference Help*. Sie finden diese Hilfe auf der CD-ROM *Agilent 34405A Product Reference*, die Sie zusammen mit dem Gerät erhalten haben.

### **SCPI-Sprachversion**

Sie können die SCPI-Sprachversion des Multimeters ermitteln, indem Sie den Befehl SYSTem:VERSion? von der Remote-Schnittstelle senden.

- **•** Eine Abfrage der SCPI-Version über die Frontplatte ist nicht möglich.
- Die SCPI-Version wird in der Form "YYYY. V" zurückgegeben, wobei "YYYY" das Jahr der Version wiedergibt und " $V^*$  für die Versionsnummer dieses Jahres (z. B. 1994.0) steht.

# <span id="page-19-0"></span>**Messungen durchführen**

Auf den folgenden Seiten wird beschrieben, wie Sie Messanschlüsse vornehmen und für jede Messfunktion die Messfunktionen an der Frontplatte auswählen.

Für die Betriebsart Fernprogrammierung finden Sie Informationen zum Subsystem MEASure in der Online-Hilfe *Agilent 34405A Online Programmer's Reference*.

# <span id="page-19-1"></span>**Wechsel- oder Gleichspannung messen**

### **Wechselspannung:**

- **•** Fünf Bereiche: 100,000 mV, 1,00000 V, 10,0000 V, 100,000 V, 750,00 V
- **•** Messmethode: AC-gekoppelte True RMS-Messung misst die AC-Komponente mit bis zu 400 V Gleichstrom Vorspannung in jedem Bereich
- **•** Scheitelfaktor: Maximum 5:1 bei voller Skala
- Eingangsimpedanz: 1 M $\Omega$   $\pm$  2 % parallel mit <100 pF in allen Bereichen
- **•** Eingangsgrenzwerte: 750 V eff. für alle Bereiche (HI-Eingang)

### **Gleichspannung:**

- **•** Fünf Bereiche: 100,000 mV, 1,00000 V, 10,0000 V, 100,000 V, 1000,00 V
- **•** Messmethode: Sigma Delta A-auf-D-Konverter
- Eingangsimpedanz:  $\sim$ 10 M $\Omega$  alle Bereiche (typisch)
- **•** Eingangsgrenzwerte: 1000 V für alle Bereiche (HI-Eingang)

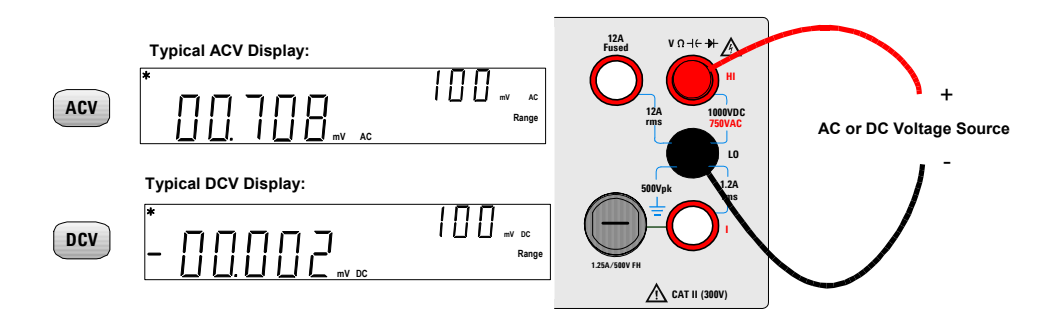

# <span id="page-20-0"></span>**Widerstand messen**

- Sieben Bereiche: 100,000 Ω, 1,00000 kΩ, 10,0000 kΩ, 100,000 kΩ, 1,00000 MΩ, 10,0000 MΩ, 100,000 M $\Omega$
- **•** Messmethode: 2-Draht-Widerstandsmessung
- **•** Offener Schaltkreis mit Spannung bis max. < 5 V
- **•** Eingangsgrenzwert 1000 V für alle Bereiche (HI-Eingang)

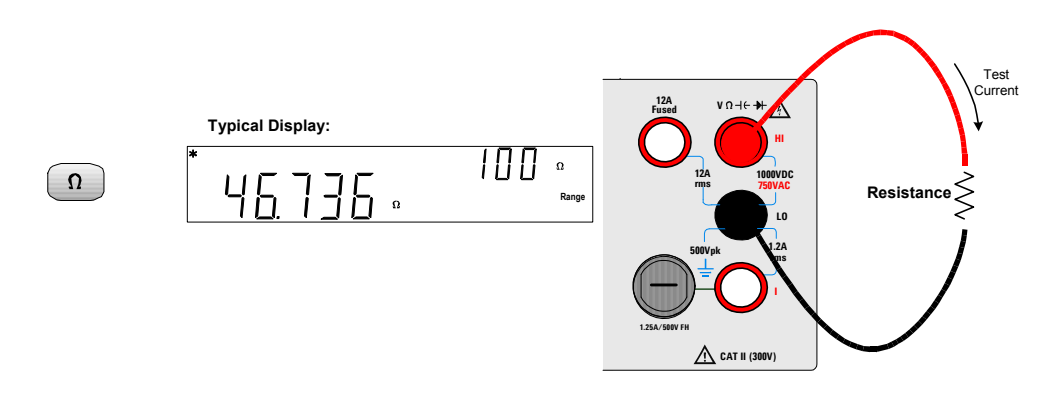

# <span id="page-20-1"></span>**Wechselstrom (eff.) oder Gleichstrom bis 1,2 A messen**

- **•** Drei Wechselstrom- oder Gleichstrombereiche: 10,0000 mA, 100,000 mA, 1,00000 A
- Nebenschlusswiderstand: 0.1 $\Omega$  bis 10  $\Omega$  für Bereiche von 10 mA bis 1 A
- **•** Eingangsgrenzwerte: Frontplatte 1,25 A, 500 V FH-Sicherung für I-Eingang

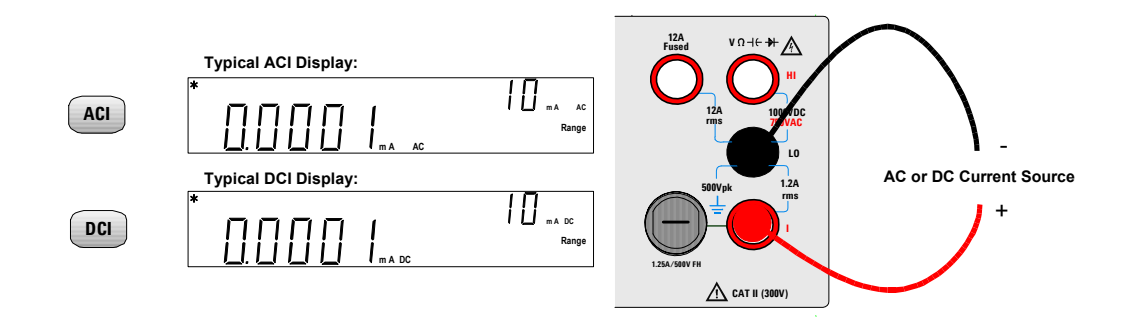

### <span id="page-21-0"></span>**1 Erste Schritte – Anleitung**

# **Wechselstrom (eff.) oder Gleichstrom bis 12 A messen**

- **•** 10-Amp-Wechselstrom- oder Gleichstrombereich
- **•** Nebenschlusswiderstand: 0,01 für den Bereich von 10 A
- **•** Intern 15 A, 600-V-Sicherung für 12-A-Eingang

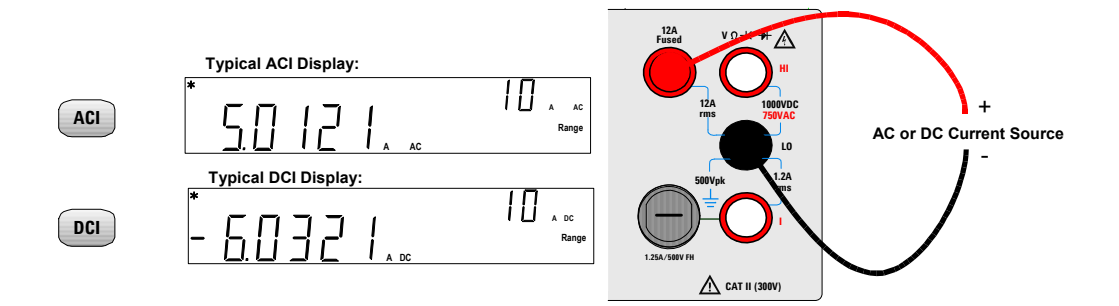

## <span id="page-21-1"></span>**Frequenz messen**

- **•** Fünf Bereiche: 100,000 mV, 1,00000 V, 10,0000 V, 100,000 V, 750,00 V; Bereich basierend auf Spannungsebene des Signals, nicht auf Frequenz
- **•** Messmethode: Zählen und Reziprokwertbildung
- **•** Signalebene: 10 % des Eingangsbereichs der vollen Skala für alle Bereiche
- **•** Gate Time: 0,1 Sekunde oder 1 Zeitspanne des Eingangssignals (je nachdem, was länger ist)
- **•** Eingangsgrenzwerte: 750 V (eff.) für alle Bereiche (HI-Eingang)

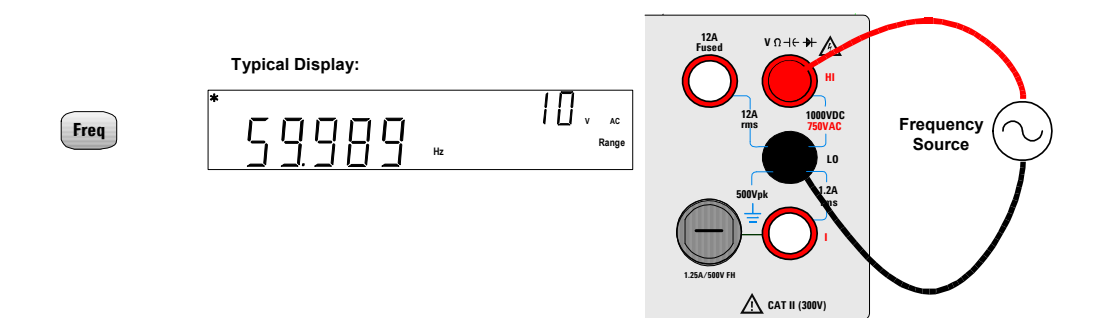

# <span id="page-22-0"></span>**Durchgang testen**

- **•** Messmethode: 0,83 mA ± 0,2 % konstanter Stromquelle, offener Schaltkreis mit < 5 V Spannung
- **•** Antwortzeit: 70 Abtastungen/Sekunde mit hörbarem Ton
- Durchgangsschwellenwert:  $10 \Omega$  festgelegt
- **•** Eingangsgrenzwerte: 1000 V (HI-Eingang)

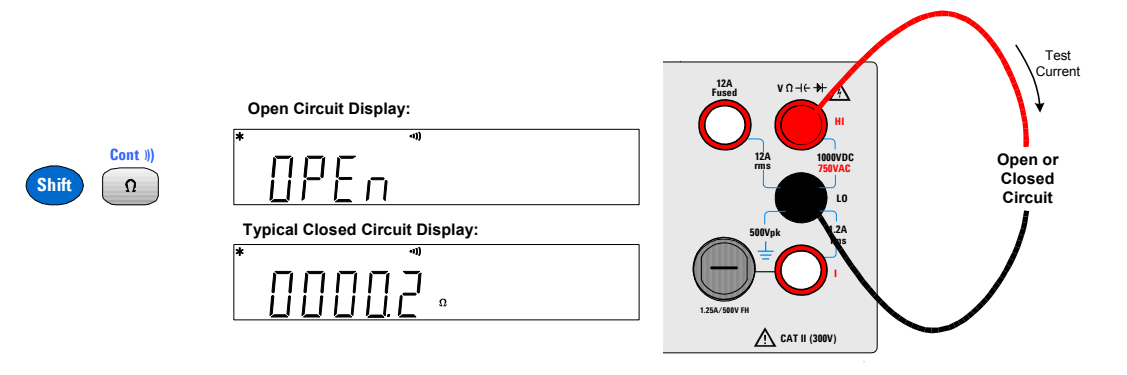

# <span id="page-22-1"></span>**Dioden prüfen**

- **•** Messmethode: 0,83 mA ± 0,2 % konstanter Stromquelle, offener Schaltkreis mit < 5 V Spannung
- **•** Antwortzeit: 70 Abtastungen/Sekunde mit hörbarem Ton
- **•** Eingangsgrenzwerte: 1000 V (HI-Eingang)

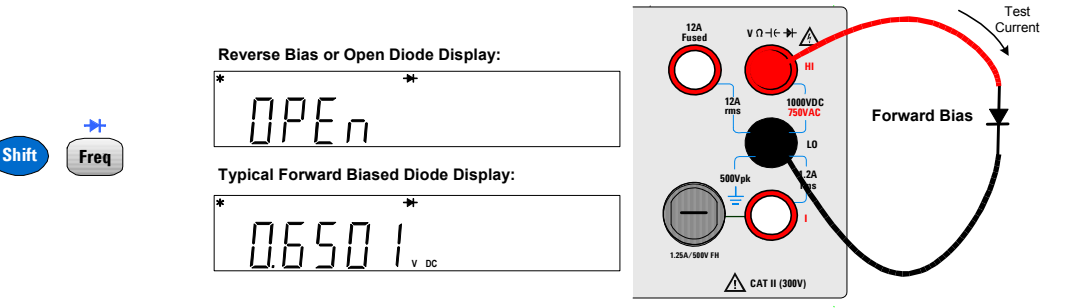

# <span id="page-23-0"></span>**Kapazität messen**

- **•** Acht Bereiche: 1 nF, 10 nF, 100 nF, 1 µF, 10 µF, 100 µF, 1000 µF, 10.000 µF und automatischer Bereich
- **•** Messmethode: aus der Ladezeit einer konstanten Stromquelle berechnet; normalerweise 0,2 V 1,4 V AC-Signalebene
- **•** Eingangsgrenzwerte: 1000 V (HI-Eingang)

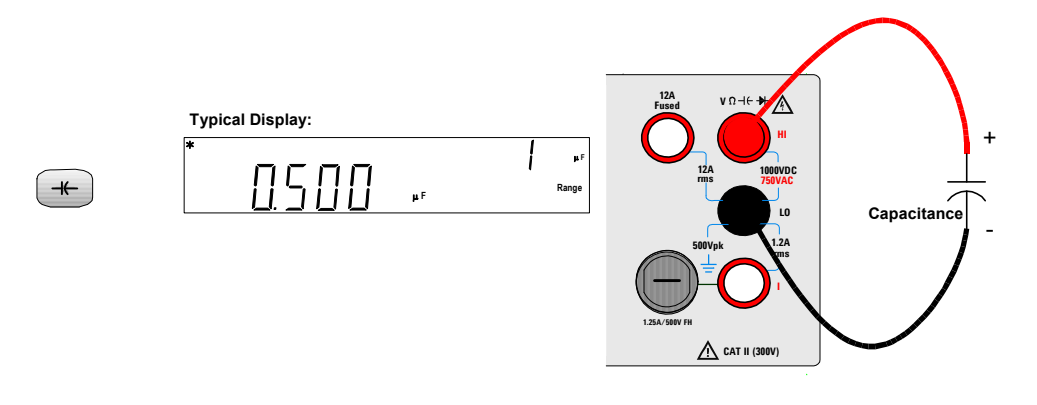

# <span id="page-23-1"></span>**Temperatur messen**

- **•** -80,0 °C bis 150,0 °C, -110,0 °F bis 300,0 °F
- **•** Messung mit automatischer Bereichswahl, keine manuelle Bereichswahl
- Messmethode: 2-Draht-Widerstandsmessung eines 5 kΩ Thermistorsensors (E2308A) mit Computerumrechnung
- **•** Eingangsgrenzwerte: 1000 V (HI-Eingang)

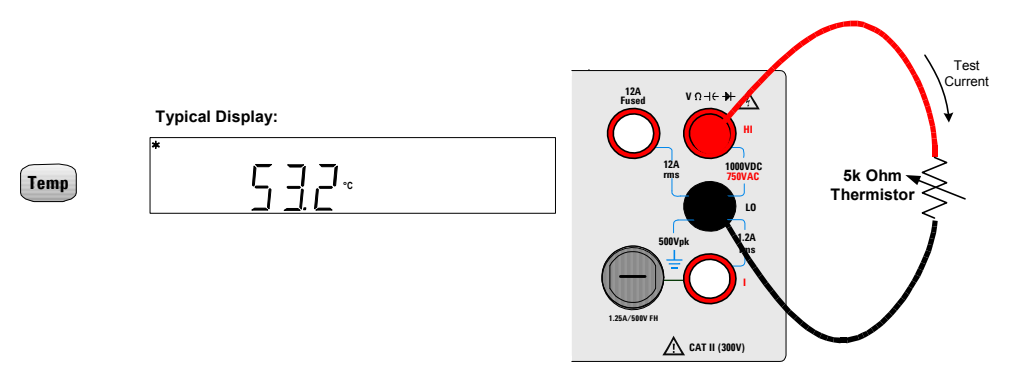

# <span id="page-24-0"></span>**Einen Bereich wählen**

Sie können die Bereichswahl dem Multimeter mittels *automatischer Bereichswahl* (autoranging) überlassen oder mittels *manueller Bereichswahl* (manual ranging) einen festen Bereich bestimmen. Der Vorteil der automatischen Bereichswahl besteht darin, dass das Multimeter einen für die Abtastung und Darstellung der Messwerte optimalen Bereich vorgibt. Mittels manueller Bereichswahl lässt sich allerdings eine bessere Performance erzielen, da das Multimeter nicht zusätzlich bestimmen muss, welcher Bereich sich jeweils für eine Messung am besten eignet.

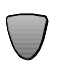

Zur Vorgabe eines niedrigeren Bereichs und Deaktivierung der automatischen Bereichswahl.

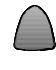

Zur Vorgabe eines höheren Bereichs und Deaktivierung der automatischen Bereichswahl.

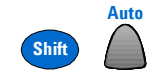

Zur Vorgabe der automatischen Bereichswahl und Deaktivierung der manuellen Bereichswahl.

- **Die Anzeige ManRng** ist eingeschaltet, wenn die manuelle Bereichswahl aktiviert ist.
- **•** Die automatische Bereichswahl ist beim Einschalten und nach einer Remote-Zurücksetzung aktiv.
- **•** Manuelle Bereichswahl: Ist das Eingangssignal höher, als im vorgegebenen Bereich gemessen werden kann, so gibt das Multimeter folgende Überlastmeldungen aus: **OL** auf dem Display der Frontplatte bzw. " $\pm 9.9E+37$ " über die Fernprogrammierungsschnittstelle.
- **•** Für Frequenzmessungen bezieht sich der Bereich auf die Eingangsspannung des Signals, nicht auf seine Frequenz.
- Der Bereich ist festgelegt für Durchgang (Bereich 1 k $\Omega$ ) und Diode (Bereich 1 VDC) .

### **1 Erste Schritte – Anleitung**

- **•** Das Multimeter speichert die ausgewählte Bereichswahlmethode (automatisch oder manuell) sowie den manuell vorgegebenen Bereich für jede Messfunktion.
- **•** Schwellenwerte der automatischen Bereichswahl: Das Multimeter schaltet unter folgenden Bedingungen von einem Bereich in den nächsten: Nächstniedrigerer Bereich bei Messwerten von <10 % des aktuellen Bereichs Nächsthöherer Bereich bei Messwerten von >120 % des aktuellen Bereichs
- **•** Für die Betriebsart Fernprogrammierung finden Sie Informationen zum Subsystem MEASure in der Online-Hilfe *Agilent 34405A Online Programmer's Reference*.

# <span id="page-26-0"></span>**Die Auflösung einstellen**

Sie können eine 4½- oder 5½-stellige Auflösung für die Funktionen zum Messen von Gleichspannung, Gleichstrom, Widerstand, Wechselspannung, Wechselstrom und Frequenz wählen.

- **•** Messwerte mit 5½ Stellen bieten größtmögliche Genauigkeit und Rauschunterdrückung.
- **•** Bei 4½ Stellen erfolgt die Messung schneller.
- **•** Bei Durchgangs- und Diodentestfunktionen werden stets 4½ Stellen angezeigt.
- **•** Messwerte für Kapazität und Temperatur werden mit 3½ Stellen angezeigt.

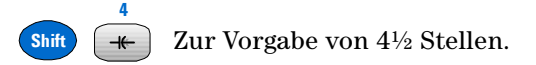

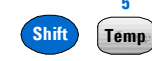

**5**

Zur Vorgabe von 5½ Stellen.

**•** Für die Betriebsart Fernprogrammierung finden Sie Informationen zum Subsystem MEASure in der Online-Hilfe *Agilent 34405A Online Programmer's Reference*.

### **1 Erste Schritte – Anleitung**

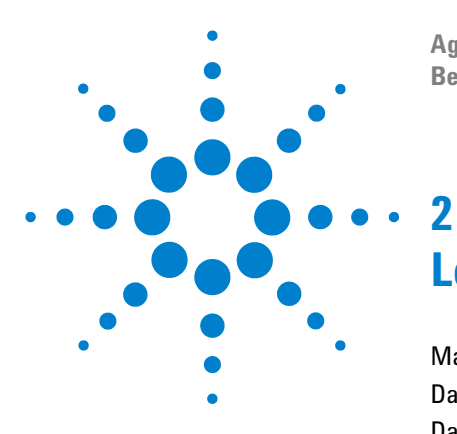

**Agilent 34405A 5½-stelliges Multimeter Benutzer- und Servicehandbuch**

# <span id="page-28-0"></span>**Leistungsmerkmale und Funktionen**

[Mathematische Operationen](#page-29-0) 20 [Das zweite Display](#page-35-0) 26 [Das Menü Utility](#page-38-0) 29 [Werte im zweiten Display bearbeiten](#page-42-0) 33 [Gerätekonfigurationen speichern und abrufen](#page-43-0) 34 [Grundeinstellung/Einschaltzustand](#page-45-0) 36 [Die Multimeter-Triggerung](#page-47-0) 38

Dieses Kapitel enthält detaillierte Informationen zum Multimeter und zur Verwendung der Frontplatte. Es setzt dabei die Informationen in der Kurzanleitung und im vorangehenden Kapitel "Erste Schritte – Anleitung" voraus.

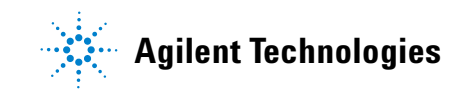

# <span id="page-29-0"></span>**Mathematische Operationen**

Die nachfolgende Tabelle beschreibt die mathematischen Operationen, die für die einzelnen Messfunktionen angewendet werden können.

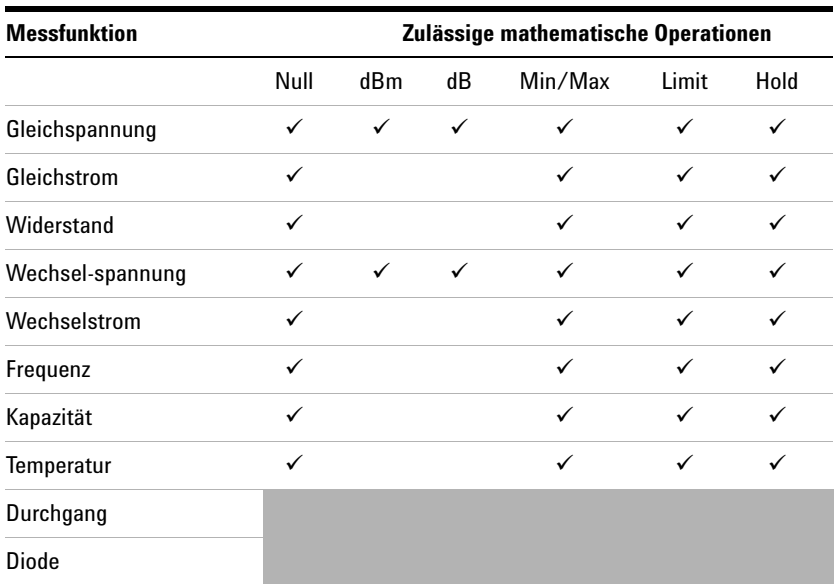

- **•** Alle mathematischen Operationen können ein- und ausgeschaltet werden, indem dieselbe mathematische Operation erneut ausgewählt wird.
- **•** Es kann immer nur eine mathematische Operation eingeschaltet sein. Wenn Sie eine mathematische Operation wählen, während bereits eine andere eingeschaltet ist, wird letztere Operation ausgeschaltet.
- **•** Alle mathematischen Operationen werden automatisch ausgeschaltet, wenn Sie die Messfunktionen wechseln.
- **•** Für alle mathematischen Operationen ist ein Bereichswechsel zulässig.
- **•** Für die Betriebsart Fernprogrammierung finden Sie Informationen zum Subsystem CALCulate in der Online-Hilfe *Agilent 34405A Online Programmer's Reference*.

# **Null**

<span id="page-30-0"></span>**Null**

Bei Nullmessungen, auch Relativmessungen genannt, ergibt sich jeder einzelne Messwert als Differenz aus einem gespeicherten Nullwert und dem Eingangssignal. Diese Funktion kann beispeilsweise verwendet werden, um genauere Widerstandsmessungen durchzuführen, indem der Testleitungswiderstand eliminiert wird.

Nachdem Sie die Null-Operation aktiviert haben, speichert das Multimeter den nächsten Ablesewert im Offset-Register und zeigt Folgendes im ersten Display an:

### **Erstes Display = Messwert - Offset**

Sie können den Offset-Wert im zweiten Display anzeigen und bearbeiten. Die Beschreibung dazu finden Sie unter ["Werte im zweiten Display bearbeiten"](#page-42-0) auf [Seite 33.](#page-42-0)

Das Multimeter lässt Nulleinstellungen für die folgenden Messfunktionen zu: Gleichspannung, Wechselspannung, Gleichstrom, Wechselstrom, Widerstand, Frequenz, Kapazität und Temperatur.

# **dBm**

<span id="page-30-1"></span>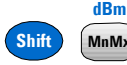

Die logarithmische dBm-Skala (Dezibel bezogen auf 1 Milliwatt) wird häufig in RF-Signalmessungen verwendet. Die dBm-Operation des Multimeters nimmt eine Messung und berechnet die Leistung, die auf einen Referenzwiderstand einwirkt (normalerweise 50, 75 oder  $600\Omega$ ). Die Formel für die Umrechung der gemessenen Spannung lautet:

```
dBm = 10 x Log<sub>10</sub> [ (Messwert<sup>2</sup> / R<sub>REF</sub>) / 0,001 W ]
```
Sie können zwischen mehreren Referenzwiderstandswerten wählen:

 $R_{\text{RFF}}$  = 2  $\Omega$ , 4  $\Omega$ , 8  $\Omega$ , 16  $\Omega$ , 50  $\Omega$ , 75  $\Omega$ , 93  $\Omega$ , 110  $\Omega$ , 124  $\Omega$ , 125  $\Omega$ , 135  $\Omega$ , 150  $\Omega$ , 250  $\Omega$ , 300  $\Omega$ , 500  $\Omega$ , 600  $\Omega$ , 800  $\Omega$ , 900  $\Omega$ , 1000  $\Omega$ , 1200  $\Omega$  oder 8000  $\Omega$ .

Numerische Ergebnisse bewegen sich im Bereich von ± 120,00 dBm mit einer angezeigten Auflösung von 0,01 dBm, unabhängig von der gewählten Stellenanzahl.

Sie können den Wert  $R_{REF}$  im zweiten Display anzeigen und bearbeiten. Die Beschreibung dazu finden Sie unter ["Werte im zweiten Display bearbeiten"](#page-42-0) auf [Seite 33.](#page-42-0)

### **dB**

<span id="page-31-0"></span>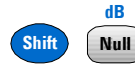

Die dB-Operation berechnet den dBm-Wert für den nächsten Messwert, speichert das dBm-Ergebnis im dB Ref-Register und führt danach die folgende Berechnung aus:

### $dB = 10 \times Log_{10}$  [ (Messwert<sup>2</sup> / R<sub>REF</sub>) / 0,001 W ] - dB Ref

- Sie können dB Ref auf jeden Wert zwischen 0 dBm und  $\pm 120,000$  dBm einstellen. Der Standardwert für  $R_{REF}$  ist 0 dBm.
- Numerische Ergebnisse werden im Bereich von  $\pm$  120,000 dB mit einer angezeigten Auflösung von 0,01 dB angezeigt, unabhängig von der gewählten Stellenanzahl.

Sie können den dB Ref-Wert im zweiten Display anzeigen und bearbeiten. Die Beschreibung dazu finden Sie unter ["Werte im zweiten Display bearbeiten"](#page-42-0) auf [Seite 33.](#page-42-0) Der dB Ref-Wert wird im zweiten Display im Bereich von ± 120,000 dBm mit einer angezeigten Auflösung von 0,001 dBm dargestellt.

## **Min/Max**

<span id="page-31-1"></span>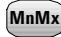

Die Min/Max-Operation (Minimum/Maximum) speichert die minimalen und maximalen Werte, den Durchschnitt und die Anzahl der Messwerte während einer Serie von Messungen.

Die Min/Max-Operation schaltet die **MnMx**-Anzeige ein und beginnt mit dem Erfassen verschiedener Statistikdaten zu den angezeigten Messwerten.

Bei jedem Speichern eines neuen minimalen oder maximalen Wertes ertönt ein Piepton (sofern diese Funktion aktiviert ist) und die entsprechende Anzeige **Max** oder **Min** wird kurz eingeschaltet. Das Multimeter berechnet den Durchschnitt aller Messwerte und speichert die Anzahl der Messungen, die seit der Aktivierung von Min/Max vorgenommen wurden.

- **•** Kumulierte statistische Werte sind:
- **•** Max maximaler Messwert seit Aktivierung von Min/Max
- **•** Min minimaler Messwert seit Aktivierung von Min/Max
- **•** Avg Durchschnitt aller Messwerte seit Aktivierung von Min/Max
- **•** N Anzahl der vorgenommenen Messungen seit Aktivierung von Min/Max

Wenn Min/Max aktiviert ist, können Sie durch Drücken von

 die verschiedenen Werte Max, Min, Avg und N im zweiten Display aufrufen. Zählwerte werden in Form von ganzen Zahlen angezeigt, bis der maximale Anzeigewert (120000) erreicht ist. Anschließend werden die Zählwerte in wissenschaftlicher Notierung angezeigt. **Disp**

## **Limit (Grenzwert)**

<span id="page-32-0"></span>**Limit**

Mit Hilfe der Grenzwertoperation lässt sich testen, ob die vorgegebenen oberen und unteren Grenzwerte eingehalten werden oder nicht (Pass/Fail-Test). Den oberen und unteren Grenzwert können Sie beliebig zwischen 0 und  $\pm 120$  % des höchsten Bereichs wählen, der für die jeweilige Messfunktion relevant ist.

- **•** Geben Sie für den oberen Grenzwert einen größeren Wert als für den unteren Grenzwert an. Die Grundeinstellung ist für beide Grenzwerte **0**.
- **•** Das zweite Display zeigt **PASS** an, wenn die Messwerte innerhalb der angegebenen Grenzwerte liegen. Es wird **HI** angezeigt, wenn der Messwert über dem oberen Grenzwert liegt, **LO**, wenn der Messwert unter dem unteren Grenzwert liegt.
- Wenn die Piepton-Funktion eingeschaltet ist (siehe ["Das Menü Utility"](#page-38-0) auf [Seite 29\)](#page-38-0), ertönt ein Piepton, wenn die Anzeige von **PASS** nach **HI** oder von **PASS** nach **LO** wechselt, bzw. wenn ein direkter Wechsel von **HI** nach **LO** oder von **LO** nach **HI** (ohne **PASS** dazwischen) erfolgt.

Sie können die Grenzwerte HI und LO im zweiten Display anzeigen und bearbeiten. Die Beschreibung dazu finden Sie unter "Werte im zweiten Display bearbeiten" [auf Seite 33.](#page-42-0)

# **Hold (Anhalten der Messung)**

<span id="page-33-0"></span>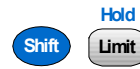

Mit der Funktion zum Anhalten der Messung erfassen Sie einen stabilen Messwert und frieren diesen sozusagen auf dem Display der Frontplatte ein. Wird ein stabiler Messwert erfasst, ertönt ein Piepton (sofern die Piepton-Funktion aktiviert ist) und der Messwert bleibt im ersten Display angezeigt. Das zweite Display gibt den aktuellen Messwert wieder.

Die Operation zum Anhalten der Messung schaltet die **Hold**-Anzeige ein und wertet die Messwerte anhand der folgenden Regeln aus:

### **Erstes Display = Messwert**<sub>N</sub> IF Max() - Min()  $\leq$  0,1 % x Messwert<sub>N</sub>

Die Entscheidung, einen neuen Messwert im ersten Display zu aktualisieren, basiert auf der Art, die Statistikwerte des aktuellen Messwerts und der drei vorangegangenen Messwerte der Reihe nach zu verschieben:

### $Max$  (Messwert<sub>N</sub> Messwert<sub>N-1</sub> Messwert<sub>N-2</sub> Messwert<sub>N-3</sub>)

### **Min (Messwert<sub>N</sub> Messwert<sub>N-1</sub> Messwert<sub>N-2</sub> Messwert<sub>N-3</sub>)**

- **HINWEIS** Minimaler Deltawert zum Auslösen einer Aktualisierung des gehaltenen Werts: 0,1% von Full Scale
	- Minimaler Pegel zum Aktivieren der Aktualisierung des gehaltenen Werts: 5% von Full Scale

# <span id="page-34-1"></span><span id="page-34-0"></span>**Mathematische Anzeigen**

Die mathematischen Anzeigen **Hold, Limit, Null** und **MnMx** befinden sich oberhalb des ersten Displays, die **dB/dBm**-Anzeige befindet sich rechts davon (siehe ["Das Display im Überblick"](#page-15-1) auf Seite 6). Die mathematischen Werteanzeigen befinden sich unterhalb des zweiten Displays und helfen beim Anzeigen und Bearbeiten der mathematischen Werte auf diesem Display.

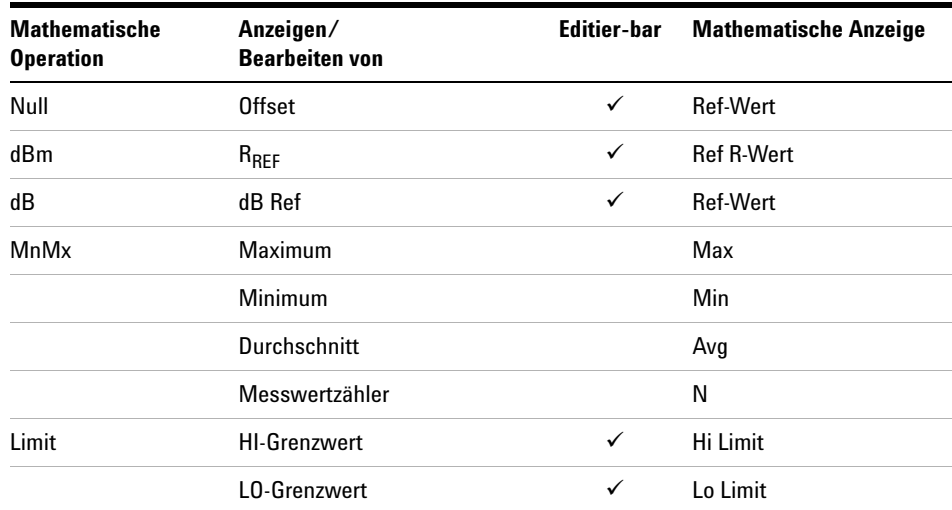

### **Tabelle 1** Mathematische Werteanzeigen

# <span id="page-35-0"></span>**Das zweite Display**

Die meisten Messfunktionen haben einen vordefinierten Bereich oder Sekundärfunktionen, die im zweiten Display angezeigt werden können. Für alle mathematischen Operationen gibt es vordefinierte Operationen, die im zweiten Display angezeigt werden.

# <span id="page-35-1"></span>**Messfunktionen und zweites Display**

Bei der Durchführung einer Messung können Sie über das zweite Display (bei den meisten Messfunktionen) den Messbereich einsehen oder eine vordefinierte Sekundärmessfunktion wählen. Beim folgenden, typischen Beispiel wird im ersten Display eine Gleichspannungsmessung und im zweiten Display der DCV-Bereich angezeigt:

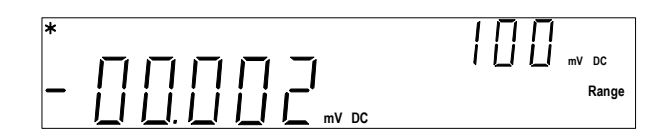

Das nächste Beispiel zeigt auf dem ersten Display eine Wechselspannungsmessung und auf dem zweiten Display die für das Eingangssignal gemessene Frequenz:

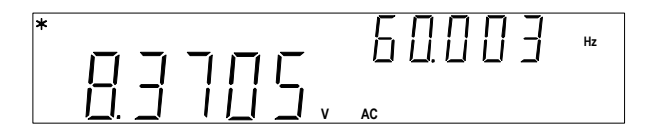

Die Anzeige des zweiten Displays hängt von der gewählten Primärmessfunktion ab und wie oft Sie die folgende Taste drücken:

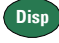
Die nachfolgende Tabelle zeigt die Angaben auf dem zweiten Display für alle Messfunktionen.

Durch wiederholtes Drücken von wechseln Sie zwischen den Optionen der Anzeigenauswahl des zweiten Displays für die aktuelle Messfunktion. Für die Temperatur-, Durchgangs- und Diodenfunktionen gibt es keine Anzeigen auf dem zweiten Display. **Disp**

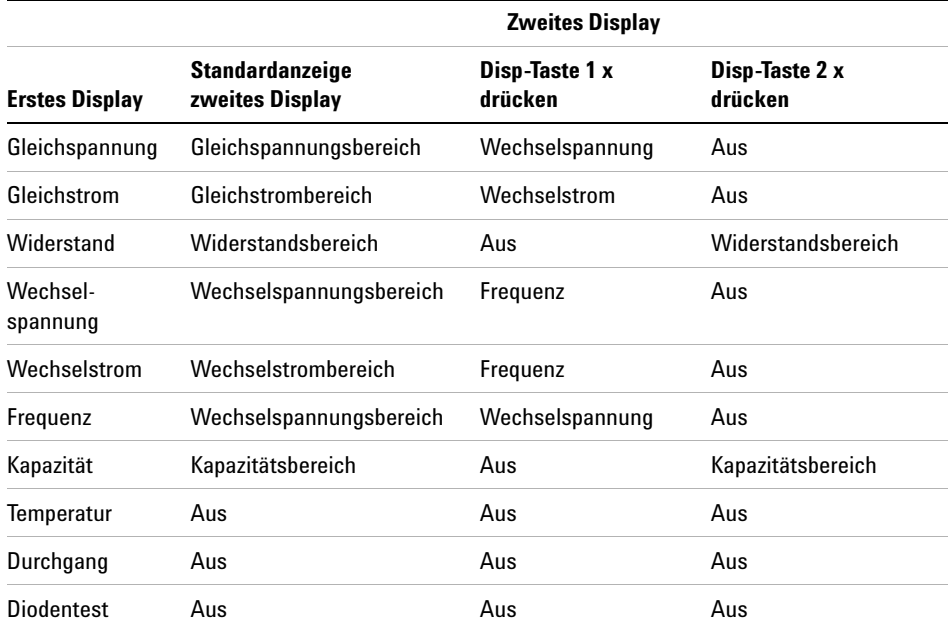

- **•** Wenn Sie eine zweite Messfunktion wählen, wird deren Auflösung der ersten Messeinstellung angepasst und es wird, sofern möglich, die automatische Bereichswahl verwendet.
- **•** Wenn Sie eine mathematische Operation aktivieren, schalten Sie dadurch das zweite Display für Messungen aus. Alle mathematischen Operationen bieten vordefinierte Anzeigen, die auf dem zweiten Display, wie nachfolgend beschrieben, dargestellt werden können.
- **•** Für die Betriebsart Fernprogrammierung finden Sie Informationen zu den Befehlen DISPlay:WINDow2 in der Online-Hilfe *Agilent 34405A Online Programmer's Reference*.

.

### **Mathematische Operationen und zweites Display**

Wird eine mathematische Operation gewählt, zeigt das zweite Display das Ergebnis dieser Operation oder die von der Operation verwendeten Werte an. Das folgende Beispiel ist eine typische Anzeige mit der mathematischen Grenzwertoperation für Gleichspannungsmessungen im ersten Display und dem überschrittenen HI-Grenzwert im zweiten Display:

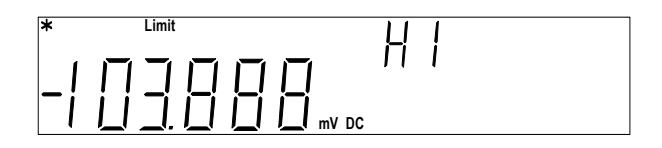

Durch wiederholtes Drücken von wechseln Sie zwischen den Optionen der Anzeigenauswahl des zweiten Displays für die aktuelle mathematische Operation. (*Messwert* bezeichnet in der untenstehenden Tabelle den abgelesenen Messwert.) **Disp**

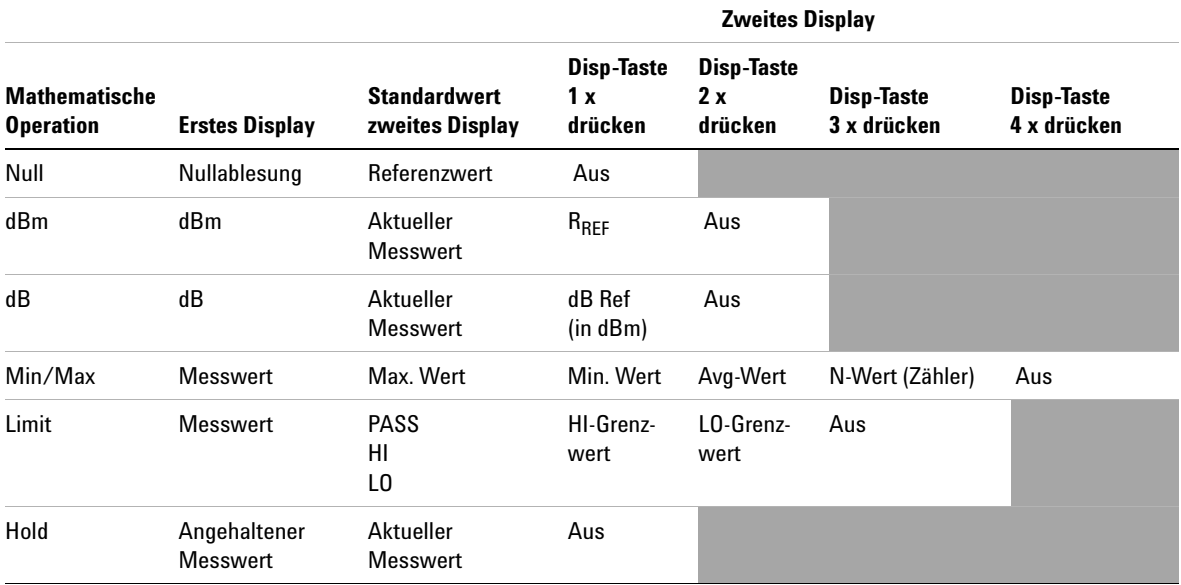

## <span id="page-38-0"></span>**Das Menü Utility**

Mit dem Utility-Menü können Sie eine Reihe von festen Geräteeinstellungen anpassen. Es enthält auch Fehlermeldungen und Hardware-Versionscodes. Die Optionen des Menüs Utility sind in der folgenden Tabelle aufgelistet.

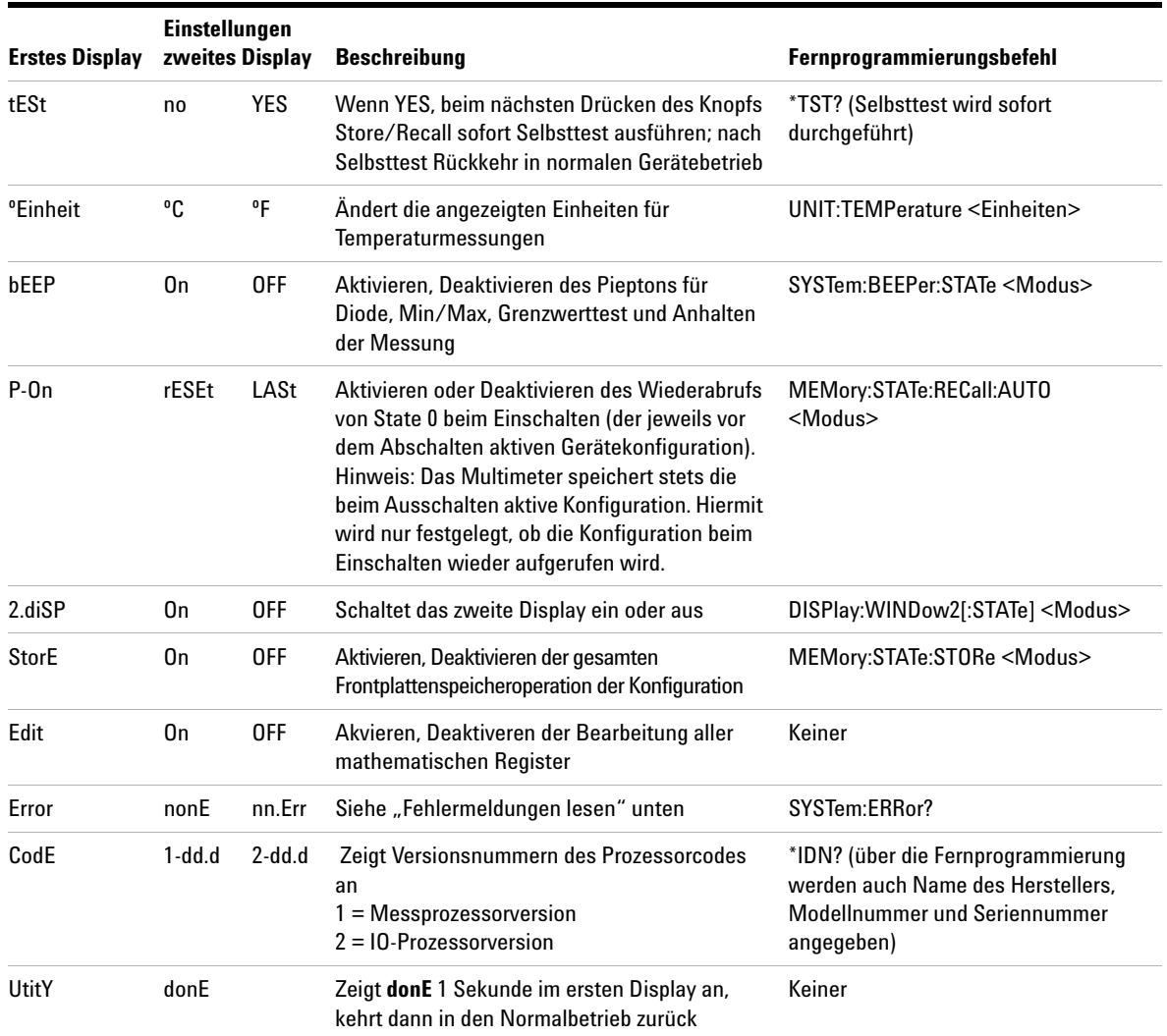

### **Konfigurierbare Einstellungen ändern**

**Utility Store Store Recall Recall**

Die ersten sieben Optionen des Utility-Menüs sind konfigurierbar (**Error** und **CodE** sind nicht konfigurierbar).

**Shift**

**1** Drücken Sie Shift Recall , um auf das Utiliy-Menü zuzugreifen.

- **2** Die erste Option des Utility-Menüs (**tESt**) wird im ersten Display angezeigt. Wenn Sie von Option zu Option wechseln, wird die jeweils aktuelle Einstellung im zweiten Display angezeigt.
- **3** Verwenden Sie die Tasten  $\Box$  und  $\Box$ , um die Einstellung zu ändern und die gewünschte Einstellung auszuwählen.
- **4** Wenn die gewünschte Einstellung im zweiten Display

angezeigt wird, drücken Sie <sub>Litt</sub> werden zur die Einstellung zu speichern und zur nächsten Option zu wechseln. **Store Recall Edit**

**HINWEIS** Wenn Sie **tESt** auf **On** setzen, wird das Utility-Menü geschlossen und ein Selbsttest ausgeführt, sobald Sie Store/Recall drücken. Wenn Sie **tESt** auf **OFF** setzen, fahren Sie mit dem nächsten Schritt (Schritt 5) fort.

- **5** Wiederholen Sie die Schritte 4 und 5 für alle Optionen des Menüs Utility.
- **6** Wenn Sie das Ende des Utility-Menüs erreichen, wird im ersten Display **utitY** angezeigt und im zweiten Display erscheint kurz **donE**. Danach kehrt das Multimeter in den Normalbetrieb zurück.

### **Fehlermeldungen lesen**

Die folgende Anleitung zeigt, wie Sie Fehlermeldungen von der Frontplatte ablesen können. Für die Betriebsart Fernprogrammierung finden Sie Informationen zum Befehl SYSTem:ERRor? in der Online-Hilfe *Agilent 34405A Online* 

*Programmer's R* **Shift**

**Utility**

**Store**

- **1** Drücken Sie Shift Recall , um auf das Utiliy-Menü zuzugreifen. **Store Recall Store Recall**
- **2** sieben Mal, bis **Error** im ersten Display angezeigt wird. **Recall** 2 Drücken Sie Edit

**3** Wenn keine Fehler im Fehlermeldungspuffer vorhanden sind, wird im zweiten Display **nonE** angezeigt.

Ist mindestens ein Fehler gegeben, wird **Error** im ersten Display angezeigt und im zweiten Display blinkt *nn***.Err** (dabei gibt *nn* die Gesamtzahl der im Fehlermeldungspuffer vorhandenen Fehler an). Wenn beispielsweise drei Fehler im Puffer vorhanden sind, blinkt im zweiten Display die Anzeige **03.Err**. Fehler werden nummeriert und im Puffer in der Reihenfolge ihres Auftretens abgelegt.

**4** Sind Fehler im Fehlermeldungspuffer vorhanden, drücken

Sie  $\Box$ , um den ersten Fehler zu lesen. Die Nummer des Fehlers im Puffer wird im ersten Display, die tatsächliche Fehlernummer wird im zweiten Display angezeigt.

**5** Wiederholen Sie Schritt 4 für alle Fehler im Fehlermeldungs-

puffer. (Mit \ \ \ \ \ \ können Sie den vorhergehenden Fehler anzeigen.)

**6** Nachdem Sie alle Fehler gelesen haben, drücken Sie zweimal

**Store Recall Edit**

- , um das Utility-Menü zu schließen.
- **7** Durch Drücken von wird der Fehlermeldungspuffer automatisch gelöscht und das Utility-Menü wird beendet.

### **Der Piepton**

Normalerweise gibt das Multimeter unter bestimmten Voraussetzungen einen Piepton aus (etwa, wenn die Funktion zum Anhalten der Messung aktiviert ist und ein stabiler Messwert erfasst wird). Der Piepton ist werkseitig aktiviert (ON), kann jedoch manuell abgeschaltet werden.

- **•** Durch Abschalten des Pieptons wird der Klickton, der beim Drücken einer Taste auf der Frontplatte ertönt, *nicht* deaktiviert.
- **•** In folgenden Fällen ertönt immer ein Piepton (auch wenn der Pieptonbetrieb auf OFF gesetzt ist):
	- **•** Ein bei einem Durchgangstest gemessener Wert ist kleiner oder gleich dem Durchgangsschwellenwert.
	- **•** Der Befehl SYSTem:BEEPer wird gesendet.
- **•** Ein Fehler wurde generiert.
- **•** Zusätzlich zu den oben beschriebenen Piepfunktionen ertönt in den folgenden Fällen ein einzelner Piepton, wenn der Piepton eingeschaltet ist (durch Ausschalten des Pieptons wird auch das Piepen in den folgenden Fällen deaktiviert):
	- **•** Ein neuer Min- oder Max-Wert wird gespeichert.
	- **•** Ein stabiler Messwert auf dem Display wird für die mathematische Anhalten-Operation aktualisiert.
	- **•** Ein Messwert über- oder unterschreitet den HI- oder LO-Grenzwert.
	- **•** Eine Diode wird mit vorgespannter Durchlassrichtung gemessen.

**Limit Edit**

### **Werte im zweiten Display bearbeiten**

Im zweiten Display sind viele der Werte mathematischer Funktionen editierbar. Weiter unten finden Sie die Tastenfunktionen während der Bearbeitung von Zahlen beschrieben. Diese Regeln gelten auch für Änderungen über das Utility-Menü.

Bearbeitbar sind die Werte der mathematischen Funktionen Null, Limit, dB und dBM. Für die Betriebsart Fernprogrammierung finden Sie Informationen zum Subsystem CALCulate in der Online-Hilfe *Agilent 34405A Online Programmer's Reference*.

### **Werte zur Bearbeitung auswählen**

Drücken Sie bei aktivierter mathematischer Funktion bis der Wert für *Ref, Ref R , Hi Limit* oder *Lo Limit*, den Sie modifizieren wollen, im zweiten Display angezeigt wird. **Disp**

Den Bearbeitungsmodus wählen Sie durch Drücken von:

Das zweite Display zeigt durch ein kurz eingeblendetes **Edit** den Bearbeitungsmodus an.

### **Werte bearbeiten**

Mit folgenden Tasten positionieren Sie den Cursor auf einer Dezimalstelle:

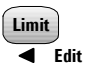

Zum Verschieben des Cursors nach links

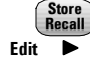

Zum Verschieben des Cursors nach rechts

Befindet sich der Cursor auf der zu ändernden Stelle, verwenden Sie folgende Tasten:

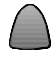

 $Zum$  Vergrößern der Ziffer  $\bigvee$  Zum Verkleinern der Ziffer

Speichern Sie nach Abschluss der Bearbeitung den neuen Wert

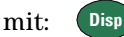

### **Gerätekonfigurationen speichern und abrufen**

Sie können vollständige Gerätekonfigurationen speichern und abrufen, einschließlich aller Frontplatteneinstellungen, aller mathematischen Register, aller Einstellungen im Menü Utility und aller busspezifischen Einstellungen. Es gibt vier Speicherregister für Benutzer, die von 1 bis 4 nummeriert sind. Eine zusätzliche Konfiguration, State 0, wird vom Gerät verwaltet und enthält die letzte Konfiguration, die beim Abschalten aktiv war. Das Gerät speichert bei jedem Ausschalten automatisch die gesamte Gerätekonfiguration in State 0.

Für die Betriebsart Fernprogrammierung finden Sie Informationen zum Subsystem MEMory und den Befehlen \*SAV und \*RCL in der Online-Hilfe *Agilent 34405A Online Programmer's Reference*.

**HINWEIS** Bevor Sie Konfigurationen speichern können, müssen Sie die Speicherfunktion im Uti-<br>Bis Marie Lite Marie elektrischen (ON), Dataile finden Sie unter "Der Man üblikte" sub Seite 20 lity-Menü aktivieren (ON). Details finden Sie unter ["Das Menü Utility"](#page-38-0) auf Seite 29.

### **Eine Konfiguration speichern**

Bevor Sie eine Gerätekonfiguration speichern, wählen Sie die Messfunktion, die mathematischen Operationen usw., die Sie als Konfiguration ablegen wollen. Wie folgt speichern Sie eine Gerätekonfiguration:

- **1** Drücken Sie <sup>(Store</sup>) . Die Anzeigen **Store** und **Recall** beginnen zu blinken.
- **2** Drücken Sie oder  $\bigcup$  oder  $\bigcup$ , bis nur noch die Anzeige **Store** blinkt.
- **3** Drücken Sie **Recall** erneut.
- **4** Drücken Sie  $\qquad \qquad$  oder  $\qquad \qquad$  , bis die gewünschte Konfigurationsnummer (1 - 4) im zweiten Display blinkt.
- **5** Drücken Sie (Store), um die Konfiguration zu speichern. Nach der erfolgreichen Speicherung der Konfiguration zeigt das zweite Display kurz **donE** an.

**HINWEIS** Wenn Sie die Operation zum Speichern einer Konfiguration vorzeitig beenden wollen, wählen Sie in Schritt 4 **ESC** und drücken  $\binom{\text{Store}}{\text{Recall}}$  . Nach dem Abbruch erscheint im zweiten Display kurz **- - -**.

### **Eine gespeicherte Konfiguration abrufen**

So rufen Sie eine Gerätekonfiguration ab:

- **1** Drücken Sie <sup>(Store</sup>) . Die Anzeigen **Store** und **Recall** beginnen zu blinken. **2** Drücken Sie oder  $\bigcup$  bis nur noch die Anzeige **Recall** blinkt. **3** Drücken Sie **Recall** erneut. **4** Drücken Sie oder  $\vee$ , bis die gewünschte Konfigurationsnummer (1 - 4) im zweiten Display blinkt. Sie können eine der Konfigurationen **1** bis **4** wählen oder **LASt** für die beim Ausschalten aktive Konfiguration. Wenn Sie abbrechen wollen, ohne eine Konfiguration abzurufen, wählen Sie **ESC**. **5** Drücken Sie  $\left[\begin{array}{c} \text{Store} \\ \text{Recall} \end{array}\right]$ , um den Abruf auszuführen (oder **ESC**). Anschließend zeigt das zweite Display kurz **donE** an.
- **HINWEIS** Wenn Sie die Operation zum Abrufen einer Konfiguration vorzeitig beenden wollen, wählen Sie in Schritt 4 **ESC** und drücken  $\frac{\text{Store}}{\text{Recall}}$ . Nach dem Abbruch zeigt das zweite Display kurz **- - -** an.

## **Grundeinstellung/Einschaltzustand**

Die folgende Tabelle enthält die Werkseinstellungen des 34405A, die auch nach dem Aus- und Wiedereinschalten des Geräts und nach dem über Remote-USB-Schnittstelle empfangenen Befehl \*RST vorliegen. Nicht-flüchtige, vom Benutzer anpassbare Verhaltensabweichungen sind **FETT** dargestellt.

| <b>Parameter</b>                  | <b>Werkseitige Einstellung</b>                                                            | Einschaltzustand/Grundeinstellung                                                         |
|-----------------------------------|-------------------------------------------------------------------------------------------|-------------------------------------------------------------------------------------------|
| <b>Messkonfiguration</b>          |                                                                                           |                                                                                           |
| <b>Funktion</b>                   | Gleichspannung                                                                            | Gleichspannung                                                                            |
| <b>Bereich</b>                    | AUTOMATISCH                                                                               | AUTOMATISCH                                                                               |
| Auflösung                         | 5½ Stellen                                                                                | 5½ Stellen                                                                                |
| Temperatureinheit                 | °C                                                                                        | <b>Benutzereinstellung</b>                                                                |
| <b>Mathematische Operationen</b>  |                                                                                           |                                                                                           |
| Math. Einstellung, Funktion       | Aus, Null                                                                                 | Aus, Null                                                                                 |
| <b>Mathematische Register</b>     | Leer                                                                                      | Leer                                                                                      |
| dBm-Referenzwiderstand            | $600 \Omega$                                                                              | <b>Benutzereinstellung</b>                                                                |
| Math. Registeränderung            | On                                                                                        | <b>Benutzereinstellung</b>                                                                |
| <b>Triggeroperationen</b>         |                                                                                           |                                                                                           |
| Triggerquelle*                    | Automatischer Trigger (lokaler Modus)<br>Sofort-Triggerung<br>(Fernprogrammierungs-Modus) | Automatischer Trigger (lokaler Modus)<br>Sofort-Triggerung<br>(Fernprogrammierungs-Modus) |
| <b>Systembezogene Operationen</b> |                                                                                           |                                                                                           |
| Abruf der Ausschaltkonfiguration  | <b>Deaktiviert</b>                                                                        | Benutzereinstellung                                                                       |
| Gespeicherte Konfigurationen      | $0 - 4$ leer                                                                              | Keine Änderung                                                                            |
| Piepton                           | 0n                                                                                        | <b>Benutzereinstellung</b>                                                                |
| <b>Display</b>                    | 0n                                                                                        | 0 <sub>n</sub>                                                                            |
| Remote-/Lokale Konfiguration*     | Lokal                                                                                     | Lokal                                                                                     |

**Tabelle 2** Grundeinstellung/Einschaltzustand

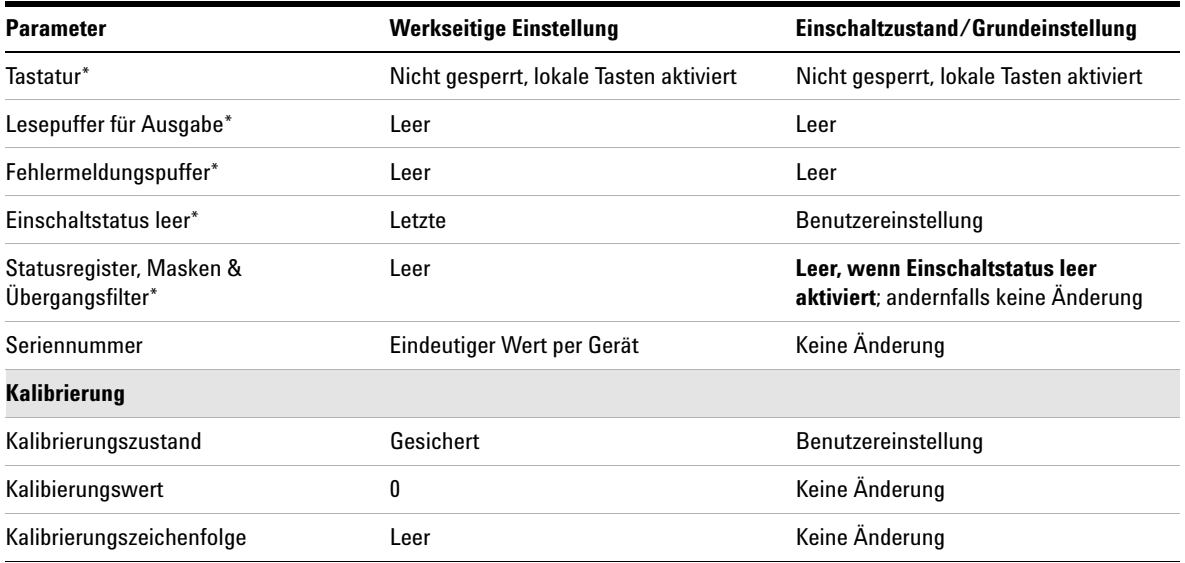

### **Tabelle 2** Grundeinstellung/Einschaltzustand

\**Zustand von IO-Prozessor-Firmware verwaltet*

### **Die Multimeter-Triggerung**

Von der Frontplatte aus (lokaler Modus) aktiviert das Multimeter immer eine automatische Triggerung. Bei der automatischen Triggerung werden fortlaufend Messwerte, und zwar mit der schnellsten Abtastrate, erfasst, die die ausgewählte Messkonfiguration erlaubt.

*Über die Fernprogrammierungsschnittstelle* erfolgt die Triggerung des Multimeters in drei Schritten:

- **1** Konfigurieren Sie das Multimeter für die Messung, indem Sie Funktion, Bereich usw. auswählen.
- **2** Geben Sie die Triggerquelle des Multimeters an. Mögliche Auswahlen sind ein Software-Trigger (Bus-Trigger) über die Fernprogrammierungsschnittstelle oder ein sofortiger interner Trigger (Standard-Triggerquelle).
- **3** Stellen Sie sicher, dass das Multimeter bereit ist, einen Trigger von der angegebenen Quelle zu empfangen (der sogenannte *Warten*-*auf*-*Trigger*-Zustand).

### **Sofort-Triggerung**

*Der Sofort-Triggermodus steht ausschließlich für die Fernprogrammierungsschnittstelle zur Verfügung.*

Im *Sofort-Triggermodus* ist das Triggersignal durchgehend präsent. Wenn Sie das Multimeter in den Wartezustand (Warten auf Trigger) schalten, wird der Trigger umgehend ausgelöst. Der Sofort-Trigger ist die Standard-Triggerquelle beim Fernprogrammierungsbetrieb.

**• Betriebsart Fernprogrammierung:** Mit folgendem Befehl wird der Sofort-Trigger als Triggerquelle zugewiesen:

TRIGger:SOURce IMMediate

Mit den Befehlen CONFigure und MEASure? wird die Triggerquelle automatisch auf IMMediate gesetzt.

Eine umfassende Beschreibung der SCPI-Befehle und deren Syntax entnehmen Sie der *Agilent 34405A Programmer's Reference*.

#### **Software-Triggerung (Bus-Triggerung)**

*Der Bus-Triggermodus steht ausschließlich für die Fernprogrammierungsschnittstelle zur Verfügung.*

Der Bus-Triggermodus wird ausgelöst, indem ein Bus-Triggerbefehl gesendet wird, nachdem BUS als Triggerquelle ausgewählt wurde.

- **•** Der Befehl TRIGger:SOURce BUS wählt die Triggerquelle aus.
- **•** Der Befehl MEASure? überschreibt den BUS-Trigger, löst DMM aus und gibt einen Messwert zurück.
- **•** Der Befehl READ? überschreibt den BUS-Trigger nicht und generiert ggf. einen Fehler. Er löst lediglich das Gerät aus und gibt einen Messwert zurück, wenn der IMMEdiate-Trigger ausgewählt wird.
- **•** Der Befehl INITiate löst nur die Messung aus und benötigt einen Trigger (BUS oder IMMEdiate), damit die Messung tatsächlich durchgeführt werden kann.

Eine umfassende Beschreibung der SCPI-Befehle und deren Syntax entnehmen Sie der *Agilent 34405A Programmer's Reference*.

### **2 Leistungsmerkmale und Funktionen**

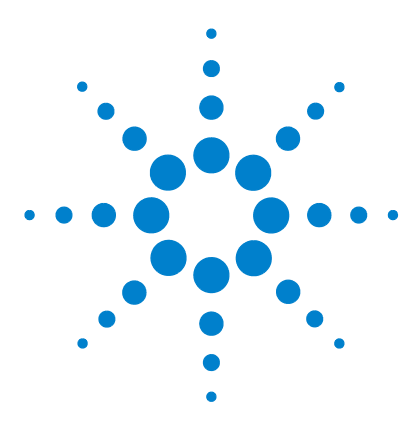

**Agilent 34405A 5½-stelliges Multimeter Benutzer- und Servicehandbuch**

**3**

# **Anleitung zur Durchführung von Messungen**

[Erläuterungen zu DC-Messungen](#page-51-0) 42 [Rauschunterdrückung](#page-52-0) 43 [Erläuterungen zur Widerstandsmessung](#page-54-0) 45 [AC-Effektivwertmessungen \(True RMS\)](#page-56-0) 47 [Sonstige wesentliche Messfunktionen](#page-60-0) 51 [Sonstige Messfehlerquellen](#page-63-0) 54

Das Agilent 34405A Multimeter ermöglicht Messungen von hoher Genauigkeit. Um die größtmögliche Messpräzision zu erzielen, müssen Sie potenzielle Messfehler von vornherein ausschließen, indem Sie bestimmte Vorkehrungen treffen. In diesem Kapitel werden Fehler beschrieben, die häufig bei Messungen auftreten, und Möglichkeiten aufgezeigt, diese zu vermeiden.

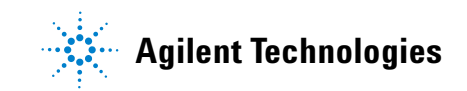

## <span id="page-51-0"></span>**Erläuterungen zu DC-Messungen**

#### **Fehler durch thermoelektrisch verursachte EMF**

Thermoelektrische Spannungen sind die häufigste Ursache für Fehler bei der Gleichspannungsmessung mit niedrigen Pegeln. Thermoelektrische Spannungen, die überdies temperaturabhängig sind, bauen sich auf, wenn mit unterschiedlichen Metallen Leitungsanschlüsse hergestellt werden. Jede einzelne Kontaktstelle zwischen zwei Metallen fungiert als Thermoelement, das eine Spannung erzeugt, die proportional zur Temperatur der Kontaktstelle ist. Treffen Sie unbedingt geeignete Vorkehrungen, um die von Thermoelementen herrührenden Spannungen und Temperaturschwankungen bei der Spannungsmessung mit niedrigen Pegeln zu minimieren. Die besten elektrischen Kontakte lassen sich mit Kupfer-Kupfer-Crimpverbindungen herstellen, da die Eingänge des Multimeters aus einer Kupferlegierung bestehen. Der nachfolgenden Tabelle entnehmen Sie häufig auftretende thermoelektrische Spannungen, die an den Kontaktstellen zwischen unterschiedlichen Metallen gemessen werden.

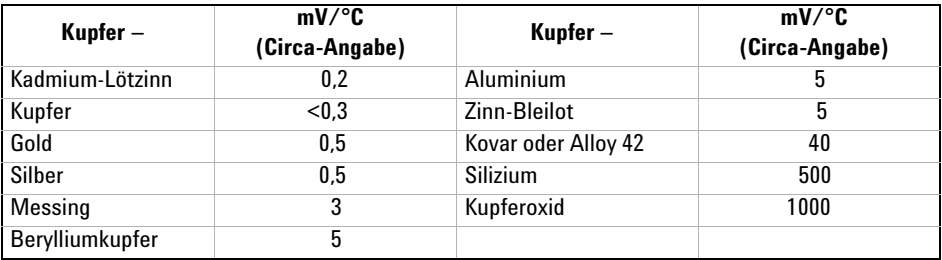

### <span id="page-52-0"></span>**Rauschunterdrückung**

#### **Netzstörspannungen unterdrücken**

Ein willkommener Vorteil der Integration von A/D-Wandlern liegt in deren Fähigkeit, das Netzleitungsrauschen bei den DC-Eingangssignalen zu unterdrücken. Dabei handelt es sich um die sogenannte Gegentaktunterdrückung (engl. normal mode noise rejection, NMR). Die NMR erreicht das Multimeter, indem es den durchschnittlichen DC-Eingang durch Integration über eine feste Periode ermittelt.

#### **Gleichtaktunterdrückung (CMR)**

Im Idealfall ist ein Multimeter vollständig von geerdeten Schaltkreisen isoliert. Allerdings gibt es einen endlichen Widerstand zwischen dem LO-Eingang des Multimeters und der Erdungsmasse, siehe Schaltschema unten. Dieser kann Fehler bei der Messung von niedrigen Spannungspegeln verursachen, die sich relativ zur Erde wie Schwebspannungen verhalten.

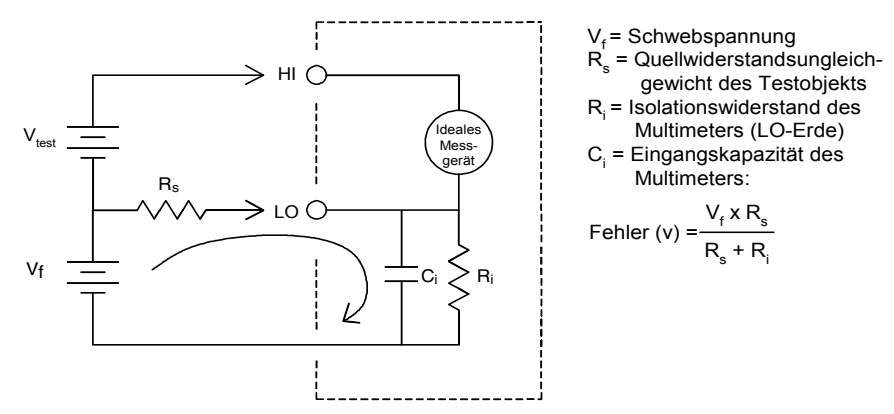

Informationen zu den NMR- und CMR-Merkmalen des Multimeters finden Sie unter ["Rauschunterdrückung"](#page-135-0) auf Seite 126.

#### **Durch Magnetschleifen verursachtes Rauschen**

Bei der Durchführung von Messungen im Einflussbereich magnetischer Felder muss darauf geachtet werden, dass keine Spannungen in die Messleitungen induziert werden. Besondere Vorsicht ist beim Arbeiten in der Nähe von Leitungen geboten, die Strom in hoher Stärke führen. Verwenden Sie für den Anschluss an das Multimeter verdrillte Leitungen (Twisted-Pair), um die rauschaufnahmefähige Schleifenfläche zu verkleinern, oder legen Sie die Testleitungen möglichst eng zusammen. Auch lose oder vibrierende Testleitungen induzieren Fehlerspannungen. Befestigen Sie die Testleitungen, wenn Sie in der Umgebung von magnetischen Feldern arbeiten. Verwenden Sie nach Möglichkeit elektromagnetische Schirmung oder halten Sie ausreichend Abstand zu Quellen magnetischer Felder.

#### **Durch Masseschleifen verursachtes Rauschen**

Beim Messen von Spannungen an Schaltkreisen, in denen Multimeter und Testobjekt einen gemeinsamen Masseanschluss haben, entsteht eine Masseschleife. Wie das Schaltschema unten zeigt, löst eine beliebige Spannungsdifferenz zwischen den beiden Massebezugspunkten ( $V_{ground}$ ) einen Stromfluss durch die Messleitungen aus. Dies wiederum führt zu (in der Regel netzleitungsbedingten) Rauschpegeln und Offset-Spannungen, die sich zu den gemessenen Spannungswerten addieren.

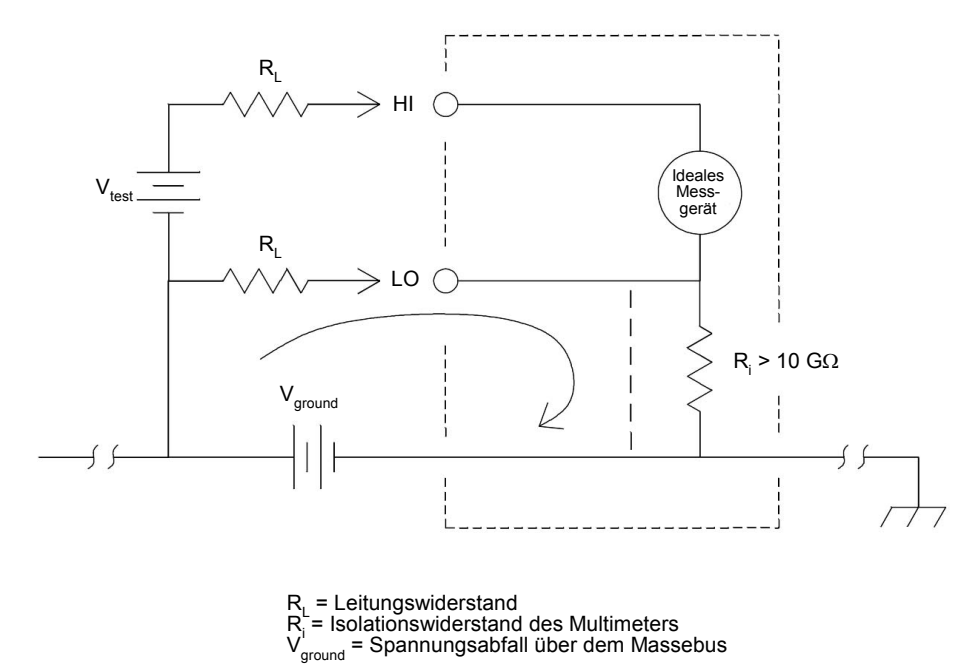

Das Entstehen von Masseschleifen verhindern Sie am besten dadurch, dass Sie das Multimeter vom Masseanschluss isolieren, indem Sie die Eingänge *nicht* erden. Kann auf eine Erdung des Multimeters nicht verzichtet werden, schließen Sie dieses zusammen mit dem Testobjekt an einen gemeinsamen Massepunkt an. Legen Sie das Multimeter und das Testobjekt ferner nach Möglichkeit an denselben Netzanschluss.

### <span id="page-54-0"></span>**Erläuterungen zur Widerstandsmessung**

Bei der Widerstandsmessung fließt der Teststrom vom HI-Eingang durch den zu messenden Widerstand. Der Spannungsabfall über dem zu messenden Widerstand wird von einem internen Multimetersensor erfasst. Aus diesem Grund ist in der Messung auch der Testleitungswiderstand enthalten.

*Die weiter oben in diesem Kapitel im Zusammenhang mit der Gleichspannungsmessung genannten Fehler treten auch bei der Widerstandsmessung auf. Weitere für die Widerstandsmessung spezifische Fehlerquellen werden im Folgenden erläutert.*

#### **Vom Testleitungswiderstand verursachte Fehler eliminieren**

Führen Sie folgende Schritte aus, um die bei der 2-Draht-Widerstandsmessung durch den Testleitungswiderstand bedingten Offset-Fehler zu eliminieren.

- **1** Verbinden Sie die Enden der Testleitungen. Der Widerstand der Testleitungen wird auf dem Multimeter-Display angezeigt.
- **2** Drücken Sie **WELLER Der Testleitungswiderstand wird als Nullwert für die** 2-Draht-Widerstandsmessung gespeichert und von den daraufhin ermittelten Messwerten subtrahiert. **Null**

#### **Verlustleistungseffekte minimieren**

Beziehen Sie beim Messen von Widerstandskörpern, die für die Temperaturmessung vorgesehen sind, (oder anderer ohmscher Einheiten mit großen Temperaturkoeffizienten) in Ihre Überlegungen mit ein, dass das Multimeter einen gewissen Leistungsverlust im Testobjekt hervorruft.

Wenn mit kritischen Verlustleistungen zu rechnen ist, sollten Sie den Messbereich des Multimeters auf die nächsthöhere Stufe schalten, um die Fehlereffekte auf ein akzeptables Niveau abzusenken. Der folgenden Tabelle entnehmen Sie einige Beispiele.

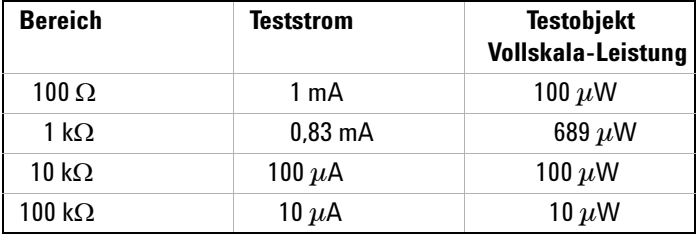

#### **3 Anleitung zur Durchführung von Messungen**

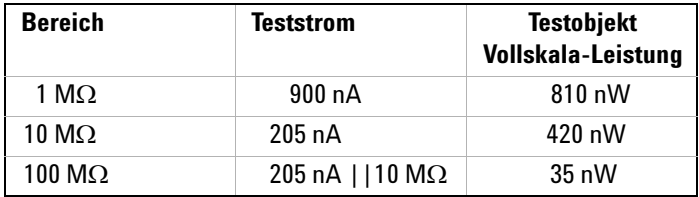

#### **Fehler beim Messen hoher Widerstände**

Beim Messen hoher elektrischer Widerstände können, bedingt durch den Isolationswiderstand und mangelhafte Oberflächensauberkeit, signifikante Fehler auftreten. Sorgen Sie bei hochohmigen Systemen unbedingt für optimale Sauberkeit. Testleitungen und -adapter können durch das Eindringen von Feuchtigkeit in das Isoliermaterial und wegen eines Schmutzfilms auf der Oberfläche undicht werden. Nylon und PVC ( $10^9 \Omega$ ) sind im Vergleich zu PTFE, auch PTFE ( $10^{13}$  Ω), verhältnismäßig schlechte Isoliermaterialien. Undichtigkeiten bei Nylon- oder PVC-Isolatoren können bei der Messung eines 1-MW-Widerstands in feuchter Umgebung schnell einen Fehleranteil von 0,1 % beisteuern.

### **AC-Messungen**

Jede ACV- oder ACI-Messung wird auf der Basis eines RMS-Wertes berechnet, der aus einem Array von 25 sequenziellen A/D-Wandlerablesungen errechnet wird, für die es eine konstante Zeitvorgabe von einer Ablesung zur nächsten gibt. Die Abtastwerte für den A/D-Wandler werden mit einer Rate abgelesen, die nahe der maximalen Einschwingrate des Triggers liegt (siehe Darstellung weiter unten).

Bei der Konfiguration für eine ACV- oder ACI-Messung ist ein Array von 25 sequenziellen Ablesungen erforderlich, die die Datenauswahl der AC-Datenerfassung einschließen. Das endgültige AC-Messergebnis wird, wie in der nachfolgenden Gleichung dargestellt, aus der erfassten Datenauswahl errechnet.

AC-Messwert =  $\sqrt{\frac{\text{Durchschnitt [Daten (1:25)]^2}}{n}}$ 

### <span id="page-56-0"></span>**AC-Effektivwertmessungen (True RMS)**

Auf True RMS ansprechende Multimeter, wie das Agilent 34405A, messen das Heizpotential der angelegten Spannung. Die Verlustspannung in einem Widerstandskörper ist proportional zum Quadrat der angelegten Spannung, und zwar unabhängig von der Wellenform des Signals. Das Agilent 34405A ist so lange in der Lage, den tatsächlichen Spannungs- bzw. Stromeffektivwert (True RMS-Wert) exakt zu ermitteln, wie der Energieanteil der Wellenform oberhalb der Nutzbandbreite des Geräts zu vernachlässigen ist.

Dabei wird zur Messung der tatsächlichen Effektivspannung und des tatsächlichen Effektivstroms dieselbe Technik angewendet.

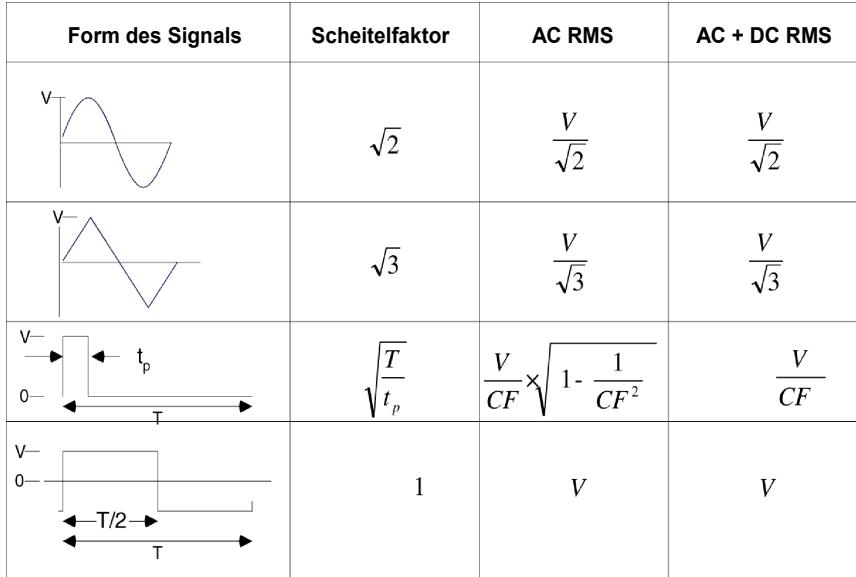

Die Wechselspannungs- und Wechselstromfunktionen (AC-Funktionen) des Multimeters messen den *AC*-*gekoppelten* True RMS-Wert. Bei diesem Agilent-Gerät wird *nur der "Heizpotenzialwert" der AC-Komponenten* des Eingangssignals gemessen (während die DC-Komponenten unterdrückt werden). Wie Sie der Abbildung oben entnehmen können, sind bei Sinus-, Dreiecks- und Rechtecksignalen die *AC*-*gekoppelten* und *AC+DC*-Werte gleich, da diese Signalformen keinen DC-Offset enthalten. Bei nicht-symmetrischen Wellenformen, wie etwa Impulszügen, gibt es jedoch einen Gleichspannungsanteil (DC Volts), der von der AC-gekoppelten True RMS-Messtechnik des Multimeters unterdrückt wird. Diese Technik kann entscheidende Vorteile bieten.

Die Möglichkeit, eine AC-gekoppelte True RMS-Messung durchzuführen, sollte genutzt werden, wenn kleine AC-Signale in Gegenwart großer DC-Offsets zu messen sind, beispielsweise beim Messen der in Gleichstromnetzteilen auftretenden AC-Welligkeit. Es gibt allerdings Fälle, in denen der tatsächliche AC+DC-Effektivwert (True RMS-Wert) zu ermitteln ist. Diesen Wert können Sie bestimmen, indem Sie die Ergebnisse der DC- und der AC-Messungen zusammenführen, siehe folgende Gleichung:

$$
ac + dc = \sqrt{ac^2 + dc^2}
$$

Um die beste AC-Rauschunterdrückung zu erzielen, sollten Sie die DC-Messung mit 5½ Stellen durchführen.

#### **Genauigkeit des True RMS-Werts und Hochfrequenzgehalt von Signalen**

Ein verbreitetes Missverständnis lautet: Da ein AC-Multimeter für True RMS-Messungen vorgesehen ist, gelten dessen Spezifikationen bzgl. der Sinuswellengenauigkeit für alle Signalformen. Tatsächlich kann die Form des Eingangssignals die Messgenauigkeit eines jeden Multimeters empfindlich beeinträchtigen, besonders, wenn das Eingangssignal Hochfrequenzkomponenten enthält, die jenseits der Bandbreite des Geräts liegen. Bei Effektivwertmessungen machen sich Fehler bemerkbar, wenn das Eingangssignal einen signifikanten Energieanteil mit Frequenzen oberhalb der Bandbreite des Multimeters mitbringt.

#### **Hochfrequenzbedingte (bandexterne) Fehler einschätzen**

Ein gängiger Parameter zur Beschreibung einer Signalform ist die Angabe ihres Scheitelfaktors SF (engl. crest factor, CF). Der Scheitelfaktor ist der Quotient aus dem Scheitelwert und dem Effektivwert eines Signals. So ist beispielsweise der Scheitelfaktor bei einem Impulszug in etwa gleich der Quadratwurzel des Kehrwerts des Tastverhältnisses.

$$
CF = \frac{1}{\sqrt{d}} = \frac{1}{\sqrt{\frac{t_p}{T}}} = \frac{1}{\sqrt{prf \times t_p}}
$$

Beachten Sie: Der Scheitelfaktor ist ein zusammengesetzter, von der Pulsbreite und der Folgefrequenz abhängiger Parameter. Der Scheitelfaktor allein reicht nicht aus, um den Frequenzgehalt eines Signals zu beschreiben.

Für gewöhnlich enthalten DMMs eine Tabelle für die Scheitelfaktorreduzierung, die bei allen Frequenzen anwendbar ist. Der vom Multimeter 34405A angewendete Messalgorithmus ist nicht inhärent empfindlich für Scheitelfaktoren, weshalb eine solche Reduzierung (Derating) nicht erforderlich ist. Bei diesem Multimeter liegt, wie im vorhergehenden Abschnitt erläutert, der Schwerpunkt auf der Einschätzung des Hochfrequenzgehalts eines Signals, der sich oberhalb der Bandbreite des Multimeters bewegt.

Bei periodischen Signalen kann die Kombination von Scheitelfaktor und Folgefrequenz Hinweise auf den Hochfrequenzgehalt und den damit einhergehenden Messfehler geben. Der erste Nulldurchgang eines einfachen Impulses erfolgt bei:

$$
f_1 = \frac{1}{t_p}
$$

Indem Sie diesen Nulldurchgang als Funktion des Scheitelfaktors bestimmen, können Sie sich sofort eine Vorstellung von der Größenordnung des Hochfrequenzgehalts machen:  $f_1 = CF^2 \cdot prf$ 

Die folgende Tabelle zeigt typische Fehler bei verschiedenen Impulsformen als Funktion der Eingangsimpulsfrequenz:

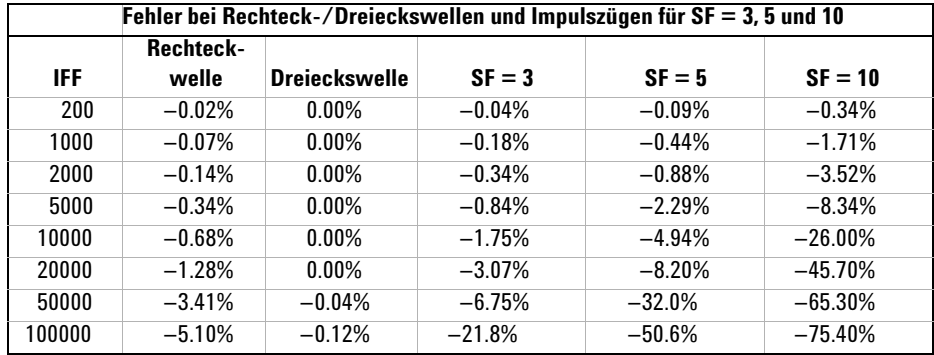

In dieser Tabelle ist für jede Signalform ein zusätzlicher Fehler angegeben, der zu dem betreffenden Wert zu addieren ist, den Sie der Tabelle zur Genauigkeit im Kapitel über Spezifikationen entnehmen können.

#### **3 Anleitung zur Durchführung von Messungen**

Beispiel: Ein Impulszug mit dem Effektivpegel 1 V<sub>eff</sub> wird im 1-V-Bereich gemessen. Er hat Pulshöhen von 3 V (d. h. den Scheitelfaktor 3) und eine Dauer von 111  $\mu$ s. Die IFF (engl. prf) berechnet sich wie folgt zu 1000 Hz:

$$
prf = \frac{1}{CF^2 \times t_p}
$$

Daraus ergibt sich mit den Angaben aus obiger Tabelle: Dieses AC-Signal kann mit einem zusätzlichen Fehler von 0,18 % gemessen werden.

### <span id="page-60-0"></span>**Sonstige wesentliche Messfunktionen**

### **Fehler bei der Frequenzmessung**

Das Multimeter wendet zur Frequenzmessung eine Technik aus Zählen und Reziprokwertbildung an. Mit dieser Methode wird eine konstante Messwertauflösung für jede beliebige Eingangsfrequenz erreicht. Alle Frequenzzähler sind bei der Messung von Signalen mit niedrigem Spannungspegel und niedriger Frequenz anfällig für Fehler. Die Beeinträchtigungen durch Eigenrauschen und externe Rauschaufnahme (Einstreuungen) sind bei der Messung "langsamer" Signale kritisch. Der daraus resultierende Fehler ist umgekehrt proportional zur Frequenz. Messfehler treten auch beim Versuch auf, die Frequenz eines Eingangssignals zu messen, dem eine Änderung des DC-Offsets vorausging. Sie müssen dem Eingang des Multimeters Zeit geben, sich voll einzupegeln, bevor Sie mit der Frequenzmessung beginnen.

### **Gleichstrommessungen**

Wenn Sie das Multimeter zur Strommessung mit einer Messschaltung in Reihe schalten, tritt ein Messfehler auf. Dieser Fehler wird durch den sich aus der Reihenschaltung ergebenden Spannungsabfall am Multimeter verursacht. Über dem Leitungswiderstand und dem Strom-Nebenschlusswiderstand des Multimeters wird, wie nachfolgend dargestellt, eine Spannung erzeugt.

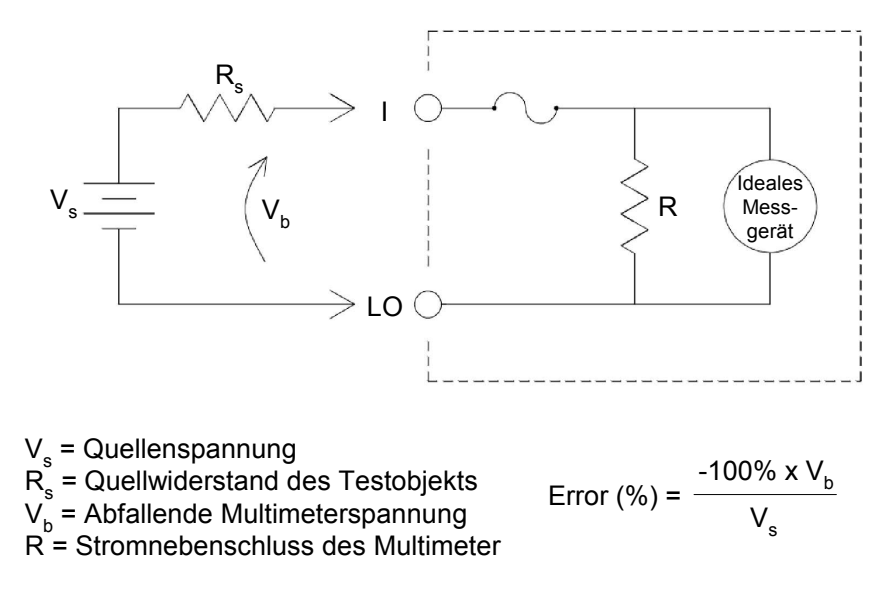

### **Kapazitätsmessungen**

Das Multimeter führt Kapazitätsmessungen aus, indem es den zu untersuchenden Kondensator mit einer bekannten Stromstärke beaufschlagt:

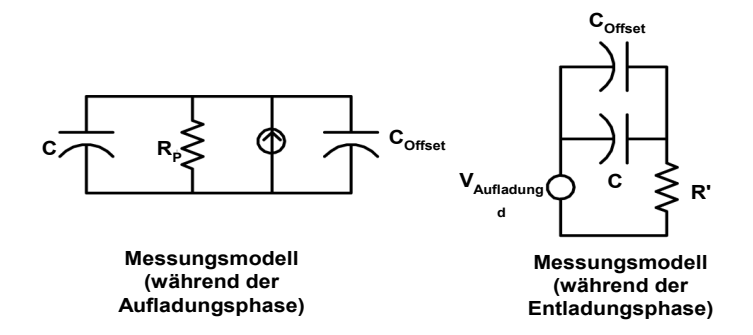

Die Kapazität wird durch Messen der Spannungsänderung  $(\Delta V)$  berechnet, die innerhalb einer "kurzen Aperturzeit" ( $\Delta t$ ) eintritt. Der Messzyklus gliedert sich in zwei Phasen: die Aufladungsphase und die Entladungsphase.

Die Messwerte für Kapazität und Verlustwiderstand beim Multimeter können von den mit einem LCR-Meter (LCR: Inductance/L, Capacitance, Resistance = Induktivität/L, Kapazität, Widerstand) ermittelten Werten abweichen. Das hat seinen Grund darin, dass es sich hierbei im Wesentlichen um eine DC-Messmethode handelt, wohingegen bei LCR-Messungen angelegte Frequenzen aus dem Bereich von 100 Hz bis 100 kHz verwendet werden. In den meisten Fällen wird der Kondensator mit keiner der Methoden exakt bei seiner angelegten Frequenz gemessen.

Die bestmögliche Genauigkeit erzielen Sie, wenn Sie vor dem Anschließen der Tastköpfe über dem Kondensator bei geöffneten Tastköpfen eine Nullablesung vornehmen, um die Testleitungskapazität zu eliminieren.

### **Temperaturmessungen**

Das Multimeter misst die Temperatur durch Messen des temperaturempfindlichen Widerstands von  $5-k\Omega$ -Thermistoren.

Thermistoren bestehen aus Halbleitermaterial und bieten ein etwa 10faches der Empfindlichkeit von RTDs. Da Thermistoren Halbleiter sind, ist deren Temperaturbereich etwas enger, er liegt in der Regel zwischen -80 <sup>o</sup>C und 150 °C. Bei Thermistoren ist die Beziehung zwischen Temperatur und Widerstand in hohem Maße nicht-linear, weshalb sie komplexe Umrechungsalgorithmen erfordern. Bei den Agilent-Multimetern kommt die Hart-Steinhart-Standardnäherung zur Anwendung, die genaue Umrechnungsergebnisse liefert.

### <span id="page-63-0"></span>**Sonstige Messfehlerquellen**

#### **Fehler beim Laden (Wechselspannung)**

Bei der Wechselspannungsfunktion verhält sich der Eingang des Multimeters wie ein 1-MΩ-Widerstand, der mit einer 100-pF-Kapazität parallel geschaltet ist. Auch die zum Anschließen der Signale an das Multimeter verwendete Verkabelung liefert einen Beitrag zu Kapazität und Ladung.

Bei niedrigen Frequenzen berechnet sich der Ladefehler nach folgender Formel:

$$
Error (\%) = \frac{-100 \times R_s}{R_s + 1 M\Omega}
$$

Bei hohen Frequenzen berechnet sich der zusätzliche Ladefehler nach folgender Formel:

$$
Error (%) = 100 \times \left[ \frac{1}{\sqrt{1 + (2 \pi \times F \times R_s \times C_{in})^2}} - 1 \right]
$$

**Rs = Quellwiderstand F = Eingangsfrequenz Cin = Eingangskapazität (100 pF) plus Kabelkapazität**

#### **Messungen unterhalb der Vollskala**

Die genauesten AC-Messungen liefert das Multimeter bei oder nahe der Vollskala (bzw. beim Endwert) des gewählten Bereichs. Eine automatische Bereichswahl erfolgt bei 10 % (Unterbereich) und 120 % (Ober- bzw. Überbereich) der Vollskala. Damit haben Sie die Möglichkeit, einen Teil der Eingänge in einem bestimmten Bereich bei Vollskala und den weiteren Teil im nächsthöheren Bereich bei 10 % der Vollskala zu messen. In der Regel lässt sich im unteren Bereich eine höhere Genauigkeit erzielen. Die größtmögliche Genauigkeit erreichen Sie im untersten Bereich, den Sie manuell für die Messung einstellen können.

#### **Fehler durch Eigenerwärmung infolge hoher Spannungen**

Wenn Sie mehr als 300 V<sub>eff</sub> anlegen, tritt in den internen Signalkonditionierungskomponenten des Multimeters ein Eigenerwärmungseffekt ein. Die daraus resultierenden Fehler wurden in die Spezifikationen des Multimeters aufgenommen.

Die Temperaturänderungen aufgrund der Eigenerwärmung im Inneren des Multimeters können einen zusätzlichen Fehler in anderen Wechselspannungsbereichen hervorrufen.

#### **Fehler bei der Wechselstrommessung (abfallende Spannung)**

Bei Gleichstrom auftretende spannungsabfallbedingte Fehler sind auch bei der Wechselstrommessung zu berücksichtigen. Der Spannungsabfall bei der Wechselstrommessung ist allerdings wegen der Reiheninduktivität und der Messanschlüsse des Multimeters größer. Der Spannungsabfall nimmt mit steigender Eingangsfrequenz zu. Bei manchen Schaltkreisen kann es bei der Strommessung aufgrund der Reiheninduktivität und der Messanschlüsse des Multimeters zur Oszillation kommen.

#### **Messfehler infolge niedriger Pegel**

Halten Sie sich beim Messen von Wechselspannungen unter 100 mV stets vor Augen, dass hier die Anfälligkeit für durch Fremdstörquellen verursachte Fehler besonders hoch ist. Eine ungeschützte Testleitung fungiert als Antenne und ein einwandfrei funktionsfähiges Multimeter misst die empfangenen Signale. Die Gesamtheit der Messanordnung, die Netzleitung eingeschlossen, hat die Eigenschaften einer Rahmenantenne. Der durch den Rahmen fließende Strom induziert über den mit dem Multimetereingang in Reihe geschalteten Impedanzwiderständen Fehlerspannungen. Aus diesem Grund sollten Sie dem Multimeter niedrige Wechselspannungspegel über abgeschirmte Kabel zuführen. Schließen Sie die Schirmung an den LO-Eingang an.

Sorgen Sie nach Möglichkeit dafür, dass das Multimeter und die Wechselspannungsquelle an dieselbe Netzsteckdose angeschlossen sind. Verkleinern Sie ferner die Oberfläche von Masseschleifen, die sich nicht vermeiden lassen, auf ein Minimum. Eine hochohmige Quelle ist für die Aufnahme von Rauschpegeln anfälliger als eine niederohmige. Die hochfrequente Impedanz einer Quelle können Sie reduzieren, indem Sie einen Kondensator mit den Eingängen des Multimeters parallel schalten. Möglicherweise müssen Sie den für Ihre Anordnung passenden Kondensator über Tests ermitteln.

#### **3 Anleitung zur Durchführung von Messungen**

Die meisten Fremdstörpegel haben, wie der Name sagt, nichts mit dem Eingangssignal zu tun. Der daraus resultierende Fehler berechnet sich wie folgt:

$$
Genessene Spannung = \sqrt{V_{in}^2 + Rauschen^2}
$$

Mit dem Eingangssignal zusammenhängende Störpegel sind, wenngleich selten, besonders schädlich für die Messung. Solche Störpegel addieren sich stets direkt auf das Eingangssignal. Ein typischer Fall ist die Messung von Signalen mit niedrigen Pegeln und derselben Frequenz wie die örtliche Netzleitung. Hier ist eine Anfälligkeit für diesen Fehler gegeben.

#### **Impulsmessfehler**

Sie können die DC-Messfunktion nutzen, um ein Impulssignal zu messen und schnell den relevanten Durchschnittswert zu erhalten. Die Formel für den entsprechenden DC-Durchschnittswert eines Impulssignals wird nachstehend angegeben.

$$
\frac{1}{T}\int_{T} f(x)dx
$$

f(x) ist die Funktion, die die Signalwellenform über einen Zeitraum T angibt.

Wenn das Impulssignal aufgrund der Ausnutzung der ADC- Stromversorgungsschiene (analog-zu-digital) im Niederspannungsbereich gemessen wird, kann ein Fehler auftreten.

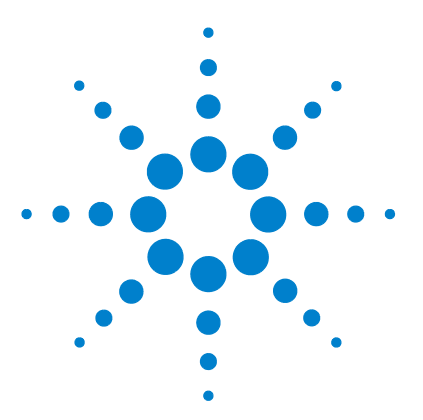

**4**

**Agilent 34405A 5½-stelliges Multimeter Benutzer- und Servicehandbuch**

# **Leistungsüberprüfung und Kalibrierung**

[Überblick über die Kalibrierung](#page-67-0) 58 [Empfohlene Messeinrichtungen](#page-69-0) 60 [Hinweise zu den Tests](#page-70-0) 61 [Überblick über die Leistungsüberprüfungstests](#page-71-0) 62 [Leistungsüberprüfungstests](#page-72-0) 63 [Kalibrierungsschutz](#page-84-0) 75 [Kalibrierungsverfahren](#page-87-0) 78 [Einstellungen](#page-90-0) 81 [Kalibrierungsfehler](#page-108-0) 99

In diesem Kapitel werden die Leistungsüberprüfungstests und die Kalibrierung beschrieben. Mit der Leistungsüberprüfung stellen Sie sicher, dass das Multimeter die angegebenen Spezifikationen erfüllt.

Mittels Kalibrierung nehmen Sie Null- und Verstärkungseinstellungen am Multimeter vor.

**WARNUNG STROMSCHLAGGEFAHR: Die in diesem Kapitel beschriebenen Verfahren dürfen nur von qualifizierten, speziell geschulten Personen ausgeführt werden. Lesen und befolgen Sie die Sicherheitshinweise der verwendeten Messeinrichtungen, um Stromschläge und damit einhergehende Verletzungen zu vermeiden.**

> **Verwenden Sie nur vollständig isolierte Testleitungen, deren Stecker keinen Kontakt zu den Testspannungen herstellen.**

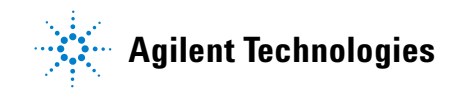

## <span id="page-67-0"></span>**Überblick über die Kalibrierung**

**HINWEIS** Lesen Sie vor der Kalibrierung des Geräts den Abschnitt ["Hinweise zu den Tests"](#page-70-0) auf [Seite 61](#page-70-0).

### **Elektronische Kalibrierung bei geschlossenem Gehäuse**

Die elektronische Kalibrierung des Geräts kann bei geschlossenem Gehäuse erfolgen. Interne mechanische Anpassungen sind nicht erforderlich. Das Gerät berechnet die Korrekturfaktoren anhand der von Ihnen angegebenen Eingangsreferenzwerte. Die neuen Korrekturfaktoren verbleiben bis zur nächsten Kalibrierung im nicht-flüchtigen Speicher. Der Inhalt des nicht-flüchtigen EEPROM-Kalibrierungsspeichers bleibt auch beim Ausschalten des Geräts oder beim Zurücksetzen über die Fernprogrammierungsschnittstelle erhalten.

### **Kalibrierungsservice von Agilent Technologies**

Wenn Ihr Gerät kalibriert werden muss, wenden Sie sich bitte an das nächstgelegene Agilent Service Center. Dort können Sie das Gerät gegen eine geringe Gebühr kalibrieren lassen. Das 34405A Multimeter wird von automatisierten Kalibrierungssystemen unterstützt. Agilent kann diesen Service daher zu einem günstigen Preis anbieten.

### **Kalibrierungsintervall**

Für die meisten Anwendungen reicht es aus, das Gerät einmal pro Jahr zu kalibrieren. Die exakte Übereinstimmung mit den Spezifikationen kann allerdings nur garantiert werden, wenn das Gerät in regelmäßigen Kalibrierungsintervallen neu eingestellt wird. Über das empfohlene 1-Jahres-Kalibrierungsintervall hinaus kann die Einhaltung der Spezifikationen nicht garantiert werden. Auch für weniger präzisionsgebundene Einsatzzwecke sollte das Multimeter spätestens nach zwei Jahren neu kalibriert werden.

### **Für die Kalibrierung benötigte Zeit**

Das 34405A Multimeter kann automatisch und computergesteuert kalibriert werden. Auf diese Weise ist die vollständige Kalibrierung einschließlich der Leistungsüberprüfungstests in weniger als 30 Minuten möglich. Hinzu kommt die entsprechende Zeit für die Aufwärmphase des Geräts (siehe "Hinweise zu den Tests" [auf Seite 61](#page-70-0)). Weitere Informationen hierzu finden Sie in der Online-Hilfe *Agilent 34405A Online Programmer's Reference*.

### <span id="page-69-0"></span>**Empfohlene Messeinrichtungen**

Die empfohlenen Messeinrichtungen für die Leistungsüberprüfung und die Anpassung des Multimeters sind nachfolgend aufgelistet. Falls die angegebenen Geräte nicht zur Verfügung stehen, können Sie auch Kalibrierungsstandards mit einer entsprechenden Genauigkeit verwenden.

Eine empfohlene Alternative wäre zum Beispiel das Agilent 3458A Multimeter mit 8½ Stellen für weniger genaue aber stabile Quellen. Der an der Quelle gemessene Ausgangswert kann im Messgerät als Zielkalibrierungswert eingegeben werden.

|                      |                                                                                            | <b>Empfohlene Genauigkeitsanforderungen</b> |
|----------------------|--------------------------------------------------------------------------------------------|---------------------------------------------|
| Anwendung            | <b>Empfohlene Einrichtungen</b>                                                            |                                             |
| Nullkalibrierung     | Kurzschlussstecker: Dual-Bananenstecker mit<br>Kupferdrahtbrücke zwischen beiden Eingängen |                                             |
| Gleich-<br>spannung  | Fluke 5520A                                                                                | <1/5 der 1-Jahres-Gerätespezifikation       |
| Gleichstrom          | Fluke 5520A                                                                                | <1/5 der 1-Jahres-Gerätespezifikation       |
| Widerstand           | Fluke 5520A                                                                                | <1/5 der 1-Jahres-Gerätespezifikation       |
| Wechsel-<br>spannung | Fluke 5520A                                                                                | <1/5 der 1-Jahres-Gerätespezifikation       |
| Wechselstrom         | Fluke 5520A                                                                                | <1/5 der 1-Jahres-Gerätespezifikation       |
| Frequenz             | Fluke 5520A                                                                                | <1/5 der 1-Jahres-Gerätespezifikation       |
| Kapazität            | Fluke 5520A                                                                                | <1/5 der 1-Jahres-Gerätespezifikation       |

**Tabelle 3** Empfohlene Messeinrichtungen

### <span id="page-70-0"></span>**Hinweise zu den Tests**

Während eines Selbsttests können Fehler aufgrund von Wechselstromsignalen an den Eingangsleitungen auftreten. Lange Testleitungen können wie Antennen wirken, die Wechselstromsignale empfangen.

Eine optimale Leistung erhalten Sie, wenn Sie bei den Messungen folgende Empfehlungen beachten:

- **•** Die Umgebungstemperatur sollte während der Kalibrierung stabil sein und zwischen 18 °C und 28 °C liegen. Ideal sind 23 °C  $\pm$  1 °C.
- **•** Die relative Luftfeuchtigkeit sollte weniger als 80 % betragen.
- **•** Berücksichtigen Sie eine Aufwärmphase von einer Stunde. HI- und LO-Eingang sollten dabei über einen Kurzschlussstecker verbunden sein.
- **•** Verwenden Sie geschirmte, PTFE-isolierte verdrillte Kabel (Twisted-Pair) zur Verringerung von Einschwingfehlern und Rauschen. Die Eingangskabel sollten so kurz wie möglich sein.
- **•** Schließen Sie die Eingangskabelschirmung an der Erdungsmasse an. Die Kalibrator-LO-Quelle muss direkt am Kalibrator an der Erdungsmasse anliegen, sofern nicht anders vermerkt. Zur Vermeidung von Masseschleifen darf die Verbindung zwischen LO und Erdungsmasse nur an einer Stelle der Schaltung erfolgen.

Da das Gerät für hochgenaue Messungen ausgelegt ist, müssen Sie besonders darauf achten, dass durch die verwendeten Kalibrierungsstandards und Testverfahren keine zusätzlichen Fehlerquellen entstehen. Im Idealfall sollten die zur Überprüfung und Anpassung des Geräts verwendeten Standards jeweils um eine Größenordnung genauer sein, als in den jeweiligen Fehlerspezifikation angegeben.

### **Eingangsanschlüsse**

Für die Testverbindungen verwenden Sie am besten einen Dual-Bananenstecker mit Kupferdrahtbrücke zwischen zwei Eingängen, um Messungen mit möglichst geringen thermoelektrisch verursachten Abweichungen zu erhalten. Zur Verbindung von Kalibrator und Multimeter werden kurze, geschirmte, PTFE-isolierte verdrillte (Twisted-Pair) Kabel empfohlen. Die Kabelschirmung sollte an der Erdungsmasse anliegen. Diese Kalibrierungskonfiguration empfiehlt sich zur Verringerung von Rauschen und zur Erzielung einer optimalen Einschwingzeit.

### <span id="page-71-0"></span>**Überblick über die Leistungsüberprüfungstests**

Mit den Leistungsüberprüfungstests können Sie die Messleistung des Geräts feststellen. Für die Test werden die Gerätespezifikationen aus [Chapter 6, "Spe](#page-128-0)[zifikationen"](#page-128-0) verwendet.

Sie können vier verschiedene Leistungsüberprüfungstests durchführen:

**Selbsttest** Dieser Test besteht aus einer Reihe interner Prüfverfahren, die recht genau über die einwandfreie Arbeitsweise des Geräts Aufschluss geben.

**Schnelle Überprüfung** Diese Testreihe besteht aus den internen Selbsttests und einer Abfolge ausgewählter Überprüfungstests.

**Leistungsüberprüfungstests** Diese umfassende Testreihe sollten Sie nach Erhalt des Geräts oder nach Durchführung von Geräteanpassungen zur Überprüfung der Funktionsfähigkeit durchführen.

**Optionale Überprüfungstests** Diese Tests werden nicht bei jeder Kalibrierung durchgeführt. Sie überprüfen damit Spezifikationen oder Gerätefunktionen, die nicht von den Standardüberprüfungstests abgedeckt sind.

### **Selbsttest**

- **•** Beim Einschalten durchläuft das Multimeter automatisch einen kurzen Einschalt-Selbsttest. Dieser begrenzte Test überprüft lediglich die wichtigsten Gerätefunktionen.
- **•** Während des Selbsttests leuchten alle Display-Segmente und Anzeigen.
- **•** Bei Nichtbestehen des Selbsttests wird auf der Frontplatte ein Fehler gemeldet. Sie können auch die SYSTem: ERRor?-Befehlsabfrage der Fernprogrammierungsschnittstelle verwenden. Sollte eine Reparatur erforderlich sein, setzen Sie sich bitte mit dem nächstgelegenen Agilent Service Center in Verbindung.
- **•** Wenn alle Tests fehlerfrei durchlaufen wurden, können Sie mit hoher Wahrscheinlichkeit (~ 90 %) davon ausgehen, dass Ihr Gerät korrekt arbeitet.
- **•** Mit dem Befehl \*TST? starten Sie einen ausführlicheren Selbsttest. Dieser Befehl gibt "+0" zurück, wenn alle Selbsttests bestanden werden, bzw. "+1" bei Auftreten eines Fehlers. Die Befehlsausführung dauert etwa 30 Sekunden. Eventuell müssen Sie den Time-out-Wert der Schnittstelle entsprechend einstellen.
# **Schnelle Überprüfung**

Die schnelle Leistungsüberprüfung besteht aus dem internen Selbsttest und einem kurzen Leistungstest (die einzelnen Tests sind in der Auflistung der Leistungsüberprüfungstests durch ein **S** gekennzeichnet). Dieser Test ist eine einfache Methode, zuverlässige Aussagen über die Gerätefunktionen und die Einhaltung der Spezifikationen zu treffen. Der Testsatz umfasst das absolute Minimum an Tests, die nach jeder Serviceaktivität durchgeführt werden sollten. Die Überprüfung der Geräteleistung an den Schnellüberprüfungspunkten (durch ein **S** gekennzeichnet) stellt die Geräteleistung innerhalb der akzeptablen Genauigkeitsabweichungen sicher. Der Test überprüft das Gerät allerdings nicht auf außergewöhnliche Komponentenfehler.

Zur Durchführung der schnellen Leistungsüberprüfung gehen Sie wie folgt vor:

- **•** Führen Sie den Selbsttest durch, wie im vorangegangenen Abschnitt beschrieben.
- **•** Führen Sie die in den nachfolgenden Tabellen mit dem Buchstaben **S** gekennzeichneten Leistungsüberprüfungstests durch.

Wenn bei der schnellen Leistungsüberprüfung Fehler auftreten, muss das Gerät neu eingestellt oder repariert werden.

# **Leistungsüberprüfungstests**

Die Leistungsüberprüfungstests sollten Sie zur Überprüfung der Gerätefunktionen nach Erhalt des Geräts ausführen. Die Testergebnisse werden mit den 1-Jahres-Testlimits verglichen. Nach der erstmaligen Überprüfung des Geräts sollten Sie die Leistungsüberprüfungstests nach jedem Kalibrierungsintervall wiederholen.

Wenn bei der Leistungsüberprüfung Fehler auftreten, muss das Gerät neu eingestellt oder repariert werden.

Die Neueinstellung wird generell auch nach Ablauf des Kalibrierungsintervalls empfohlen. Wenn Sie das Gerät nicht neu einstellen, sollten Sie einen "Sicherheitsbereich" mit maximal 80 % der Spezifikationen als Überprüfungslimit aufstellen.

**HINWEIS** Lesen Sie vor der Durchführung der Leistungsüberprüfungstests den Abschnitt "Hinweise [zu den Tests"](#page-70-0) auf Seite 61.

# <span id="page-73-0"></span>**Überprüfung des Null-Offsets**

Mit diesem Test überprüfen Sie den Null-Offset des Geräts. Die Überprüfung wird nur für Funktionen und Bereiche mit eindeutigen Offset-Kalibrierungskonstanten ausgeführt. Die Messungen werden für jede Funktion und jeden Bereich nach den folgenden Anweisungen vorgenommen.

## **Überprüfungstest für Null-Offset**

- **1** Verbinden Sie den HI- und LO-Eingang mit einem Kurzschlussstecker (siehe ["Eingangsanschlüsse"](#page-70-1) auf Seite 61). Lassen Sie die Stromeingänge offen.
- **2** Wählen Sie die einzelnen Funktionen und Bereiche in der in der nachfolgenden Tabelle aufgelisteten Reihenfolge aus. Führen Sie die Messung durch und notieren Sie das Ergebnis. Vergleichen Sie die Messergebnisse mit den Testlimits der nachfolgenden Tabelle (die Tabelle wird auf der nächsten Seite fortgesetzt).

**HINWEIS** Die Widerstandsmessungen schließen mittels der mathematischen Nullfunktion Testlei-<br>Einer der Ablesung des Nullwerts bei verkundenen Testleitungen tungswiderstände aus (Ablesung des Nullwerts bei verbundenen Testleitungen).

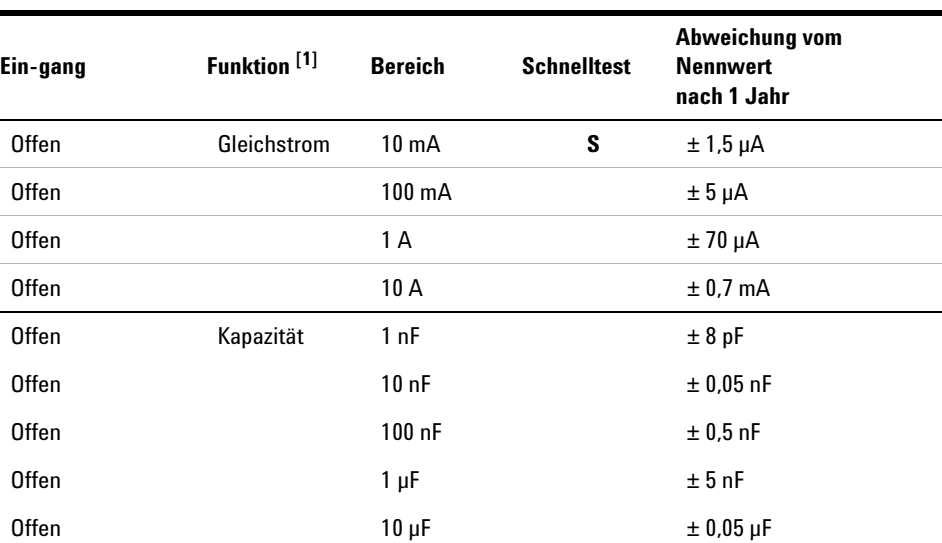

### **Tabelle 4** Überprüfungstest für Null-Offset

| Ein-gang     | Funktion <sup>[1]</sup> | <b>Bereich</b>       | <b>Schnelltest</b> | Abweichung vom<br><b>Nennwert</b><br>nach 1 Jahr |
|--------------|-------------------------|----------------------|--------------------|--------------------------------------------------|
| <b>Offen</b> |                         | $100 \mu F$          |                    | $± 0,5$ µF                                       |
| <b>Offen</b> |                         | $1000 \mu F$         |                    | $±5$ µF                                          |
| <b>Offen</b> |                         | 10000 µF             |                    | $± 0.05$ mF                                      |
| Kurz-geschl. | Gleich-<br>spannung     | $100 \text{ mV}$     |                    | $± 8 \mu V$                                      |
| Kurz-geschl. |                         | 1 V                  | S                  | $\pm 60 \mu V$                                   |
| Kurz-geschl. |                         | 10 <sub>V</sub>      |                    | $± 0.5$ mV                                       |
| Kurz-geschl. |                         | 100V                 |                    | ± 5 mV                                           |
| Kurz-geschl. |                         | 1000V                |                    | $± 50$ mV                                        |
| Kurz-geschl. | 2-Draht-<br>Widerstand  | $100 \Omega$         |                    | $\pm 8$ m $\Omega$ [2]                           |
| Kurz-geschl. |                         | 1 k $\Omega$         |                    | $\pm 50$ m $\Omega$ [2]                          |
| Kurz-geschl. |                         | 10 k $\Omega$        | S                  | $\pm 600$ m $\Omega$ [2]                         |
| Kurz-geschl. |                         | 100 k $\Omega$       |                    | $\pm$ 7 $\Omega$                                 |
| Kurz-geschl. |                         | 1 M $\Omega$         |                    | $\pm 70 \Omega$                                  |
| Kurz-geschl. |                         | $10 \text{ M}\Omega$ |                    | $\pm 500 \Omega$                                 |
| Kurz-geschl. |                         | 100 M $\Omega$       |                    | $\pm 5 \text{ k}\Omega$                          |

**Tabelle 4** Überprüfungstest für Null-Offset

*[1] Wählen Sie die Messauflösung mit 5½ Stellen.*

*[2] Die Spezifikationen gelten für die 2-Draht-Widerstandsfunktion mit mathematischer Nullfunktion (zum Ausschluss von Leitungswiderständen). Ohne mathematische Nullfunktion kommt ein zusätzlichen Fehler von*  $0,2 \Omega$  *hinzu.* 

# **Überprüfung der Verstärkung**

Dieser Test überprüft die Vollskala-Lesegenauigkeit des Geräts. Die Überprüfung wird nur für Funktionen und Bereiche mit eindeutigen Verstärkungs-Kalibrierungskonstanten ausgeführt.

### <span id="page-75-0"></span>**Überprüfungstest für Gleichspannungsverstärkung**

- **1** Schließen Sie den Kalibrator an die HI- und LO-Eingänge der Frontplatte an.
- **2** Wählen Sie die einzelnen Funktionen und Bereiche in der nachfolgend aufgelisteten Reihenfolge aus. Verwenden Sie die in der Tabelle angegebenen Eingangswerte.
- **3** Führen Sie die Messung durch und notieren Sie das Ergebnis. Vergleichen Sie die Messergebnisse mit den in der Tabelle aufgeführten Testlimits. (Berücksichtigen Sie bei Verwendung von Fluke 5520A eine angemessene Einschwingzeit für die Quelle.)

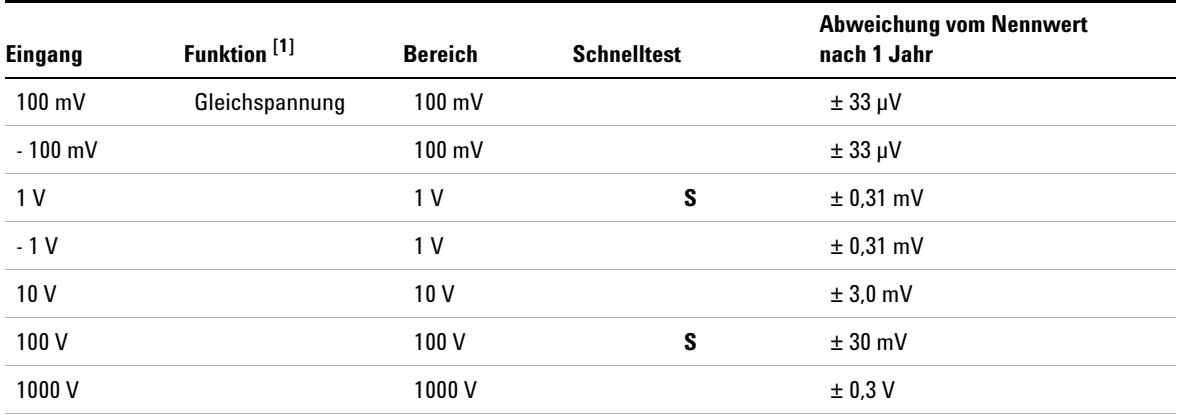

### **Tabelle 5** Überprüfungstest für Gleichspannungsverstärkung

**Achtung: Stellen Sie die Kalibratorausgabe auf 0 V ein, bevor Sie den Kalibrator von den Multimeter-Eingängen trennen.**

*[1] Wählen Sie die Messauflösung mit 5½ Stellen.*

## <span id="page-76-0"></span>**Überprüfungstest für Gleichstromverstärkung**

- **1** Schließen Sie den Kalibrator an die I- und LO-Eingänge der Frontplatte an.
- **2** Wählen Sie die einzelnen Funktionen und Bereiche in der nachfolgend aufgelisteten Reihenfolge aus. Verwenden Sie die in der Tabelle angegebenen Eingangswerte.
- **3** Führen Sie die Messung durch und notieren Sie das Ergebnis. Vergleichen Sie die Messergebnisse mit den in der Tabelle aufgeführten Testlimits. (Berücksichtigen Sie bei Verwendung von Fluke 5520A eine angemessene Einschwingzeit für die Quelle.)

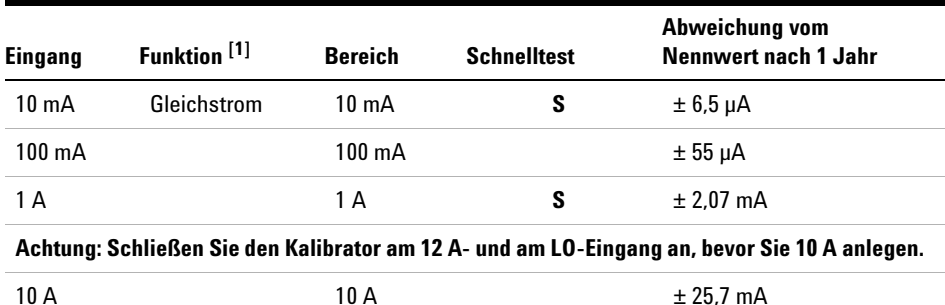

### **Tabelle 6** Überprüfungstest für Gleichstromverstärkung

*[1] Wählen Sie die Messauflösung mit 5½ Stellen.*

## <span id="page-77-0"></span>**Überprüfungstest für Widerstandsverstärkung**

Konfiguration: 2-Draht-Widerstand (CONFigure:RESistance)

- **1** Wählen Sie die Widerstandsfunktion.
- **2** Wählen Sie die einzelnen Bereiche in der nachfolgend aufgelisteten Reihenfolge aus. Verwenden Sie den angegebenen Widerstandswert. Vergleichen Sie die Messergebnisse mit den in der Tabelle aufgeführten Testlimits. (Berücksichtigen Sie eine angemessene Einschwingzeit für die Quelle.)

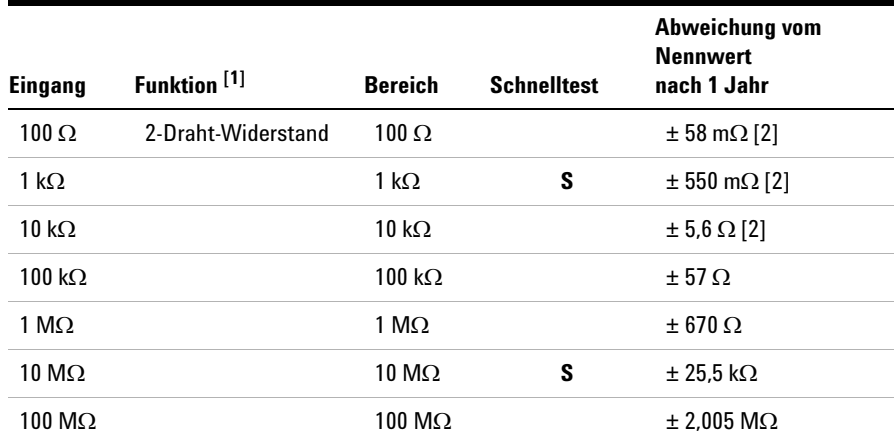

### **Tabelle 7** Überprüfungstest für Widerstandsverstärkung

*[1] Wählen Sie die Messauflösung mit 5½ Stellen.*

*[2] Die Spezifikationen gelten für die 2-Draht-Widerstandsfunktion mit mathematischer Nullfunktion (zum Ausschluss von Leitungswiderständen). Ohne mathemati* $sche \text{ Nullfunktion}$  kommt ein zusätzlichen Fehler von  $0,2 \Omega$  hinzu.

## <span id="page-78-0"></span>**Überprüfungstest für Frequenzverstärkung**

Konfiguration: Frequenz (CONFigure:FREQuency)

- **1** Wählen Sie die Frequenzfunktion.
- **2** Wählen Sie die einzelnen Bereiche in der nachfolgend aufgelisteten Reihenfolge aus. Verwenden Sie die in der Tabelle angegebenen Eingangswerte. Vergleichen Sie die Messergebnisse mit den in der Tabelle aufgeführten Testlimits. (Berücksichtigen Sie eine angemessene Einschwingzeit für die Quelle.)

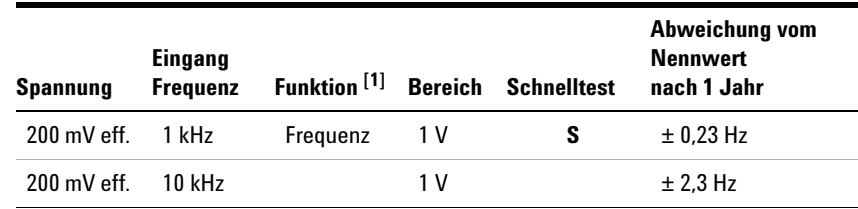

### **Tabelle 8** Überprüfungstest für Frequenzverstärkung

*[1] Wählen Sie die Messauflösung mit 5½ Stellen.*

## <span id="page-79-0"></span>**Überprüfungstest für Wechselspannung**

Konfiguration: Wechselspannung (CONFigure[:VOLTage]:AC)

- **1** Wählen Sie die Wechselspannungsfunktion.
- **2** Wählen Sie die einzelnen Bereiche in der nachfolgend aufgelisteten Reihenfolge aus. Verwenden Sie die in der Tabelle angegebenen Eingangswerte. Vergleichen Sie die Messergebnisse mit den in der Tabelle aufgeführten Testlimits. (Berücksichtigen Sie eine angemessene Einschwingzeit für die Quelle.)

**Tabelle 9** Überprüfungstest für Wechselspannung

| <b>Spannung</b><br>(eff.) | Eingangsfrequenz | Funktion <sup>[1]</sup> | <b>Bereich</b>   | <b>Schnelltest</b> | Abweichung vom<br>Nennwert nach 1 Jahr |
|---------------------------|------------------|-------------------------|------------------|--------------------|----------------------------------------|
| 100 mV                    | 1 kHz            | Wechsel-<br>spannung    | 100 mV           |                    | $± 0.3$ mV                             |
| $100 \text{ mV}$          | 30 kHz           |                         | $100 \text{ mV}$ |                    | $± 1,8$ mV                             |
| $100 \text{ mV}$          | 100 kHz          |                         | 100 mV           |                    | $± 5,3$ mV                             |
| 1 V                       | 1 kHz            |                         | 1 V              | S                  | $± 3,0$ mV                             |
| 1 V                       | 30 kHz           |                         | 1 V              |                    | $± 11$ mV                              |
| 1 V                       | 100 kHz          |                         | 1 V              |                    | $± 32$ mV                              |
| 10 <sub>V</sub>           | 45 Hz            |                         | 10 <sub>V</sub>  |                    | $± 110$ mV                             |
| 10 <sub>V</sub>           | 1 kHz            |                         | 10 <sub>V</sub>  |                    | $± 30$ mV                              |
| 10V                       | 30 kHz           |                         | 10 <sub>V</sub>  | ${\bf S}$          | ± 0,11 V                               |
| 10 <sub>V</sub>           | 100 kHz          |                         | 10 <sub>V</sub>  |                    | ± 0,32 V                               |
| 100V                      | 1 kHz            |                         | 100V             | S                  | ± 0.3 V                                |
| 100V                      | 30 kHz           |                         | 100V             |                    | ± 1,1 V                                |
| 100V                      | 100 kHz          |                         | 100V             |                    | ± 3,2V                                 |
| 750 V                     | 1 kHz            |                         | 750V             |                    | $± 2,25$ V                             |

**Achtung: Stellen Sie die Kalibratorausgabe auf 0 V ein, bevor Sie den Kalibrator von den Multimeter-Eingängen trennen.**

*[1] Wählen Sie die Messauflösung mit 5½ Stellen.*

## <span id="page-80-0"></span>**Überprüfungstest für Wechselstrom**

Konfiguration: Wechselstrom (CONFigure:CURRent:AC)

- **1** Wählen Sie die Wechselstromfunktion.
- **2** Wählen Sie die einzelnen Bereiche in der nachfolgend aufgelisteten Reihenfolge aus. Verwenden Sie die in der Tabelle angegebenen Eingangswerte. Vergleichen Sie die Messergebnisse mit den in der Tabelle aufgeführten Testlimits. (Berücksichtigen Sie eine angemessene Einschwingzeit für die Quelle.)

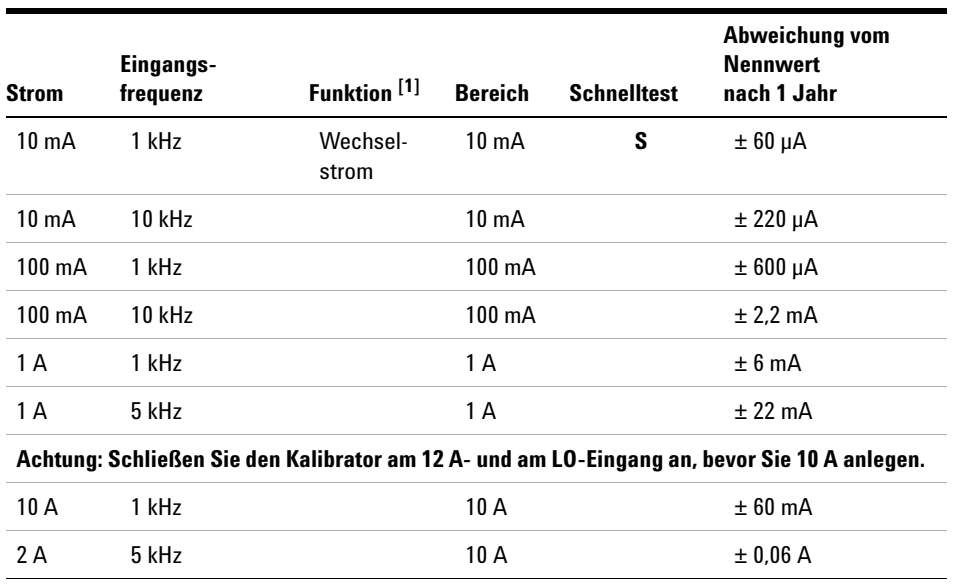

### **Tabelle 10** Überprüfungstest für Wechselstrom

*[1] Wählen Sie die Messauflösung mit 5½ Stellen.*

## **Optionaler Leistungsüberprüfungstest für Wechselspannung**

Konfiguration: Wechselspannung (CONFigure[:VOLTage]:AC)

- **1** Wählen Sie die Wechselspannungsfunktion.
- **2** Wählen Sie die einzelnen Bereiche in der nachfolgend aufgelisteten Reihenfolge aus. Verwenden Sie die in der Tabelle angegebenen Eingangswerte. Vergleichen Sie die Messergebnisse mit den in der Tabelle aufgeführten Testlimits. (Berücksichtigen Sie eine angemessene Einschwingzeit für die Quelle.)

| Span-<br>nung<br>(eff.) | Eingangs-<br>frequenz | Funktion <sup>[1]</sup> | Be-<br>reich | Abweichung vom<br><b>Nennwert</b><br>nach 1 Jahr |
|-------------------------|-----------------------|-------------------------|--------------|--------------------------------------------------|
| 1 V                     | 45 Hz                 | Wechsel-<br>spannung    | 1 V          | $± 11$ mV                                        |
| 1 V                     | 1 kHz                 |                         | 1 V          | $± 3$ mV                                         |
| 1 V                     | 10 kHz                |                         | 1 V          | $±3$ mV                                          |
| 1 V                     | 30 kHz                |                         | 1 V          | $±11$ mV                                         |
| 1 V                     | 100 kHz               |                         | 1 V          | $± 32$ mV                                        |
| 10 V                    | 1 kHz                 |                         | 10 V         | $± 30$ mV                                        |
| 1 V                     | 1 kHz                 |                         | 10V          | $+12$ mV                                         |
| 0.1V                    | 1 kHz                 |                         | 10 V         | $± 10.2$ mV                                      |

**Tabelle 11** Optionaler Leistungsüberprüfungstest für Wechselspannung

*[1] Wählen Sie die Messauflösung mit 5½ Stellen.*

## **Optionaler Leistungsüberprüfungstest für Wechselstrom**

Konfiguration: Wechselstrom (CONFigure:CURRent:AC)

- **1** Wählen Sie die Wechselstromfunktion.
- **2** Wählen Sie die einzelnen Bereiche in der nachfolgend aufgelisteten Reihenfolge aus. Verwenden Sie die in der Tabelle angegebenen Eingangswerte. Vergleichen Sie die Messergebnisse mit den in der Tabelle aufgeführten Testlimits. (Berücksichtigen Sie eine angemessene Einschwingzeit für die Quelle.)

| Strom            | Eingangs-<br>frequenz | Funktion <sup>[1]</sup> | <b>Bereich</b>  | Abweichung vom<br><b>Nennwert</b><br>nach 1 Jahr |
|------------------|-----------------------|-------------------------|-----------------|--------------------------------------------------|
| $10 \text{ mA}$  | 20 H <sub>z</sub>     | Wechselstrom            | $10 \text{ mA}$ | $\pm 0.16$ mA                                    |
| $10 \text{ mA}$  | 45 Hz                 |                         | $10 \text{ mA}$ | $± 0.16$ mA                                      |
| $10 \text{ mA}$  | 1 kHz                 |                         | $10 \text{ mA}$ | $± 60 \mu A$                                     |
| $10 \text{ mA}$  | 10 kHz                |                         | $10 \text{ mA}$ | $± 0.22$ mA                                      |
| 1 A              | 1 kHz                 |                         | 1 A             | $+6mA$                                           |
| $100 \text{ mA}$ | 1 kHz                 |                         | 1 A             | $±1.5$ mA                                        |
| 10 mA            | 1 kHz                 |                         | 1 A             | $±1.05$ mA                                       |

**Tabelle 12** Optionaler Leistungsüberprüfungstest für Wechselstrom

*[1] Wählen Sie die Messauflösung mit 5½ Stellen.*

# <span id="page-83-0"></span>**Optionaler Leistungsüberprüfungstest für Kapazität**

Konfiguration: Kapazität (CONFigure:CAPacitance)

- **1** Wählen Sie die Kapazitätsfunktion.
- **2** Wählen Sie die einzelnen Bereiche in der nachfolgend aufgelisteten Reihenfolge aus. Verwenden Sie die in der Tabelle angegebenen Eingangswerte. Vergleichen Sie die Messergebnisse mit den in der Tabelle aufgeführten Testlimits. (Berücksichtigen Sie eine angemessene Einschwingzeit für die Quelle.)

| Eingangs-<br>kapazität | <b>Bereich</b> | Funktion <sup>[1]</sup> | Abweichung vom<br><b>Nennwert</b><br>nach 1 Jahr |
|------------------------|----------------|-------------------------|--------------------------------------------------|
| 1 <sub>nF</sub>        | 1 nF           | Kapazität               | $± 28$ pF                                        |
| 10nF                   | 10nF           |                         | $\pm$ 0.15 nF                                    |
| $100$ nF               | 100 nF         |                         | $± 1.5$ nF                                       |
| 1 µF                   | 1 µF           |                         | $± 15$ nF                                        |
| $10 \mu F$             | $10 \mu F$     |                         | $\pm$ 0,15 µF                                    |
| $100 \mu F$            | $100 \mu F$    |                         | $±1,5$ µF                                        |
| $1000 \mu F$           | $1000 \mu F$   |                         | $±15$ µF                                         |
| 10000 µF               | 10000 µF       |                         | $\pm$ 0.25 mF                                    |

**Tabelle 13** Optionaler Leistungsüberprüfungstest für Kapazität

*[1] Die bestmögliche Genauigkeit erzielen Sie, wenn Sie vor dem Anschließen der Testleitungen am Kalibrator bei geöffneten Testleitungen eine Nullablesung vornehmen, um die Testleitungskapazität zu eliminieren.*

# <span id="page-84-0"></span>**Kalibrierungsschutz**

Eine versehentliche oder unzulässige Kalibrierung des Multimeters wird durch einen werkseitig integrierten Sicherheitscode verhindert. Vor dem Einstellen des Geräts müssen Sie den Schutz durch Eingabe des Sicherheitscodes aufhe-ben (siehe ["Aufheben des Kalibrierungsschutzes"](#page-85-0) auf Seite 76).

Der Sicherheitscode wird vor der Auslieferung ab Werk eingestellt. Der Code wird im nicht-flüchtigen Speicher abgelegt und ändert sich nicht, wenn das Gerät ausgeschaltet, mit dem Befehl \*RST auf seine werkseitigen Standardeinstellungen zurückgesetzt oder mit dem Befehl SYSTem:PRESet voreingestellt wird.

**HINWEIS** Sie können den Kalibrierungsschutz über die Frontplatte aufheben, dort jedoch keinen neuen Sicherheitscode eingeben oder den Code ändern. Der Code kann nur nach Aufhebung des Schutzes über die Fernprogrammierungsschnittstelle modifiziert werden. Weitere Informationen hierzu finden Sie unter dem Befehl CAL:SEC:CODE in der Online-Hilfe *Agilent 34405A Online Programmer's Reference*.

> Der Sicherheitscode kann aus bis zu 12 alphanumerischen Zeichen bestehen. Das erste Zeichen muss ein Buchstabe sein, bei den verbleibenden Zeichen kann es sich um eine beliebige Folge aus Buchstaben und Ziffern handeln. Es müssen nicht alle 12 Zeichen verwendet werden.

# <span id="page-85-0"></span>**Aufheben des Kalibrierungsschutzes**

Vor der Einstellung des Geräts müssen Sie den Kalibrierungsschutz durch Eingabe des Sicherheitscodes aufheben. Der Sicherheitscode wird vor Auslieferung werkseitig eingestellt. Der Code wird im nicht-flüchtigen Speicher abgelegt und ändert sich nicht, wenn das Gerät ausgeschaltet oder mit dem Befehl \*RST auf seine Vorgabeeinstellungen zurückgesetzt wird.

## **Den Kalibrierungsschutz über die Frontplatte aufheben**

Wenn Sie den Kalibrierungsschutz über die Bedienelemente der Frontplatte aufheben möchten, müssen Sie nur fünf Zeichen (das dritte bis siebte Zeichen) des Codes eingeben. Buchstaben ersetzen Sie bei der Eingabe über die Frontplatte durch Nullen  $(0,0)$ .

## **Beispiel 1**

Werkseitig wurde der Sicherheitscode *AT34405* eingestellt. Wenn Sie den Kalibrierungsschutz über die Frontplatte aufheben möchten, ignorieren Sie die ersten beiden Zeichen und geben die darauffolgenden fünf Zeichen ein. Der Code lautet in diesem Fall:

*34405*

## **Beispiel 2**

Über die Fernprogrammierungsschnittstelle wurde der Sicherheitscode *AT01A405* eingestellt. Wenn Sie den Kalibrierungsschutz über die Frontplatte aufheben möchten, ignorieren Sie die ersten beiden Zeichen sowie alle Zeichen ab der achten Stelle. Der Code lautet in diesem Fall:

### *01A40*

Buchstaben (in diesem Beispiel *A*) müssen Sie bei der Eingabe über die Frontplatte durch Nullen ersetzen. Zum Aufheben des Schutzes geben Sie daher folgende Ziffernfolge ein:

*01040*

## **Beispiel 3**

Über die Fernprogrammierungsschnittstelle wurde der Sicherheitscode *ATB1* eingestellt. Die ersten beiden Zeichen (AT) werden ignoriert. Das B wird durch eine Null ersetzt, die "1" bleibt bestehen. Alle fehlenden Stellen werden durch Nullen aufgefüllt. Zum Aufheben des Schutzes geben Sie daher folgende Ziffernfolge ein:

### *01000*

### **So heben Sie den Kalibrierungsschutz über die Frontplatte auf**

- **1** Drücken Sie gleichzeitig **Shift** und **DCV**, um den Eingabemodus für den Sicherheitscode zu aktivieren. **und**
- **2** Auf dem ersten Display wird **SECur** angezeigt, auf dem zweiten **\_ \_ \_ \_ \_**.
- **3** Navigieren Sie mit den Bearbeitungstasten **1966** nacheinander zu den einzelnen Ziffern des Codes. Wählen Sie die Ziffern mit den Bereichstasten  $\sum_{n=1}^{\text{Range}}$  aus. **Store** Limit **Recall Edit Range**

**Enter**

- 4 Drücken Sie die Eingabetaste <sup>Disp</sup>, nachdem Sie den fünfstelligen Code **Disp**
- eingegeben haben.
- **5** Wenn der Sicherheitscode richtig eingegeben wurde, leuchtet die **CAL**-Anzeige und auf dem ersten Display erscheint kurzzeitig das Wort **PASS**.

# **Kalibrierungsverfahren**

Nachfolgend finden Sie einen Überblick über die Schritte der vollständigen Gerätekalibrierung.

- **1** Lesen Sie Abschnitt ["Hinweise zu den Tests"](#page-70-0) auf Seite 61.
- **2** Führen Sie die Leistungsüberprüfungstests durch, um festzustellen, welche Gerätefunktionen angepasst werden müssen (Dateneingang).
- **3** Heben Sie den Kalibrierungsschutz des Geräts auf (siehe ["Kalibrierungsschutz"](#page-84-0) auf Seite 75). Dadurch aktivieren Sie den Einstellungsmodus (die CAL-Anzeige leuchtet).
- 4 Führen Sie das Einstellungsverfahren durch (siehe ["Einstellungen"](#page-90-0) auf [Seite 81\)](#page-90-0).
- **5** Aktivieren Sie wieder den Kalibrierungsschutz.
- **6** Notieren Sie den neuen Sicherheitscode sowie die Kalibrierungsnummer im Wartungsbuch des Geräts.

**HINWEIS** Deaktivieren Sie den Einstellungsmodus vor dem Ausschalten des Geräts.

## **Geräteeinstellung über die Frontplatte**

In diesem Abschnitt wird die Einstellung des Geräts über die Frontplatte beschrieben. Die entsprechenden Befehle der Fernprogrammierungsschnittstelle finden Sie in der Online-Hilfe *Agilent 34405A Online Programmer's Reference*.

### **Den Einstellungsmodus aktivieren**

Heben Sie den Kalibrierungsschutz des Geräts auf (siehe "Aufheben des [Kalibrierungsschutzes"](#page-85-0) auf Seite 76). Auf dem Display leuchtet nun die **CAL**-Anzeige des Einstellungsmodus.

### <span id="page-88-0"></span>**Kalibrierungseingangswerte eingeben**

Wie folgt geben Sie innerhalb der DMM-Einstellung Kalibrierungseingangswerte über die Frontplatte ein:

Geben Sie die einzelnen Ziffern mit den Bearbeitungstasten

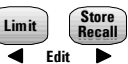

in das zweite Display ein.

Navigieren Sie mit den Pfeiltasten  $\Box$  und  $\Box$  durch die Ziffern 0 bis 9.

Bestätigen Sie den eingegebenen Wert mit der Eingabetaste

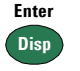

.

### **Eine Kalibrierung abbrechen**

Eine laufende Kalibrierung können Sie jederzeit mit folgender Taste abbrechen:

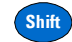

Nach Betätigen dieser Taste wird die Kalibrierung sofort abgebrochen. Auf dem ersten Display erscheint das Wort **FAIL**, auf dem zweiten wird die Meldung *Error 705, CAL Aborted* angezeigt.

**VORSICHT** Wenn Sie eine Kalibrierung in dem Moment abbrechen, in dem die neuen Kalibrierungskonstanten in das EEPROM geschrieben werden, verlieren Sie möglicherweise alle Kalibrierungskonstanten der betreffenden Funktion. In diesem Fall wird nach dem Wiedereinschalten des Geräts, je nach Situation, Fehler 742 bis 748 angezeigt. Wenn einer dieser Fehler angezeigt wird, sollten Sie das Gerät erst wieder nach einer vollständigen Neueinstellung verwenden. Eine Liste der möglichen Kalibrierungsfehler finden Sie auf [Seite 99.](#page-108-0)

# <span id="page-90-0"></span>**Einstellungen**

Zur Einstellung des Geräts benötigen Sie einen Test-Eingangskabel- und -steckersatz sowie einen Kurzschlussstecker (siehe ["Eingangsanschlüsse"](#page-70-1) auf [Seite 61\)](#page-70-1).

**HINWEIS** Nach jeder erfolgreichen Einstellung erscheint auf dem ersten Display kurzzeitig das Wort **PASS**. Bei einem Kalibrierungsfehler wird ein Warnton ausgegeben. Außerdem erscheint auf dem ersten Display das Wort **FAil** und auf dem zweiten die Fehlernummer. Eine Auflistung der Kalibrierungsfehler finden Sie auf [Seite 99](#page-108-0). Beheben Sie bei einem Kalibrierungsfehler die Ursache des Problems und wiederholen Sie den Vorgang.

## **Nulleinstellung**

Bei jeder Nulleinstellung speichert das Gerät für alle Messfunktionen und Bereiche einen neuen Satz mit Offset-Korrekturkonstanten. Das Gerät durchläuft alle erforderlichen Funktionen und Bereiche automatisch und speichert die neuen Null-Offset-Kalibrierungskonstanten.

**VORSICHT** Schalten Sie das Gerät während der Nulleinstellung keinesfalls aus. Sie verlieren sonst unter Umständen Ihren gesamten Kalibrierungsspeicher.

### **Einstellungsverfahren für die Nullanpassung**

Schalten Sie das Gerät etwa zwei Stunden vor dem Einstellen ein, damit es seine Betriebstemperatur erreichen und sich stabilisieren kann.

- **1** Lesen Sie vor Durchführung der Tests den Abschnitt "Hinweise zu den Tests" [auf Seite 61](#page-70-0) und führen Sie anschließend die nachfolgend beschriebenen Schritte aus.
- **2** Heben Sie den Kalibrierungsschutz auf, um den Einstellungsmodus zu aktivieren. Daraufhin leuchtet die **CAL**-Anzeige und auf dem zweiten Display erscheint das Wort **Short**. Verbinden Sie den HI- und LO-Eingang der Frontplatte mit einem Kurzschlussstecker (siehe [Seite 62\)](#page-71-0). Lassen Sie die Stromeingänge offen.

**HINWEIS** Zur Verminderung thermoelektrischer Effekte sollten Sie nach dem Anbringen des Kurzschlusssteckers mindestens eine Minute lang warten, bevor Sie mit der Nulleinstellung fortfahren.

**dB**

- **3** Drücken Sie **(Shift) Null** . Die **CAL**-Anzeige auf dem Display zeigt nun durch Blinken an, dass der Kalibrierungsvorgang läuft. **Shift Null Nu**
- **4** Auf dem Display werden während der Einstellung die aktuell überprüften Messfunktionen und Bereiche angezeigt.
	- **•** Die erfolgreiche Beendigung einer Einstellung wird durch einen kurzen Piepton angezeigt. Außerdem erscheint auf dem ersten Display kurzzeitig das Wort **PASS**.
	- **•** Ein Einstellungsfehler wird durch einen langen Warnton angezeigt. Außerdem erscheint in diesem Fall auf dem ersten Display das Wort **FAiL** und auf dem zweiten die Fehlernummer. Beheben Sie in einem solchen Fall die Ursache des Problems und wiederholen Sie den Vorgang.
- **5** Entfernen Sie den Kurzschlussstecker zwischen den Eingängen.

**Hold**

- **6** Drücken Sie **Shift Limit** . Die CAL-Anzeige auf dem Display beginnt zu blinken. **Shift Limit**
- **7** Auf dem Display werden während der Einstellung der offenen Eingänge die aktuell überprüften Messfunktionen angezeigt.
	- **•** Die erfolgreiche Beendigung einer Einstellung wird durch einen kurzen Piepton angezeigt. Außerdem erscheint auf dem ersten Display kurzzeitig das Wort **PASS**.
	- **•** Ein Einstellungsfehler wird durch einen langen Warnton angezeigt. Außerdem erscheint in diesem Fall auf dem ersten Display das Wort **FAiL** und auf dem zweiten die Fehlernummer. Beheben Sie in einem solchen Fall die Ursache des Problems und wiederholen Sie den Vorgang.
- **8** Führen Sie die ["Überprüfung des Null-Offsets"](#page-73-0) auf Seite 64 aus, um die Ergebnisse der Nullkalibrierung zu prüfen.

## **Verstärkungseinstellungen**

Das Gerät berechnet und speichert für jeden Eingangswert Verstärkungskorrekturen. Die Verstärkungskonstante errechnet sich aus dem über den Kalibrierungsbefehl eingegebenen Kalibrierungswert und den automatisch während des Einstellungsverfahrens vorgenommenen Messungen.

Für die meisten Messfunktionen und Bereiche gibt es Verstärkungseinstellungsverfahren. Eine Ausnahme hiervon ist der 100 M $\Omega$ -Bereich, für den kein solches Verfahren möglich ist.

Die Einstellungen für die einzelnen Funktionen MÜSSEN in der nachfolgend angegebenen Reihenfolge durchgeführt werden.

### <span id="page-92-0"></span>**Erläuterungen zur Verstärkungseinstellung**

- **•** Egal welche Verstärkungseinstellung Sie durchführen: Die letzte Nulleinstellung sollte nicht allzu lange zurückliegen.
- **•** Schalten Sie das Gerät etwa zwei Stunden vor dem Einstellen ein, damit es seine Betriebstemperatur erreichen und sich stabilisieren kann.
- **•** Berücksichtigen Sie die thermoelektrischen Effekte, die beim Anschluss der Testleitungen am Kalibrator und am Multimeter auftreten können. Nach dem Anschließen der Testleitungen sollten Sie etwa eine Minute warten, bevor Sie mit der Kalibrierung beginnen.

**VORSICHT** Schalten Sie das Gerät während der Verstärkungseinstellung keinesfalls aus. Sie verlieren sonst unter Umständen den Kalibrierungsspeicher der aktuellen Funktion.

> **Gültige Eingangswerte für die Verstärkungseinstellung** Die Verstärkungseinstellung kann mit den folgenden Eingangswerten durchgeführt werden.

| <b>Funktion</b>      | <b>Bereich</b>                                                           | Gültige Amplituden-Eingangswerte                  |
|----------------------|--------------------------------------------------------------------------|---------------------------------------------------|
| Gleichspannung       | 100 mV, 1 V, 10 V, 100 V, 1000 V                                         | 0.9 bis 1.1 x Vollskala                           |
| Gleichstrom          | 10 mA, 100 mA, 1000 mA, 10 A                                             | 0.9 bis 1.1 x Vollskala                           |
| Widerstand           | 100 Ω 1 kΩ 10 kΩ 100 kΩ 1 MΩ.<br>10 M $\Omega$                           | 0.9 bis 1.1 x Vollskala                           |
| Frequenz             | Autobereich/1 kHz                                                        | Eingang $\geq$ 100 mV eff.,<br>900 Hz bis 1100 Hz |
| Wechselstrom         | 1 mA. 10 mA. 100 mA. 1000 mA. 10 A                                       | 0.9 bis 1.1 x Vollskala                           |
| Wechsel-<br>spannung | 10 mV, 100 mV, 1 V, 10 V, 100 V, 750 V                                   | 0.9 bis 1.1 x Vollskala                           |
| Kapazität            | $0,4$ nF, 1 nF, 10 nF, 100 nF, 1 µF, 10 µF,<br>100 µF, 1000 µF, 10000 µF | 0.9 bis 1.1 x Vollskala                           |

**Tabelle 14** Gültige Eingangswerte für die Verstärkungseinstellung

## **Einstellungsverfahren für die Gleichspannungsverstärkung**

Lesen Sie die Abschnitte ["Hinweise zu den Tests"](#page-70-0) auf Seite 61 und ["Erläute](#page-92-0)[rungen zur Verstärkungseinstellung"](#page-92-0) auf Seite 83, bevor Sie mit diesem Verfahren beginnen.

- **1** Drücken Sie **D**<sup>DCV</sup>, um den Kalibrierungsmodus für die Gleichspannungsverstärkung zu aktivieren. **DCV**
- **2** Auf dem ersten Display wird der unkalibrierte Wert angezeigt, auf dem zweiten der Referenzwert des **Cal-Elements**.
- **3** Konfigurieren Sie die in der nachfolgenden Tabelle aufgelisteten **Cal-Elemente**.

**HINWEIS** Wenn gerade erst eine Nulleinstellung durchgeführt wurde, brauchen Sie die Kalibrierung des Cal-Elements "Kurzgeschl." nicht mehr durchzuführen.

- **4** Drücken Sie (Auto) oder (Bereich), um das **Cal-Element** auszuwählen.
- **5** Legen Sie das in der Tabellenspalte "Eingang" angegebene Eingangssignal an.

## **HINWEIS** Führen Sie die Einstellungen in der in der Tabelle angegebenen Reihenfolge durch.

- **6** Geben Sie das anliegende Eingangssignal ein (siehe ["Kalibrierungseingangs](#page-88-0)[werte eingeben"](#page-88-0) auf Seite 79).
- **7** Drücken Sie <sup>Disp</sup>, um die Einstellung zu starten. Die **CAL**-Anzeige auf dem Display zeigt nun durch Blinken an, dass der Kalibrierungsvorgang läuft. **Disp**
	- **•** Die erfolgreiche Beendigung jedes Einstellungswerts wird durch einen kurzen Piepton angezeigt. Außerdem erscheint auf dem ersten Display kurzzeitig das Wort **PASS**.
	- **•** Ein Einstellungsfehler wird durch einen langen Warnton angezeigt. Außerdem erscheint in diesem Fall auf dem ersten Display das Wort **FAiL** und auf dem zweiten die Fehlernummer. Überprüfen und korrigieren Sie bei einem Fehler den Eingangswert, den Bereich, die Funktion und den eingegebenen Einstellungswert, um das Problem zu beheben, und wiederholen Sie den Einstellungsschritt.
- **8** Wiederholen Sie die Schritte 3 bis 7 für jeden in der Tabelle angegebenen Einstellungspunkt.
- **9** Überprüfen Sie die neue Verstärkungseinstellung mit dem ["Überprüfungs](#page-75-0)[test für Gleichspannungsverstärkung"](#page-75-0) auf Seite 66.

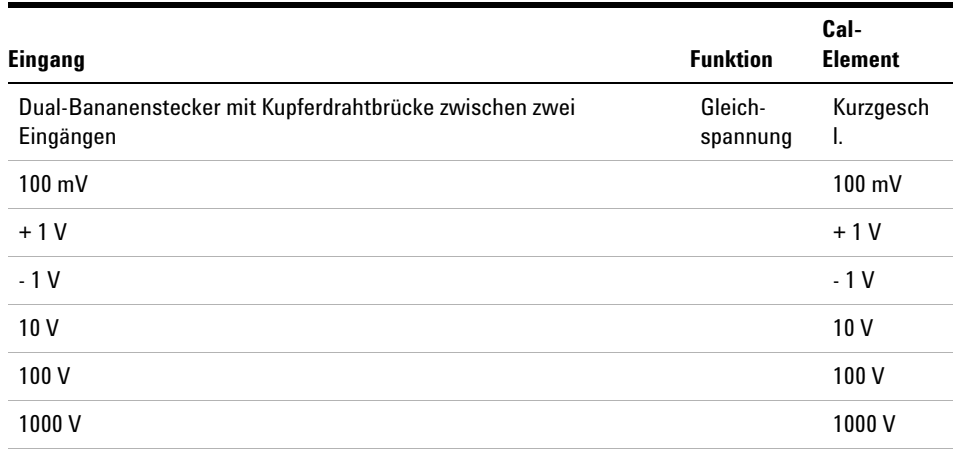

### **Tabelle 15** Einstellung der Gleichspannungsverstärkung

**Achtung: Stellen Sie die Kalibratorausgabe auf 0 V ein, bevor Sie den Kalibrator von den Multimeter-Eingängen trennen.**

## **Einstellungsverfahren für die Gleichstromverstärkung**

Lesen Sie die Abschnitte ["Hinweise zu den Tests"](#page-70-0) auf Seite 61 und ["Erläute](#page-92-0)[rungen zur Verstärkungseinstellung"](#page-92-0) auf Seite 83, bevor Sie mit diesem Verfahren beginnen.

- **1** Drücken Sie **DCI**, um den Kalibrierungsmodus für die Gleichstromverstärkung zu aktivieren.
- **2** Auf dem ersten Display wird der unkalibrierte Wert angezeigt, auf dem zweiten der Referenzwert des **Cal-Elements**.
- **3** Konfigurieren Sie die in der nachfolgenden Tabelle aufgelisteten **Cal-Elemente**.

## **HINWEIS** Wenn gerade erst eine Nulleinstellung durchgeführt wurde, brauchen Sie die Kalibrierung des Cal-Elements "Offen" nicht mehr durchzuführen.

- **4** Drücken Sie (Auto) oder (Bereich), um das **Cal-Element** auszuwählen.
- **5** Legen Sie das in der Tabellenspalte "Eingang" angegebene Eingangssignal an.

## **HINWEIS** Führen Sie die Einstellungen in der in der Tabelle angegebenen Reihenfolge durch.

- **6** Geben Sie das anliegende Eingangssignal ein (siehe ["Kalibrierungseingangs](#page-88-0)[werte eingeben"](#page-88-0) auf Seite 79).
- **7** Drücken Sie <sup>Disp</sup>, um die Einstellung zu starten. Die **CAL**-Anzeige auf dem Display zeigt nun durch Blinken an, dass der Kalibrierungsvorgang läuft. **Disp**
	- **•** Die erfolgreiche Beendigung jedes Einstellungswerts wird durch einen kurzen Piepton angezeigt. Außerdem erscheint auf dem ersten Display kurzzeitig das Wort **PASS**.
	- **•** Ein Einstellungsfehler wird durch einen langen Warnton angezeigt. Außerdem erscheint in diesem Fall auf dem ersten Display das Wort **FAiL** und auf dem zweiten die Fehlernummer. Überprüfen und korrigieren Sie bei einem Fehler den Eingangswert, den Bereich, die Funktion und den eingegebenen Einstellungswert, um das Problem zu beheben, und wiederholen Sie den Einstellungsschritt.
- **8** Wiederholen Sie die Schritte 3 bis 7 für jeden in der Tabelle angegebenen Einstellungspunkt.
- **9** Überprüfen Sie die neue Verstärkungseinstellung mit dem ["Überprüfungs](#page-76-0)[test für Gleichstromverstärkung"](#page-76-0) auf Seite 67.

| Eingang                                                                                         | <b>Funktion</b> | <b>Cal-Element</b> |
|-------------------------------------------------------------------------------------------------|-----------------|--------------------|
| Entfernen Sie die Testleitungen von den Eingängen                                               | Gleichstrom     | Offen              |
| $10 \text{ mA}$                                                                                 |                 | $10 \text{ mA}$    |
| $100 \text{ mA}$                                                                                |                 | $100 \text{ mA}$   |
| 1000 mA                                                                                         |                 | 1000 mA            |
| Achtung: Schließen Sie den Kalibrator am 12 A- und am LO-Eingang an, bevor Sie<br>10 A anlegen. |                 |                    |
| 10 A                                                                                            |                 | 10 A               |

**Tabelle 16** Einstellung der Gleichstromverstärkung

## **Einstellungsverfahren für die Wechselspannungsverstärkung**

Lesen Sie die Abschnitte ["Hinweise zu den Tests"](#page-70-0) auf Seite 61 und ["Erläute](#page-92-0)[rungen zur Verstärkungseinstellung"](#page-92-0) auf Seite 83, bevor Sie mit diesem Verfahren beginnen.

- **1** Drücken Sie , um den Kalibrierungsmodus für die Wechselspannungsverstärkung zu aktivieren. **1** Drücken Sie  $(ACV)$
- **2** Auf dem ersten Display wird der unkalibrierte Wert angezeigt, auf dem zweiten der Referenzwert des **Cal-Elements**.
- **3** Konfigurieren Sie die in der nachfolgenden Tabelle aufgelisteten **Cal-Elemente**.
- zuwählen.

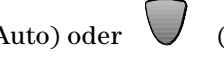

**4** Drücken Sie (Auto) oder (Bereich), um das **Cal-Element** aus-

**5** Legen Sie das in den Tabellenspalten "Eingangsstrom" und "Frequenz" angegebene Eingangssignal an.

**HINWEIS** Führen Sie die Einstellungen in der in der Tabelle angegebenen Reihenfolge durch.

- **6** Geben Sie das anliegende Eingangssignal ein (siehe ["Kalibrierungseingangs](#page-88-0)[werte eingeben"](#page-88-0) auf Seite 79).
- **7** Drücken Sie <sup>Disp</sup>, um die Einstellung zu starten. Die **CAL**-Anzeige auf dem Display zeigt nun durch Blinken an, dass der Kalibrierungsvorgang läuft.
	- **•** Die erfolgreiche Beendigung jedes Einstellungswerts wird durch einen kurzen Piepton angezeigt. Außerdem erscheint auf dem ersten Display kurzzeitig das Wort **PASS**.
	- **•** Ein Einstellungsfehler wird durch einen langen Warnton angezeigt. Außerdem erscheint in diesem Fall auf dem ersten Display das Wort **FAiL** und auf dem zweiten die Fehlernummer. Überprüfen und korrigieren Sie bei einem Fehler den Eingangswert, den Bereich, die Funktion und den eingegebenen Einstellungswert, um das Problem zu beheben, und wiederholen Sie den Einstellungsschritt.
- **8** Wiederholen Sie die Schritte 3 bis 7 für jeden in der Tabelle angegebenen Einstellungspunkt.
- **9** Überprüfen Sie die neue Verstärkungseinstellung mit dem ["Überprüfungs](#page-79-0)[test für Wechselspannung"](#page-79-0) auf Seite 70.

| Eingang<br>Spannung (eff.) | <b>Frequenz</b> | <b>Funktion</b> | <b>Cal-Element bei</b><br><b>Frequenz 1 kHz</b> |  |
|----------------------------|-----------------|-----------------|-------------------------------------------------|--|
| $10 \text{ mV}$            | 1 kHz           | Wechselspannung | $10 \text{ mV}$                                 |  |
| $100 \text{ mV}$           | 1 kHz           |                 | $100 \text{ mV}$                                |  |
| 1 V                        | 1 kHz           |                 | 1 V                                             |  |
| 10 <sub>V</sub>            | 1 kHz           |                 | 10 <sub>V</sub>                                 |  |
| 100V                       | 1 kHz           |                 | 100V                                            |  |
| 750 V                      | 1 kHz           |                 | 750 V                                           |  |

**Tabelle 17** Einstellung der Wechselspannungsverstärkung

**Achtung: Stellen Sie die Kalibratorausgabe auf 0 V ein, bevor Sie den Kalibrator von den Multimeter-Eingängen trennen.**

## **Einstellungsverfahren für die Wechselstromverstärkung**

Lesen Sie die Abschnitte ["Hinweise zu den Tests"](#page-70-0) auf Seite 61 und ["Erläute](#page-92-0)[rungen zur Verstärkungseinstellung"](#page-92-0) auf Seite 83, bevor Sie mit diesem Verfahren beginnen.

- 1 Drücken Sie  $\begin{bmatrix} AC \\ AC \end{bmatrix}$ , um den Kalibrierungsmodus für die Wechselstromverstärkung zu aktivieren.
- **2** Auf dem ersten Display wird der Kalibrierungswert angezeigt, auf dem zweiten der Referenzwert des **Cal-Elements**.
- **3** Konfigurieren Sie die in der nachfolgenden Tabelle aufgelisteten **Cal-Elemente**.
- **4** Drücken Sie (Auto) oder (Bereich), um das **Cal-Element** auszuwählen.
- **5** Legen Sie das in den Tabellenspalten "Eingangsstrom" und "Frequenz" angegebene Eingangssignal an.

**HINWEIS** Führen Sie die Einstellungen in der in der Tabelle angegebenen Reihenfolge durch.

- **6** Geben Sie das anliegende Eingangssignal ein (siehe ["Kalibrierungseingangs](#page-88-0)[werte eingeben"](#page-88-0) auf Seite 79).
- **7** Drücken Sie <sup>Disp</sup>, um die Einstellung zu starten. Die **CAL**-Anzeige auf dem Display zeigt nun durch Blinken an, dass der Kalibrierungsvorgang läuft.
	- **•** Die erfolgreiche Beendigung jedes Einstellungswerts wird durch einen kurzen Piepton angezeigt. Außerdem erscheint auf dem ersten Display kurzzeitig das Wort **PASS**.
	- **•** Ein Einstellungsfehler wird durch einen langen Warnton angezeigt. Außerdem erscheint in diesem Fall auf dem ersten Display das Wort **FAiL** und auf dem zweiten die Fehlernummer. Überprüfen und korrigieren Sie bei einem Fehler den Eingangswert, den Bereich, die Funktion und den eingegebenen Einstellungswert, um das Problem zu beheben, und wiederholen Sie den Einstellungsschritt.
- **8** Wiederholen Sie die Schritte 3 bis 7 für jeden in der Tabelle angegebenen Einstellungspunkt.
- **9** Überprüfen Sie die neue Verstärkungseinstellung mit dem ["Überprüfungs](#page-80-0)[test für Wechselstrom"](#page-80-0) auf Seite 71.

| Eingang<br>Strom | <b>Frequenz</b> | <b>Funktion</b>                                                                                         | Cal-Element bei<br>Frequenz 1 kHz |
|------------------|-----------------|----------------------------------------------------------------------------------------------------|-----------------------------------|
| 1 mA             | 1 kHz           | Wechselstro<br>m                                                                                        | $1 \text{ mA}$                    |
| 10 mA            | 1 kHz           |                                                                                                    | $10 \text{ mA}$                   |
| 100 mA           | 1 kHz           |                                                                                                    | $100 \text{ mA}$                  |
| 1000 mA          | 1 kHz           |                                                                                                    | 1000 mA                           |
|                  |                 | Achtung: Schließen Sie den Kalibrator am 12 A- und am<br>LO-Eingang an, bevor Sie 1 A und 10 A anlegen. |                                   |
| 1 A              | 1 kHz           |                                                                                                    | 1 A                               |
| 10 A             | 1 kHz           |                                                                                                    | 10 A                              |

**Tabelle 18** Einstellung der Wechselstromverstärkung

## **Einstellungsverfahren für die Widerstandsverstärkung**

Lesen Sie die Abschnitte ["Hinweise zu den Tests"](#page-70-0) auf Seite 61 und ["Erläute](#page-92-0)[rungen zur Verstärkungseinstellung"](#page-92-0) auf Seite 83, bevor Sie mit diesem Verfahren beginnen.

Mit diesem Verfahren wird die Verstärkung der 2-Draht-Widerstandsfunktion eingestellt. Die Verstärkung für den 100 M $\Omega$ -Bereich wird nicht separat eingestellt, da sie sich aus der Verstärkung des 10  $M\Omega$ -Bereichs ableitet.

- **1** Drücken Sie  $\left( \Omega \right)$ , um den Kalibrierungsmodus für die Widerstandsverstärkung zu aktivieren.
- **2** Auf dem ersten Display wird der Kalibrierungswert angezeigt, auf dem zweiten der erste Referenzwert des **Cal-Elements** (**Kurzgeschl.**).

### **4 Leistungsüberprüfung und Kalibrierung**

**3** Konfigurieren Sie die in der nachfolgenden Tabelle aufgelisteten **Cal-Elemente**.

**HINWEIS** Wenn gerade erst eine Nulleinstellung durchgeführt wurde, brauchen Sie die Kalibrierung der **Cal-Elemente** *Kurzgeschl.* und *Offen* nicht mehr durchzuführen.

- **4** Drücken Sie (Auto) oder (Bereich), um das **Cal-Element** auszuwählen.
- **5** Legen Sie das in der Tabellenspalte **Eingang** angegebene Eingangssignal an.

**HINWEIS** Führen Sie die Einstellungen in der in der Tabelle angegebenen Reihenfolge durch.

- **6** Geben Sie das anliegende Eingangssignal ein (siehe ["Kalibrierungseingangs](#page-88-0)[werte eingeben"](#page-88-0) auf Seite 79).
- **7** Drücken Sie <sup>Disp</sup>, um die Einstellung zu starten. Die **CAL**-Anzeige auf dem Display zeigt nun durch Blinken an, dass der Kalibrierungsvorgang läuft. **Disp**
	- **•** Die erfolgreiche Beendigung jedes Einstellungswerts wird durch einen kurzen Piepton angezeigt. Außerdem erscheint auf dem ersten Display kurzzeitig das Wort **PASS**.
	- **•** Ein Einstellungsfehler wird durch einen langen Warnton angezeigt. Außerdem erscheint in diesem Fall auf dem ersten Display das Wort **FAiL** und auf dem zweiten die Fehlernummer. Überprüfen und korrigieren Sie bei einem Fehler den Eingangswert, den Bereich, die Funktion und den eingegebenen Einstellungswert, um das Problem zu beheben, und wiederholen Sie den Einstellungsschritt.
- **8** Wiederholen Sie die Schritte 3 bis 7 für jeden in der Tabelle angegebenen Einstellungspunkt.
- **9** Überprüfen Sie die neue Verstärkungseinstellung mit dem ["Überprüfungs](#page-77-0)[test für Widerstandsverstärkung"](#page-77-0) auf Seite 68.

| Eingang                                                                                   | <b>Funktion</b>         | Cal-<br><b>Element</b> |
|-------------------------------------------------------------------------------------------|-------------------------|------------------------|
| Dual-Bananenstecker mit Kupferdrahtbrücke zwischen zwei<br>Eingängen                      | 2-Draht-Wider-<br>stand | Kurz-<br>geschl.       |
| Eingänge offen (entfernen Sie Testleitungen oder<br>Kurzschlussstecker von den Eingängen) |                         | <b>Offen</b>           |
| 10 M $\Omega$                                                                             |                         | 10 M $\Omega$          |
| 1 M $\Omega$                                                                              |                         | 1 M $\Omega$           |
| 100 k $\Omega$                                                                            |                         | $100 k\Omega$          |
| 10 k $\Omega$                                                                             |                         | 10 k $\Omega$          |
| 1 k $\Omega$                                                                              |                         | 1 k $\Omega$           |
| 100 $\Omega$                                                                              |                         | 100 $\Omega$           |

**Tabelle 19** Einstellung der Widerstandsverstärkung

## **Einstellungsverfahren für die Frequenzverstärkung**

Lesen Sie die Abschnitte ["Hinweise zu den Tests"](#page-70-0) auf Seite 61 und ["Erläute](#page-92-0)[rungen zur Verstärkungseinstellung"](#page-92-0) auf Seite 83, bevor Sie mit diesem Verfahren beginnen.

- , um den Kalibrierungsmodus für die Frequenzverstärkung zu aktivieren. **1** Drücken Sie  $\left(\frac{\text{Freq}}{\text{Freq}}\right)$
- **2** Auf dem ersten Display wird der Kalibrierungswert angezeigt, auf dem zweiten der Referenzwert des **Cal-Elements**.
- **3** Konfigurieren Sie die in der nachfolgenden Tabelle aufgelisteten **Cal-Elemente**.
- **4** Drücken Sie (Auto) oder (Bereich), um das **Cal-Element** auszuwählen.
- **5** Legen Sie das in den Tabellenspalten "Eingangsspannung" und "Frequenz" angegebene Eingangssignal an.

## **4 Leistungsüberprüfung und Kalibrierung**

**HINWEIS** Führen Sie die Einstellungen in der in der Tabelle angegebenen Reihenfolge durch.

- **6** Geben Sie das anliegende Eingangssignal ein (siehe ["Kalibrierungseingangs](#page-88-0)[werte eingeben"](#page-88-0) auf Seite 79).
- **7** Drücken Sie <sup>Disp</sup>, um die Einstellung zu starten. Die **CAL**-Anzeige auf dem Display zeigt nun durch Blinken an, dass der Kalibrierungsvorgang läuft. **Disp**
	- **•** Die erfolgreiche Beendigung jedes Einstellungswerts wird durch einen kurzen Piepton angezeigt. Außerdem erscheint auf dem ersten Display kurzzeitig das Wort **PASS**.
	- **•** Ein Einstellungsfehler wird durch einen langen Warnton angezeigt. Außerdem erscheint in diesem Fall auf dem ersten Display das Wort **FAiL** und auf dem zweiten die Fehlernummer. Überprüfen und korrigieren Sie bei einem Fehler den Eingangswert, den Bereich, die Funktion und den eingegebenen Einstellungswert, um das Problem zu beheben, und wiederholen Sie den Einstellungsschritt.
- **8** Wiederholen Sie die Schritte 3 bis 7 für jeden in der Tabelle angegebenen Einstellungspunkt.
- **9** Überprüfen Sie die neue Verstärkungseinstellung mit dem ["Überprüfungs](#page-78-0)[test für Frequenzverstärkung"](#page-78-0) auf Seite 69.

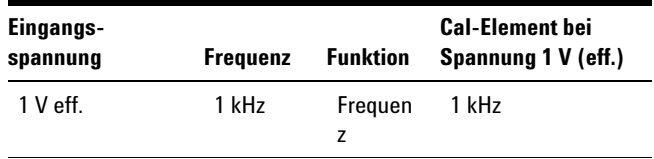

**Tabelle 20** Einstellung der Frequenzverstärkung

## **Einstellungsverfahren für die Kapazitätsverstärkung**

Lesen Sie die Abschnitte ["Hinweise zu den Tests"](#page-70-0) auf Seite 61 und ["Erläute](#page-92-0)[rungen zur Verstärkungseinstellung"](#page-92-0) auf Seite 83, bevor Sie mit diesem Verfahren beginnen.

- **1** Drücken Sie  $(\ast)$ , um den Kalibrierungsmodus für die Kapazitätsverstärkung zu aktivieren.
- **2** Auf dem ersten Display wird der Kalibrierungswert angezeigt, auf dem zweiten der Referenzwert des **Cal-Elements**.
- **3** Konfigurieren Sie die in der nachfolgenden Tabelle aufgelisteten **Cal-Elemente**.

**HINWEIS** Wenn gerade erst eine Nulleinstellung durchgeführt wurde, brauchen Sie die Kalibrierung des Cal-Elements "Kurzgeschl." nicht mehr durchzuführen.

- **4** Drücken Sie (Auto) oder (Bereich), um das **Cal-Element** auszuwählen.
- **5** Legen Sie das in der Tabellenspalte "Eingang" angegebene Eingangssignal an.

**HINWEIS** Führen Sie die Einstellungen in der in der Tabelle angegebenen Reihenfolge durch.

- **6** Geben Sie das anliegende Eingangssignal ein (siehe ["Kalibrierungseingangs](#page-88-0)[werte eingeben"](#page-88-0) auf Seite 79).
- **7** Drücken Sie <sup>Disp</sup>, um die Einstellung zu starten. Die **CAL**-Anzeige auf dem Display zeigt nun durch Blinken an, dass der Kalibrierungsvorgang läuft. **Disp**
	- **•** Die erfolgreiche Beendigung jedes Einstellungswerts wird durch einen kurzen Piepton angezeigt. Außerdem erscheint auf dem ersten Display kurzzeitig das Wort **PASS**.
	- **•** Ein Einstellungsfehler wird durch einen langen Warnton angezeigt. Außerdem erscheint in diesem Fall auf dem ersten Display das Wort

**FAiL** und auf dem zweiten die Fehlernummer. Überprüfen und korrigieren Sie bei einem Fehler den Eingangswert, den Bereich, die Funktion und den eingegebenen Einstellungswert, um das Problem zu beheben, und wiederholen Sie den Einstellungsschritt.

- **8** Wiederholen Sie die Schritte 3 bis 7 für jeden in der Tabelle angegebenen Einstellungspunkt.
- **9** Überprüfen Sie die neue Verstärkungseinstellung mit dem ["Optionaler Leis](#page-83-0)[tungsüberprüfungstest für Kapazität"](#page-83-0) auf Seite 74.

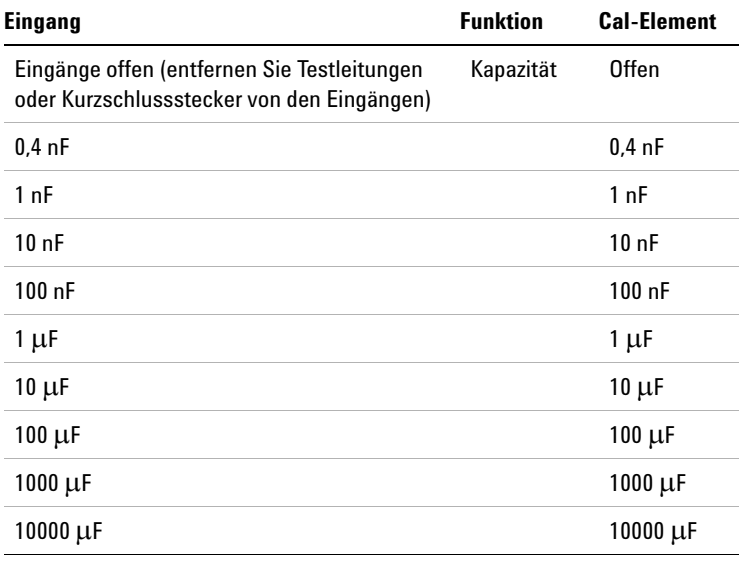

**Tabelle 21** Einstellung der Kapazitätsverstärkung

## **Die Einstellungsverfahren abschließen**

- **1** Entfernen Sie alle Kurzschlussstecker und Testleitungen vom Gerät.
- **2** Geben Sie ggf. eine Kalibrierungsmeldung ein, wie nachfolgend beschrieben.
- **3** Notieren Sie die Kalibrierungsnummer (siehe [Seite 97\)](#page-106-0).
- **4** Drücken Sie gleichzeitig **Shift** und **DEV**, um den Einstellungsmodus zu beenden. Sie schützen das Gerät damit vor einer versehentlichen Kalib-**Shift**

rierung und schalten zur Gleichspannungsmessfunktion mit automatischer Bereichswahl zurück.

## **Kalibrierungsmeldung**

Sie haben die Möglichkeit, eine Kalibrierungsmeldung im Kalibrierungsspeicher abzulegen. In dieser Meldung können Sie beispielsweise das Datum der letzten Kalibrierung, das Datum für die nächste fällige Kalibrierung, die Seriennummer des Geräts oder den Namen und die Telefonnummer der Person speichern, von der die nächste Kalibrierung ausgeführt werden soll. Die Kalibrierungsmeldung darf maximal 40 Zeichen umfassen.

Die Kalibrierungsmeldung kann nur gespeichert werden, solange der Kalibrierungsschutz des Geräts aufgehoben ist. Gelesen werden kann die Meldung unabhängig vom Kalibrierungsschutz über die Fernprogrammierungsschnittstelle.

Zum Speichern und Ablesen einer Kalibrierungsmeldung über die Fernprogrammierungsschnittstelle verwenden Sie die Befehle CALibration:STRing und CALibration:STRing?.

## <span id="page-106-0"></span>**Die Kalibrierungsnummer ablesen**

Die Anzahl der bereits ausgeführten Kalibrierungen kann jederzeit abgefragt werden. Das Gerät wurde bereits werkseitig kalibriert. Bei Erhalt des Geräts sollten Sie daher den Anfangswert des Kalibrierungszählers abfragen.

Die Kalibrierungsnummer erhöht sich für jeden ausgeführten Kalibrierungspunkt um jeweils 1. Bei einer vollständigen Kalibrierung erhöht sich der Wert daher erheblich. Der Kalibrierungszähler summiert bis 32767 und beginnt dann wieder bei 0. Die Kalibrierungsnummer kann bei aufgehobenem Kalibrierungsschutz von der Frontplatte und unabhängig vom Kalibrierungsschutz über die Fernprogrammierungsschnittstelle abgelesen werden. Zum Ablesen über die Fernprogrammierungsschnittstelle verwenden Sie den Befehl CALibration:COUNt?. Wenn Sie die Kalibrierungsnummer von der Frontplatte ablesen möchten, führen Sie die folgenden Schritte aus.

**1** Drücken Sie im Einstellungsmodus (die **CAL**-Anzeige leuchtet)

die Taste . Auf dem zweiten Display wird die Kalibrierungsnummer **MnMx** angezeigt.

- **2** Notieren Sie die Nummer.
- **3** Drücken Sie **MnMx**, um den Kalibrierungszählermodus zu beenden.
# **Kalibrierungsfehler**

Die nachfolgend aufgelisteten Fehlernummern verweisen auf Fehler, die bei der Kalibrierung auftreten können.

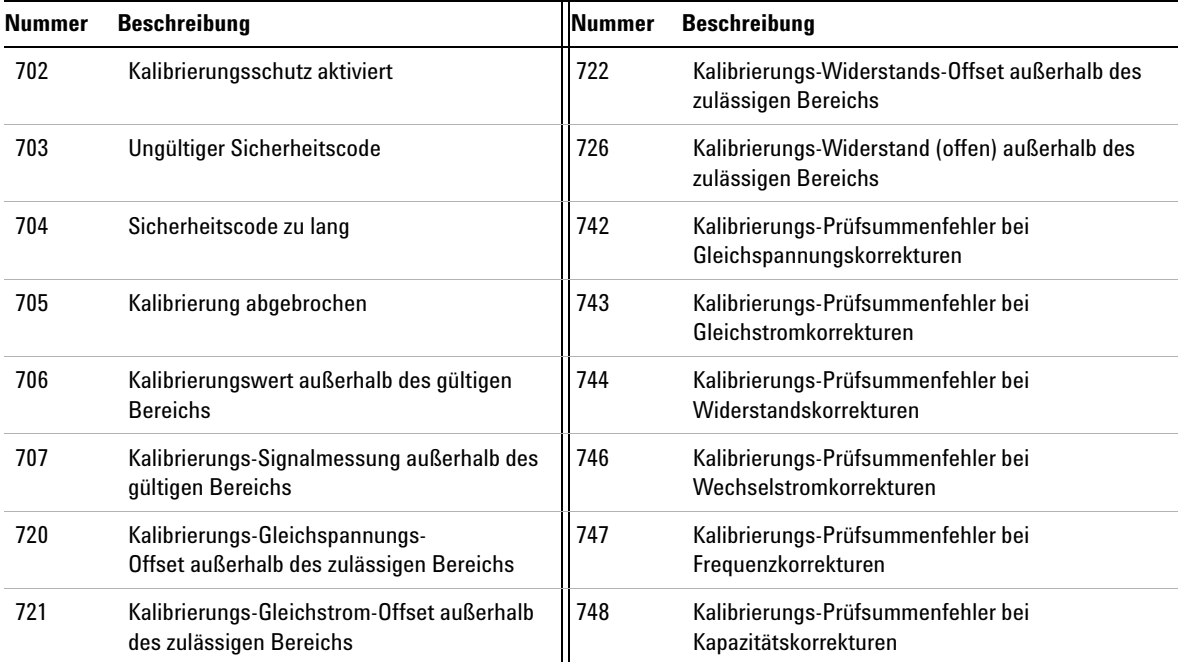

### **4 Leistungsüberprüfung und Kalibrierung**

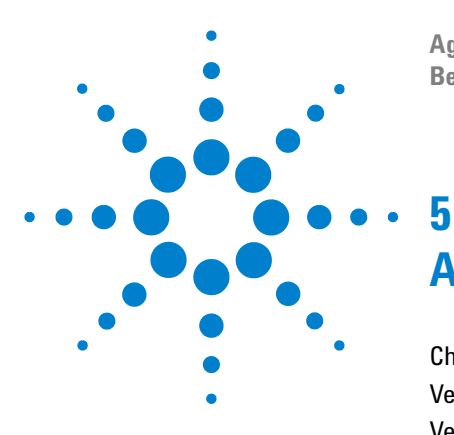

**Agilent 34405A 5½-stelliges Multimeter Benutzer- und Servicehandbuch**

# **Auseinandernehmen und Reparatur**

[Checkliste zur Überprüfung der Funktionsfähigkeit](#page-111-0) 102 [Verfügbare Serviceleistungen](#page-112-0) 103 [Verpacken für den Versand](#page-113-0) 104 [Reinigen des Geräts](#page-113-1) 104 [Ersetzen der Netzsicherung](#page-114-0) 105 [Ersetzen einer Stromeingangssicherung](#page-115-0) 106 [Fehler beim Selbsttest](#page-116-0) 107 [Vorkehrungen gegen elektrostatische Entladung \(ESD\)](#page-117-0) 108 [Auseinandernehmen des Geräts](#page-118-0) 109 [Ersatzteile](#page-125-0) 116

In diesem Kapitel erfahren Sie, was Sie tun können, wenn Ihr Multimeter nicht mehr funktioniert. Es wird beschrieben, wie Sie das Gerät auseinandernehmen und zur Reparatur einsenden. Außerdem finden Sie hier eine Liste der Ersatzteile.

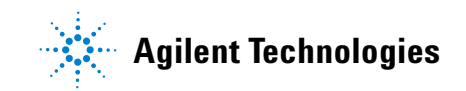

# <span id="page-111-0"></span>**Checkliste zur Überprüfung der Funktionsfähigkeit**

Bevor Sie Ihr Multimeter für Reparatur- oder andere Serviceleistungen an Agilent einsenden, überprüfen Sie bitte Folgendes:

#### **Wenn das Multimeter nicht mehr funktioniert:**

- $\Box$  Überprüfen Sie die Netzspannungseinstellung.
- $\Box$  Überprüfen Sie, ob die Netzsicherung installiert ist.
- $\Box$  Überprüfen Sie, ob das Netzkabel am Multimeter und am Netz angeschlossen ist.
- $\Box$  Überprüfen Sie, ob der Einschaltknopf an der Frontplatte des Multimeters gedrückt ist.

Siehe hierzu [Seite 105](#page-114-0).

#### **Wenn beim Selbsttest Fehler auftreten:**

q Entfernen Sie alle Testverbindungen vom Multimeter und führen Sie den Selbsttest erneut aus.

Während des Selbsttests können Fehler aufgrund von Wechselstromsignalen an den Eingängen des Multimeters auftreten. Lange Testleitungen wirken wie Antennen und können Wechselstromsignale empfangen.

#### **Wenn am Stromeingang Fehler auftreten:**

 $\Box$  Überprüfen Sie die Stromeingangssicherung.

## <span id="page-112-0"></span>**Verfügbare Serviceleistungen**

Wenn Ihr Gerät vor Ablauf der Garantie nicht mehr richtig arbeitet, wird es von Agilent Technologies gemäß den Garantiebestimmungen repariert oder ersetzt. Nach Ablauf der Garantie bietet Agilent Reparaturleistungen zu günstigen Preisen an.

#### **Erweiterte Serviceverträge**

Agilent bietet für viele seiner Produkte optionale Serviceverträge an, die den *Wartungszeitraum* nach Ablauf der Standardgarantie verlängern. Wenn Sie einen solchen Servicevertrag abgeschlossen haben und Ihr Gerät innerhalb des abgedeckten Zeitraums ausfällt, wird es von Agilent Technologies gemäß den Vertragsbestimmungen repariert oder ersetzt.

#### **Weltweiter Reparaturservice**

Wenn Sie für Ihr Gerät Serviceleistungen benötigen (innerhalb der Garantiefrist, mit Servicevertrag oder nach Ablauf der Garantie), wenden Sie sich an das nächstgelegene Agilent Service Center. Das Gerät kann dort repariert oder ersetzt werden oder Sie erhalten dort, wenn es sich nicht um einen Garantiefall handelt, alle erforderlichen Informationen zu den Reparaturkosten.

Garantie-, Service- und Supportinformationenbekommen Sie auch direkt bei Agilent Technologies unter einer der folgenden Telefonnummern:

USA: (800) 829–4444 Europa: 31 20 547 2111 Japan: 0120–421–345

Weltweite Agilent-Adressen finden Sie über den folgenden Weblink:

#### **www.agilent.com/find/assist**

Sie können sich auch jederzeit an Ihren Agilent Technologies-Ansprechpartner wenden.

Bitte erkundigen Sie sich vor dem Einsenden des Geräts beim Agilent Technologies Service Center nach den Versandinformationen und den einzusendenden Bauteilen. Bewahren Sie die Originalverpackung für eventuelle Rücksendungen oder Reparaturen unbedingt auf.

# <span id="page-113-0"></span>**Verpacken für den Versand**

Beachten Sie bitte Folgendes, wenn Sie Ihr Gerät für Serviceleistungen oder Reparaturen an Agilent einsenden:

- **•** Bringen Sie am Gerät ein Etikett mit Namen und Adresse des Eigentümers und dem erforderlichen Service bzw. der notwendigen Reparatur an. Geben Sie auf dem Etikett auch die Modellnummer und die vollständige Seriennummer an.
- **•** Verpacken Sie das Gerät im Originalkarton mit geeignetem Füllmaterial.
- **•** Verschließen Sie den Karton mit Klebe- oder Metallband.
- **•** Falls Sie den Originalversandkarton nicht aufbewahrt haben, verpacken Sie das Gerät in einem Karton, der um das Gerät herum ausreichend Platz für komprimierbares Füllmaterial freilässt (an allen Seiten etwa 10 cm). Füllen Sie den Karton an allen Seiten mit antistatischem Füllmaterial auf, um eine zusätzliche Beschädigung des Geräts beim Versand zu verhindern.

*Empfehlenswert ist in jedem Fall eine Versandversicherung.*

# <span id="page-113-1"></span>**Reinigen des Geräts**

Reinigen Sie die Außenseite des Geräts mit einem weichen, fusselfreien, angefeuchteten Tuch. Verwenden Sie keine Reinigungsmittel. Das Gerät sollte zu Reinigungszwecken nicht auseinandergenommen werden.

# <span id="page-114-0"></span>**Ersetzen der Netzsicherung**

Die Netzsicherung befindet sich in der Sicherungshalterung an der Rückwand des Geräts. Das Multimeter ist werkseitig mit einer Netzsicherung ausgestattet. Bei der mitgelieferten Sicherung handelt es sich um eine verzögert reagierende 0,2 A-/250 V-Sicherung (5 x 20 mm) mit der Agilent-Teilenummer 2110-1395. Ist die Sicherung defekt, ersetzen Sie diese durch ein Exemplar mit denselben Abmessungen und Leistungsnenngrößen.

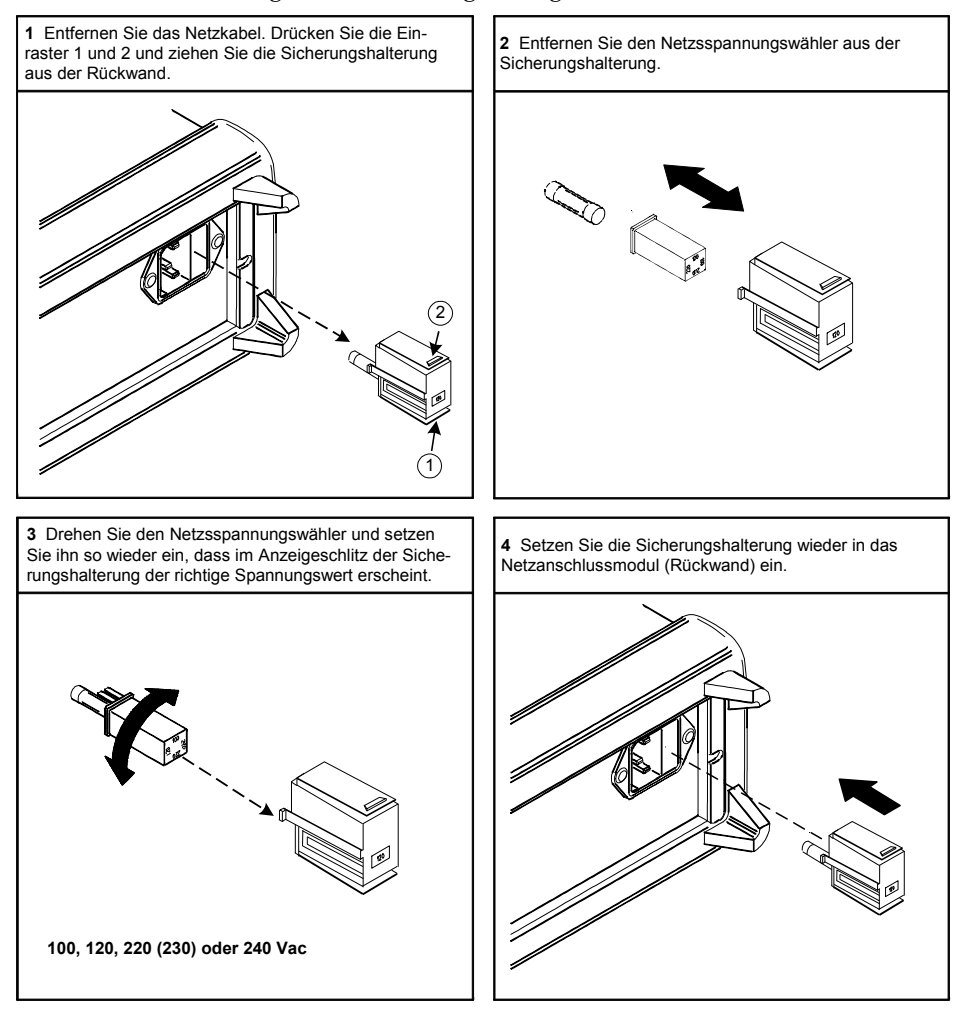

# <span id="page-115-0"></span>**Ersetzen einer Stromeingangssicherung**

Beide Stromeingänge (sowohl der 1,2 A-Eingang als auch der 12 A-Eingang) sind durch eine Sicherung geschützt. Die Sicherung für den 1,2 A-Eingang befindet sich an der Frontplatte (siehe [Seite 5\)](#page-14-0). Bei dieser Sicherung handelt es sich um eine 1,25 A-/500 V-Sicherung mit der Agilent-Teilenummer 2110-1394. Ist die Sicherung defekt, ersetzen Sie diese durch ein Exemplar mit denselben Abmessungen und Leistungsnenngrößen.

Die Sicherung für den 12 A-Eingang befindet sich im Multimeter (siehe [Seite 113](#page-122-0)). Zu ihrem Austausch muss das Gerät teilweise auseinander genommen werden. Bei dieser Sicherung handelt es sich um eine schnell reagierende 15 A-/600 V-Sicherung mit der Agilent-Teilenummer 2110-1396. Ist die Sicherung defekt, ersetzen Sie diese durch ein Exemplar mit denselben Abmessungen und Leistungsnenngrößen.

#### <span id="page-116-0"></span>**Fehler beim Selbsttest**

Die folgenden Fehlernummern verweisen auf einen Fehler während des Selbsttests.

**HINWEIS** An der Fernprogrammierungsschnittstelle wird bei einem Selbsttestfehler "SCPI-Fehler 330" sowie eine zusätzliche Meldung mit einer der nachfolgend aufgelisteten Fehlernummern ausgegeben. Auf der Frontplatte wird nur der fehlgeschlagene Test angezeigt.

#### **Tabelle 22** Fehlernummern beim Selbsttest

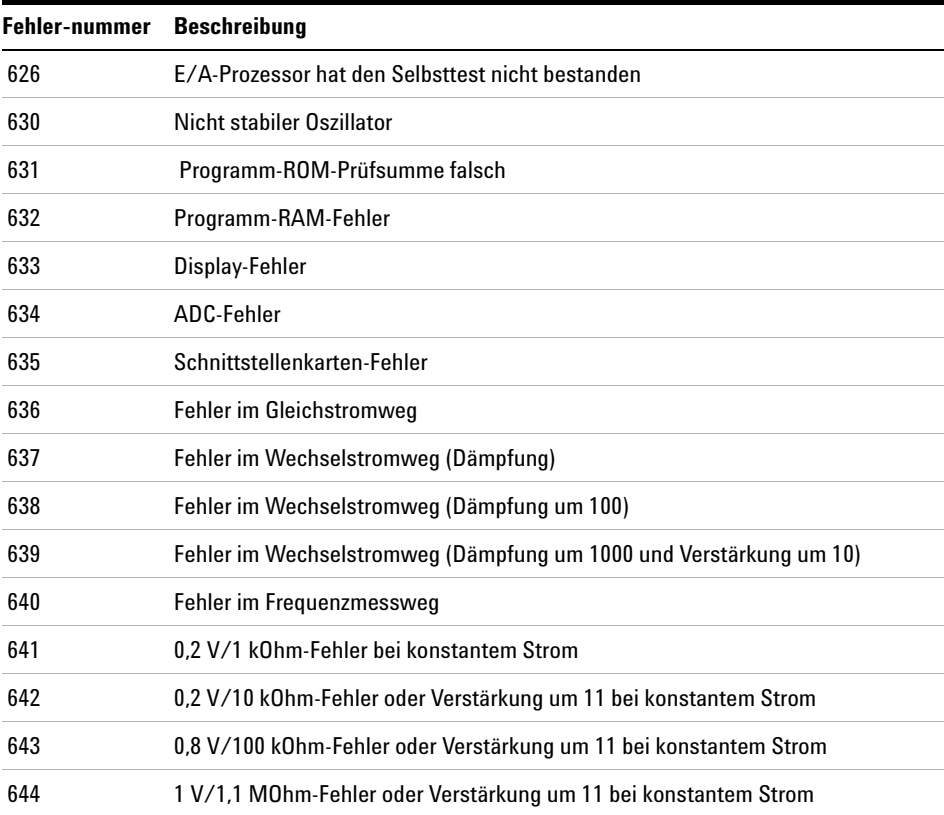

# <span id="page-117-0"></span>**Vorkehrungen gegen elektrostatische Entladung (ESD)**

Fast alle elektronischen Bauteile können bei falscher Handhabung durch elektrostatische Entladung (ESD) beschädigt werden. Bereits 50 Volt reichen aus, um Schaden anzurichten.

Die folgenden Richtlinien sollen Ihnen dabei helfen, ESD-Schäden bei der Handhabung und Wartung elektronischer Geräte vorzubeugen.

- **•** Nehmen Sie elektronische Geräte nur auf einer antistatischen Arbeitsfläche auseinander.
- **•** Arbeiten Sie auf einer leitenden Arbeitsfläche, um statische Ladungen zu verringern.
- **•** Tragen Sie ein leitendes Antistatikband am Handgelenk, um statische Ladungen zu verringern.
- **•** Berühren Sie elektronische Bauteile so wenig wie möglich.
- **•** Bewahren Sie Ersatzteile in ihrer antistatischen Originalverpackung auf.
- **•** Halten Sie Gegenstände aus Kunststoff, Schaumstoff, Vinyl, Papier und anderen leicht aufladbaren Materialien vom unmittelbaren Arbeitsbereich fern.
- **•** Verwenden Sie nur antistatische Lötaufsauger.

# <span id="page-118-0"></span>**Auseinandernehmen des Geräts**

Für die in diesem Handbuch beschriebenen Verfahren, insbesondere für das Auseinandernehmen des Geräts, sind folgende Werkzeuge erforderlich:

- **•** T20 Torx-Schraubenzieher
- **•** Flachkopfschraubenzieher
- **•** Pozi–Schraubenzieher Nr. 2

**WARNUNG STROMSCHLAGGEFAHR: Das Gerät darf nur von qualifiziertem, speziell geschultem Personal geöffnet werden. Ziehen Sie vor dem Öffnen des Geräts das Netzkabel, um Stromschläge und damit einhergehende Verletzungen zu vermeiden. An einigen Schaltungen liegt auch dann Spannung an, wenn das Gerät ausgeschaltet ist.**

### **Öffnen des Geräts**

- **1** Schalten Sie das Gerät aus und ziehen Sie alle Kabel ab.
- <span id="page-118-1"></span>**2** Entfernen Sie den Tragegriff. Kippen Sie ihn dazu nach oben und ziehen Sie ihn an den Seiten des Geräts heraus.

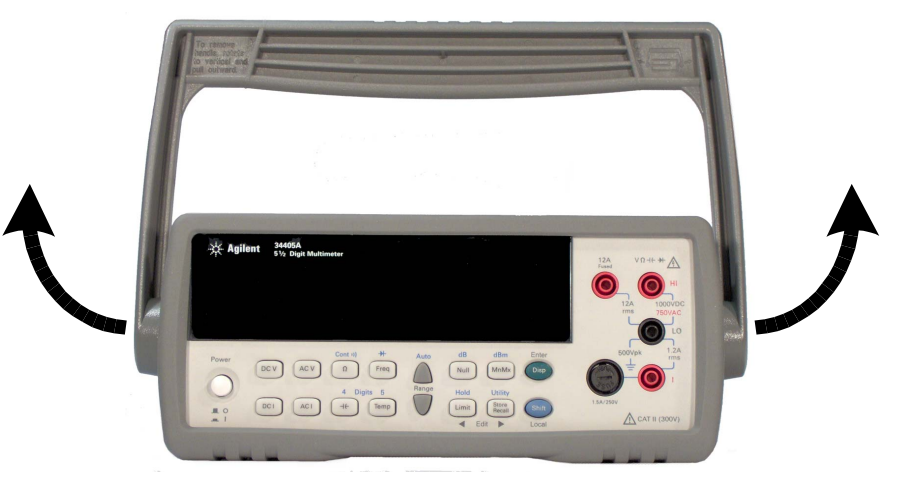

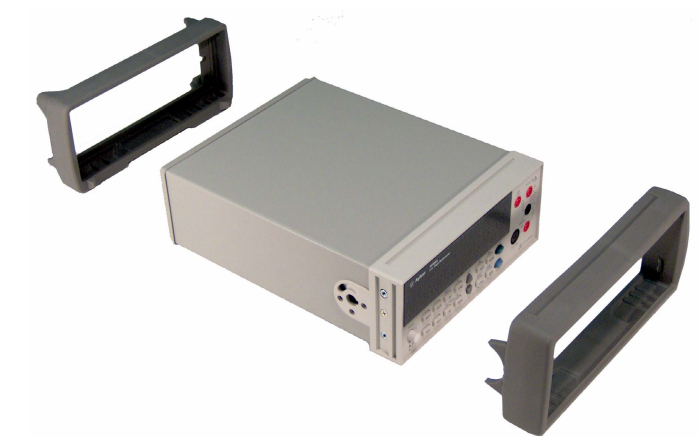

<span id="page-119-0"></span>**3 Entfernen Sie die Gummipuffer**. Dehnen Sie die Puffer an einer Ecke und nehmen Sie sie dann ab.

**4 Entfernen Sie die Halteringe an der Rückwand des Geräts.** Lösen Sie die beiden Schrauben und entfernen Sie die Halteringe.

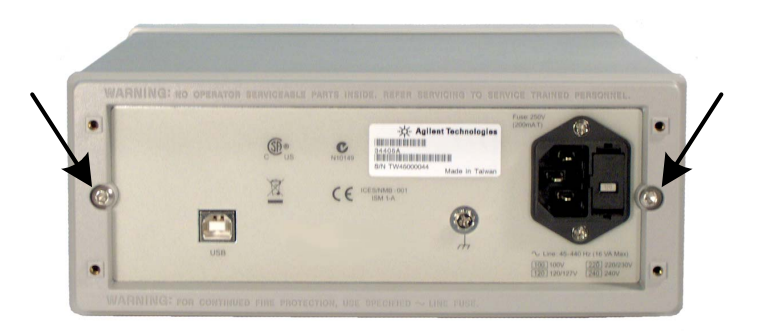

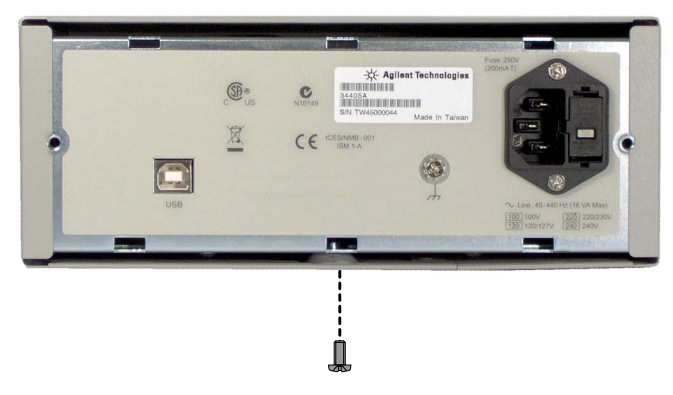

**5 Nehmen Sie die Rückwand ab**. Entfernen Sie die Schraube an der Unterseite der Platte und ziehen Sie die Rückwand ab.

#### **Abnehmen der Frontplatte**

**6 Entfernen Sie die Druckstange des Einschaltknopfs.** Schieben Sie die Stange vorsichtig zur Vorderseite des Geräts, um Sie vom Einschaltknopf zu lösen. Verdrehen oder verbiegen Sie die Stange dabei nicht.

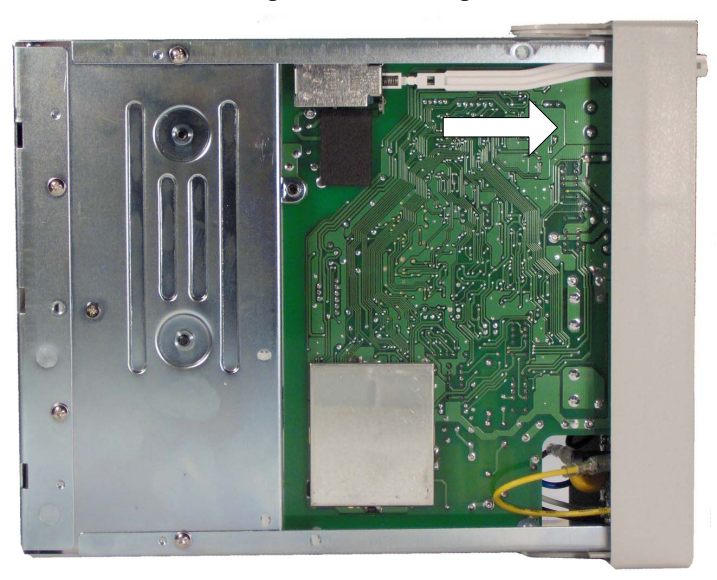

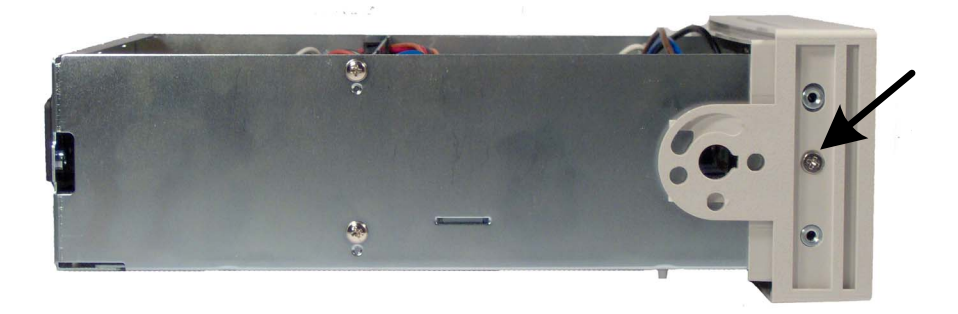

**7 Entfernen Sie die beiden Schrauben, die die Frontplatte fixieren.**

**8 Ziehen Sie die beiden Bandkabelstecker von der Frontplatte ab.**

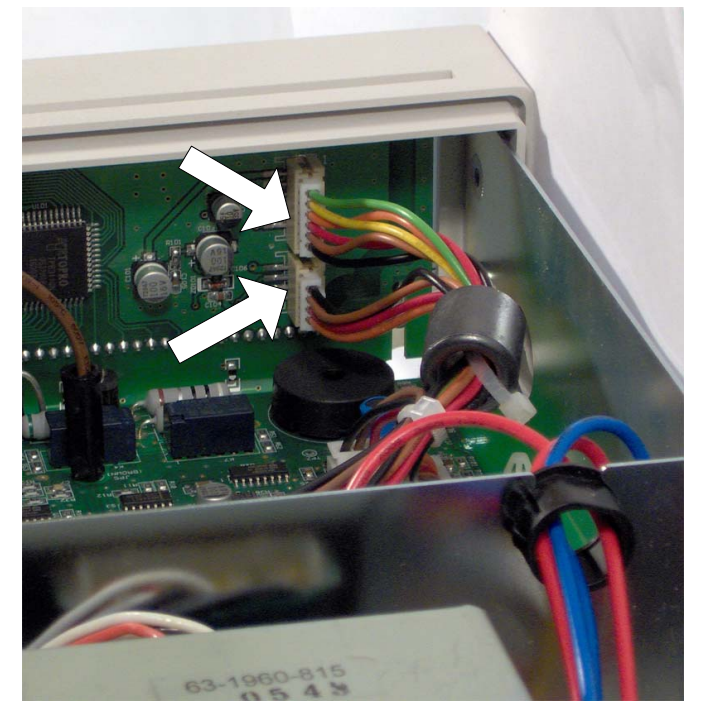

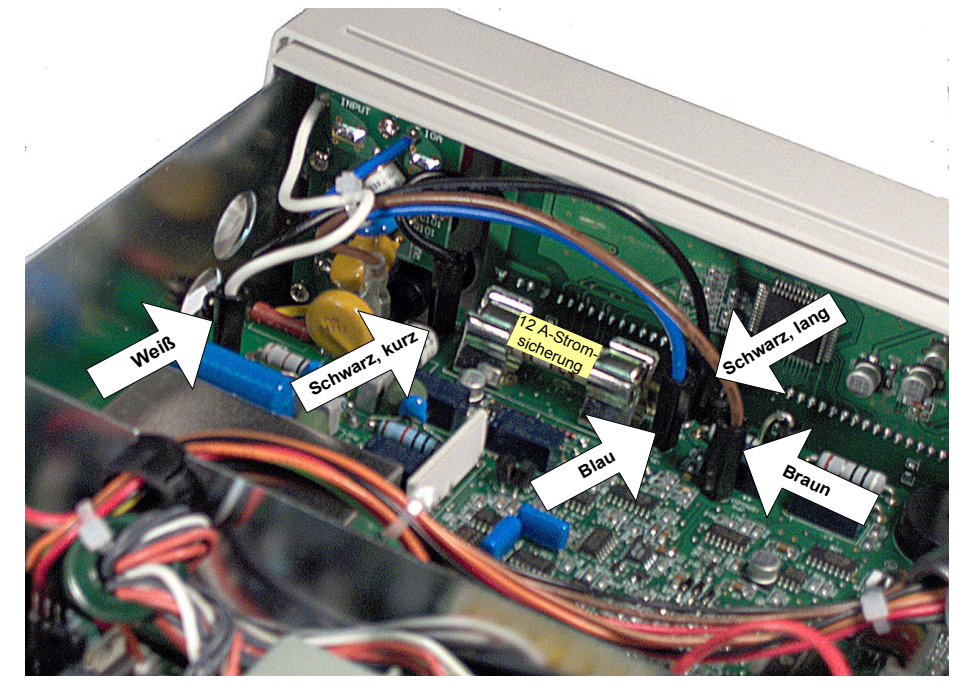

<span id="page-122-0"></span>**9** Lösen Sie die unten abgebildeten Drähte von der Frontplatte.

**10** Es besteht nun genügend Spielraum, die Frontplatte seitlich aus dem Gehäuse zu ziehen und als Ganzes zu entfernen.

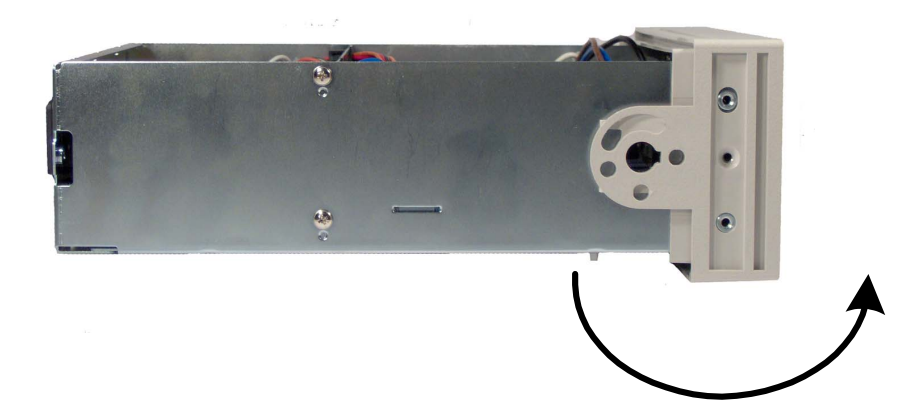

#### **Auseinandernehmen der Frontplatte**

**1 Entfernen Sie die Tastatur und das Display.** Heben Sie die Platine vorsichtig mit einem Flachkopfschraubenzieher am Einraster an (siehe unten) und verschieben Sie sie etwas, um sie aus ihrer Halterung zu lösen. Heben Sie das Tastatur- und Display-Bauteil aus dem Kunststoffgehäuse.

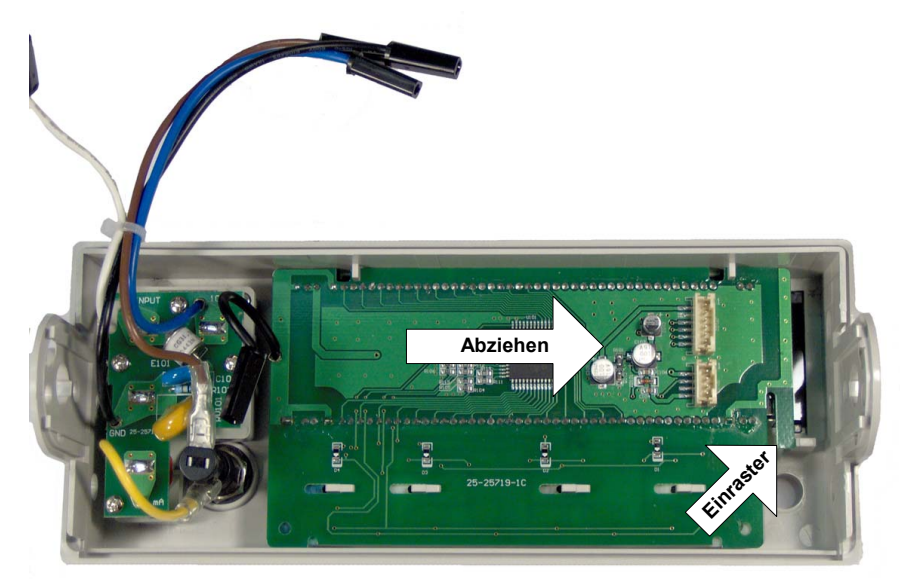

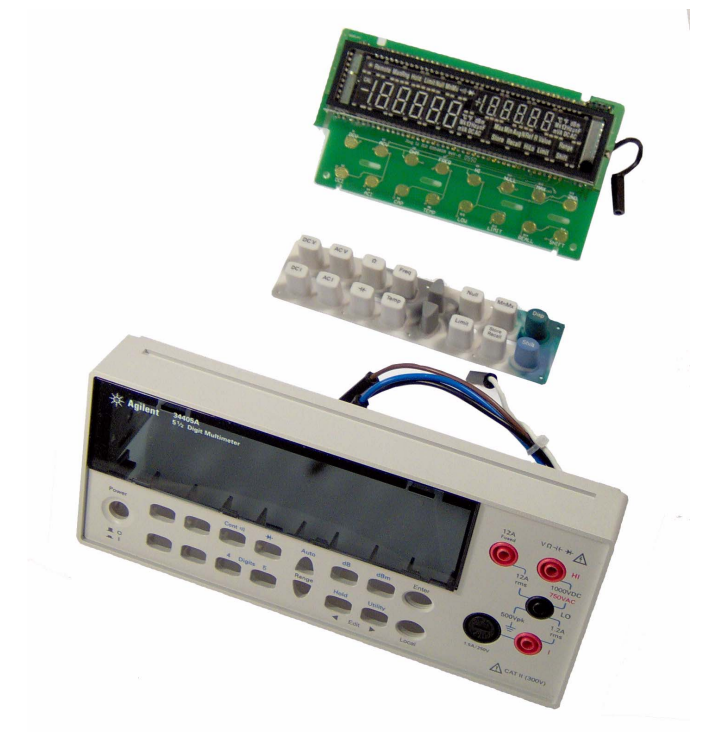

**a** Die Gummitastatur kann nun vom Kunststoffgehäuse abgenommen werden.

# <span id="page-125-0"></span>**Ersatzteile**

In diesem Abschnitt finden Sie Informationen zur Ersatzteilbestellung für Ihr Gerät. In der Ersatzteilliste weiter unten sind die

Ersatzteile in alphanumerischer Reihenfolge ihrer Referenzbezeichnungen aufgelistet. Die Liste enthält darüber hinaus eine kurze Beschreibung der einzelnen Ersatzteile.

#### **So bestellen Sie Ersatzteile**

Ersatzteile können unter Angabe der Agilent-Teilenummer direkt bei Agilent bestellt werden. Allerdings sind nicht alle in diesem Kapitel genannten Bauteile als Ersatzteile für den Eigeneinbau verfügbar. Wenn Sie Ersatzteile bei Agilent bestellen möchten, gehen Sie wie folgt vor:

- **1** Setzen Sie sich mit der nächstgelegenen Agilent-Geschäftsstelle oder dem Agilent Service Center in Verbindung.
- **2** Geben Sie für Ihre Bestellung die in der Ersatzteilliste aufgeführte Agilent-Teilenummer an.
- **3** Geben Sie die Modell- und Seriennummer Ihres Geräts an.

#### **Tabelle 23** Ersatzteile

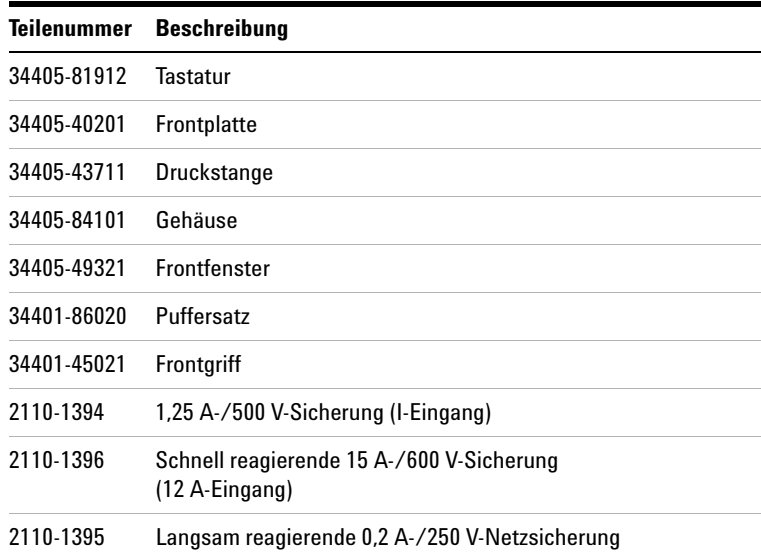

# **Rackeinbau**

Das Multimeter kann über die passenden Einbausätze (siehe unten) in ein standardisiertes 19-Zoll-Rack eingebaut werden.

**HINWEIS** Entfernen Sie vor dem Rackeinbau den Tragegriff (siehe [Seite 109\)](#page-118-1) sowie die vorderen und rückwärtigen Gummipuffer (siehe [Seite 110\)](#page-119-0).

> Zum Rackeinbau eines einzelnen Geräts benötigen Sie den Adaptereinbausatz 5063-9240.

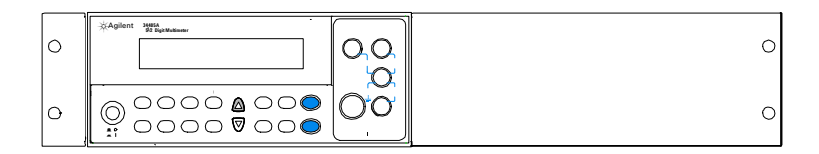

Zum Rackeinbau zweier Geräte bestellen Sie den Verbindungssatz 5061-9694 und den Flanschsatz 5063-9212.

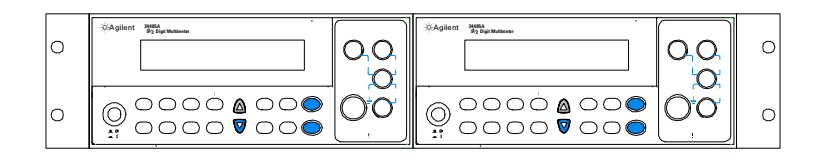

### **5 Auseinandernehmen und Reparatur**

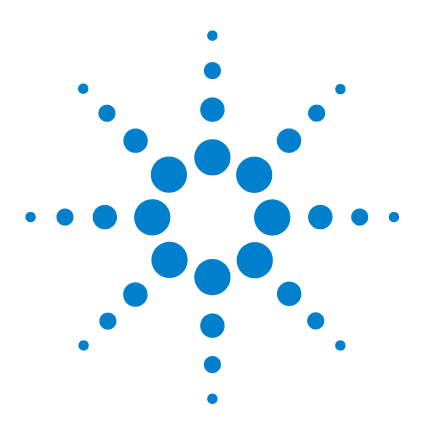

**Agilent 34405A 5 ½-stelliges Multimeter Benutzer- und Servicehandbuch**

# **6 Spezifikationen**

[Gleichstromspezifikationen](#page-130-0) $^{[1]}$  121 [Wechselstromspezifikationen \[1\]](#page-131-0) 122 [Temperatur- und Kapazitätsspezifikationen](#page-132-0) [1] 123 [Betriebsspezifikationen](#page-133-0) 124 [Weitere Messende Spezifikationen](#page-134-0) 125 [Allgemeine technische Daten](#page-138-0) 129

Dieses Kapitel beschreibt die Spezifikationen und Betriebsspezifikationen des Multimeters.

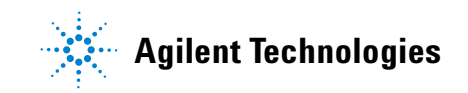

Die Spezifikationen gelten, wenn Ihr 34405A Multimeter in einer Umgebung *frei* von elektromagnetischen Störungen und elektrostatischen Ladungen betrieben wird.

Elektromagnetische Störungen und erhebliche elektrostatische Ladung beeinträchtigen die Messgenauigkeit. *Beachten Sie im Besonderen:*

- **•** Die für Spannungsmessungen verwendeten Tastköpfe sind nicht geschirmt und wirken unter bestimmten Bedingungen wie Antennen. Dadurch können elektromagnetische Störungen am gemessenen Signal auftreten.
- **•** Elektrostatische Entladungen ab 4000 V können zu einer vorübergehenden Störung des Messgeräts führen. In diesem Fall erfolgen kurzzeitig keine Messungen oder die Messwerte sind falsch.

**HINWEIS** Die Spezifikationen können jederzeit ohne Vorankündigung geändert werden. Die aktuellsten Spezifikationen finden Sie auf der Produkt-Website unter:

www.agilent.com/find/34405A

# <span id="page-130-0"></span>**Gleichstromspezifikationen[1]**

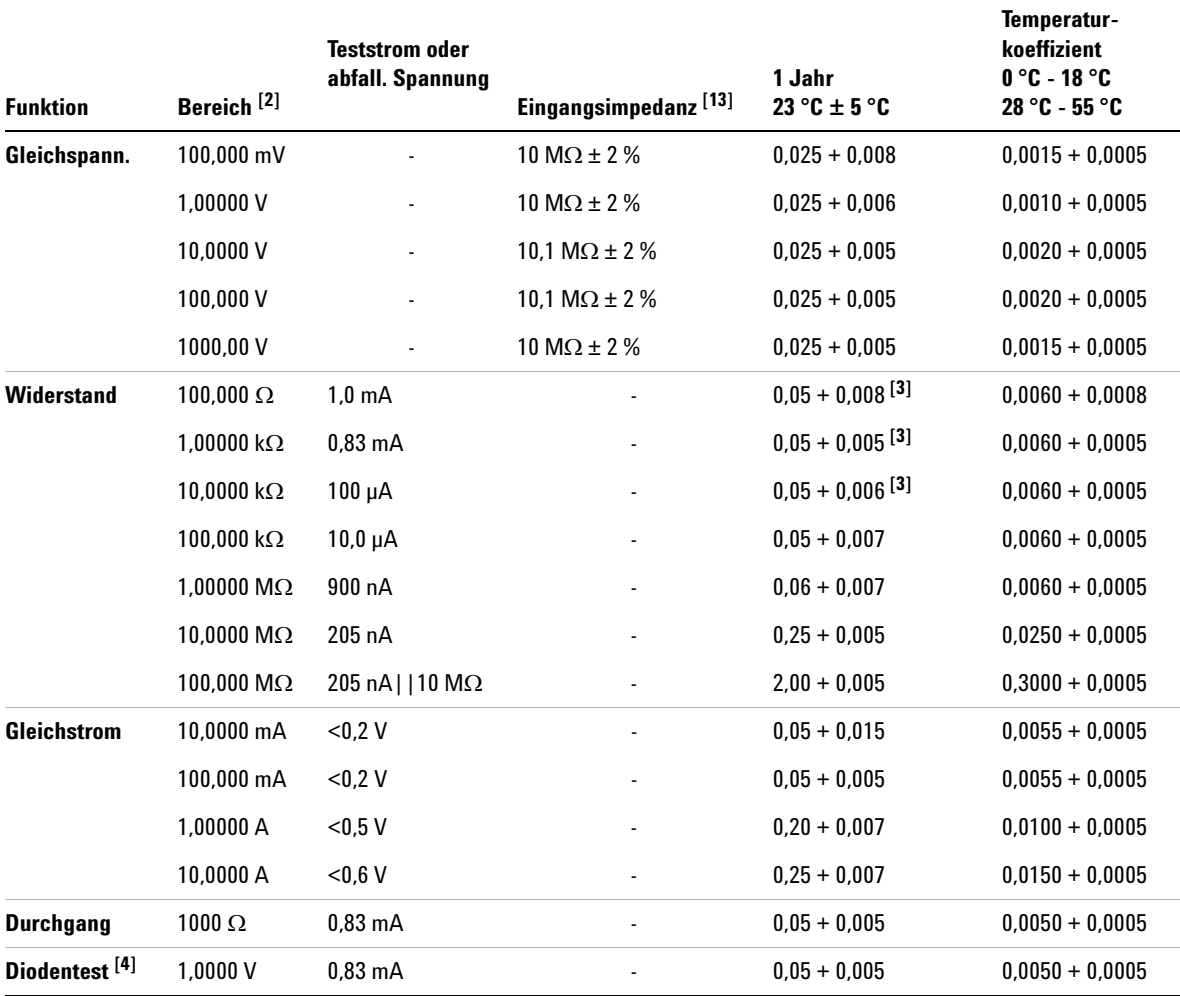

**Tabelle 24** Gleichstromspezifikationen ± (% des Messwerts + % des Bereichs)

# <span id="page-131-0"></span>**Wechselstromspezifikationen [1]**

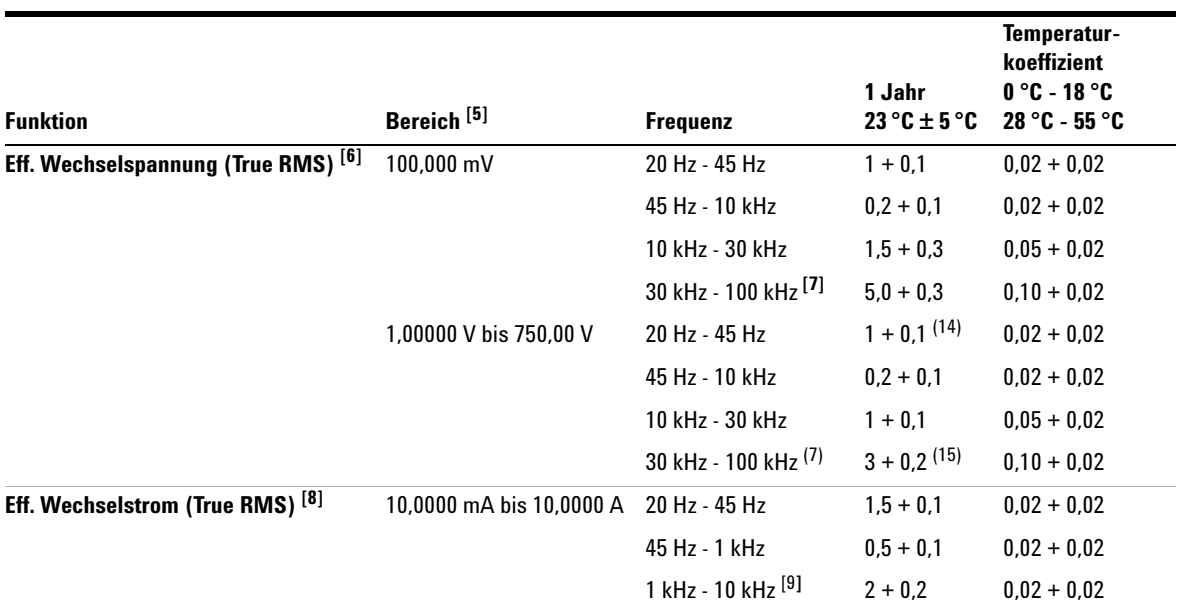

**Tabelle 25** Wechselstromspezifikationen ± (% des Messwerts + % des Bereichs)

**Tabelle 26** Frequenzgenauigkeit ± (% des Messwerts + 3 Zähler)

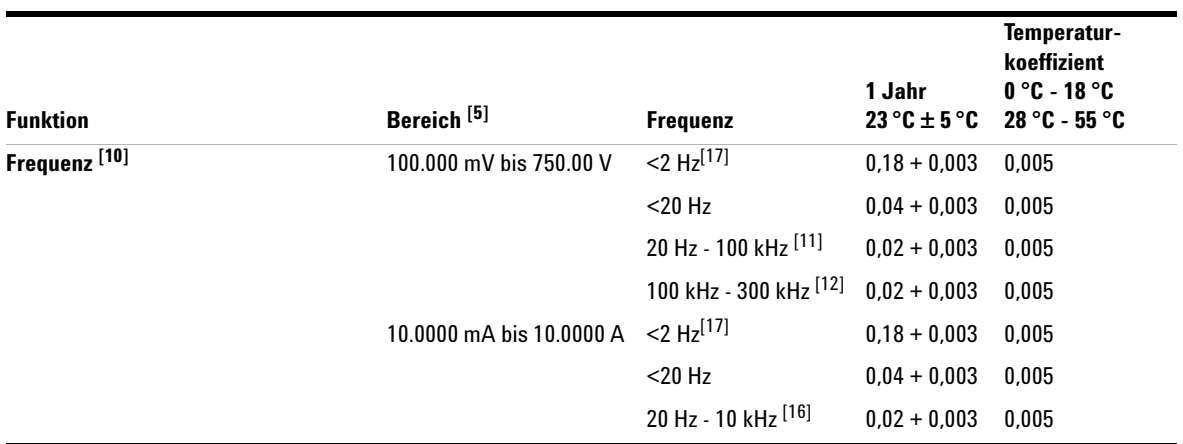

# <span id="page-132-0"></span>**Temperatur- und Kapazitätsspezifikationen [1]**

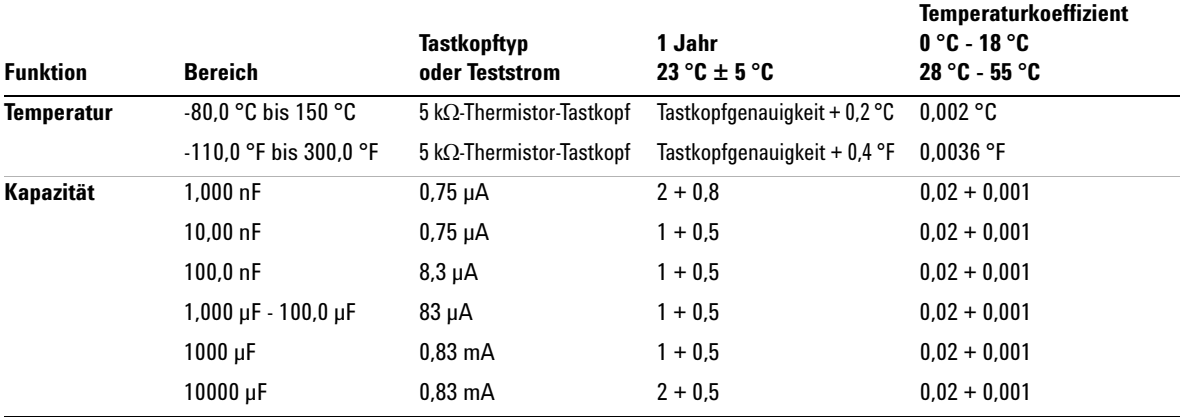

**Tabelle 27** Temperatur- und Kapazitätsspezifikationen ± (% des Messwerts + % des Bereichs)

[1] Die Spezifikationen gelten für eine Aufwärmphase von 30 Minuten, eine Auflösung von 5½ Stellen und eine Kalibrierungstemperatur von 18 °C - 28 °C.

[2] 20 % Messbereichsüberschreitung bei allen Bereichen außer bei 1000 V-Gleichspannung.

[3] Die Spezifikationen gelten für 2-Draht-Widerstand mit mathematischer Nullfunktion. Ohne mathematische Nullfunktion kommt ein zusätzlicher Fehler von 0,2  $\Omega$  hinzu.

[4] Die Spezifikationen gelten nur für die am Eingang gemessene Spannung.

[5] 20 % Messbereichsüberschreitung bei allen Bereichen außer bei 750 V-Wechselspannung.

[6] Die Spezifikationen gelten für Sinuswelleneingänge > 5 % des Bereichs. Maximaler Scheitelfaktor: 3 bei voller Skala.

[7] Rechnen Sie einen zusätzlichen Fehler hinzu, da Frequenz > 30 kHz und Signaleingang < 10 % des Bereichs. 30 kHz ~ 100 kHz: pro kHz 0,003 % der Vollskala.

[8] Bei 12 A-Eingang ist die effektive 10 A-Gleichspannung oder -Wechselspannung fortlaufend, >

10A-Gleichspannung oder -Wechselspannung (eff.) 30 Sekunden EIN und 30 Sekunden AUS.

[9] Bei 1 A- und 10 A-Bereichen wird die Frequenz unter 5 kHz überprüft.

[10] Die Spezifikationen gelten für eine Aufwärmphase von 30 Minuten bei einer Aperturzeit von 0,1 Sekunden. Frequenzmessungen bis zu 1 MHz als 0,5 V-Signal bei 100 mV-/1 V-Bereichen.

[11] Bei 20 Hz bis 100 kHz entspricht die Empfindlichkeit dem Eingangs-Wechselspannung zwischen 10 % und 120 % des Bereichs, sofern nicht anders vermerkt.

[12] Bei 100 kHz ~ 300 kHz beträgt die Empfindlichkeit 12 % ~ 120 % des Bereichs, ausgenommen im 750 V-Bereich. [13] Die Eingangsimpedanz ist parallel zur Kapazität < 120 pF.

[14] Bei Eingang < 200 V eff.

[15] Bei Eingang < 300 V eff.

[16] Bei 20 Hz bis 10 kHz entspricht die Empfindlichkeit dem Eingangs-Wechselstrom zwischen 10 % und 120 % des Bereichs, sofern nicht anders vermerkt.

[17] Die gemessene Minimalfrequenz beträgt 1 Hz.

# <span id="page-133-0"></span>**Betriebsspezifikationen**

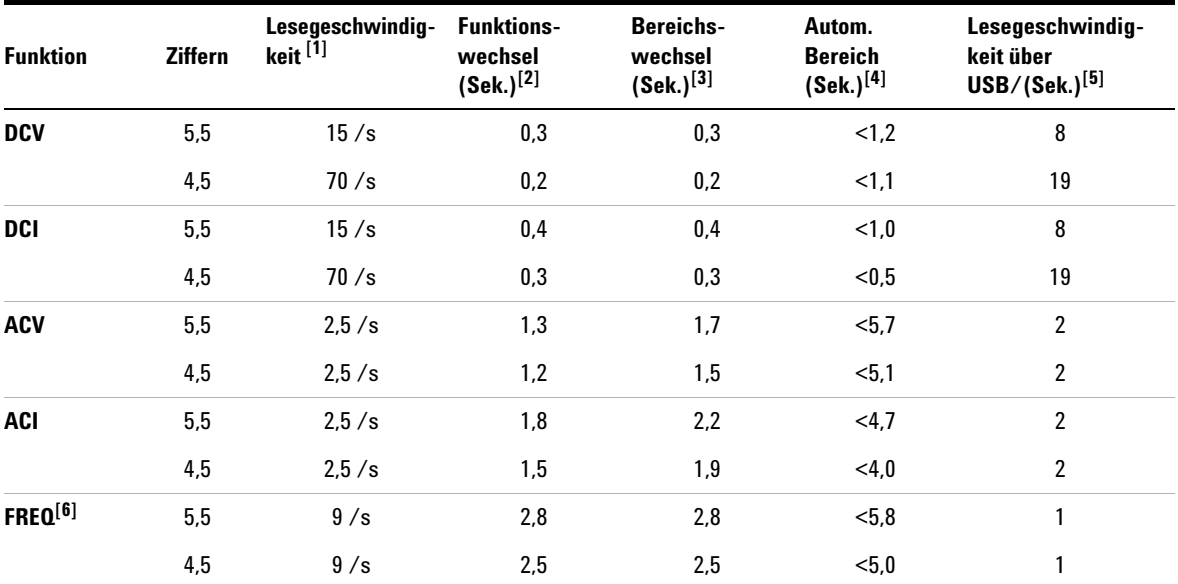

**Tabelle 28** Betriebsspezifikationen

[1] Leserate des A/D-Wandlers.

[2] Zeitraum für den Wechsel vom 2-Draht-Widerstand zu dieser angegebenen Funktion und zur Durchführung mindestens eines Lesevorgangs unter Verwendung der SCPI-Befehle "FUNC" und "READ?".

[3] Zeitraum für den Wechsel von einem Bereich zum nächsthöheren Bereich und zur Durchführung mindestens eines Lesevorgangs unter Verwendung der SCPI-Befehle "FUNC" und "READ?".

[4] Zeitraum für den automatischen Wechsel eines Bereichs und zur Durchführung mindestens eines Lesevorgangs unter Verwendung der SCPI-Befehle "CONF AUTO" und "READ?".

[5] Anzahl der Messungen pro Sekunde, die über USB unter Verwendung des SCPI-Befehls "READ?" gelesen werden können.

[6] Für die Leserate muss die Signalfrequenz >10Hz sein.

# <span id="page-134-0"></span>**Weitere Messende Spezifikationen**

#### **Tabelle 29** Weitere Messende Spezifikationen

#### **Gleichspannung**

- **•** Messmethode:
	- **•** Sigma Delta-A/D-Wandler
- **•** Eingangswiderstand:
	- 10 M $\Omega$  ± 2 % des Bereichs (typisch)
- **•** Eingangsschutz:
	- **•** 1000 V in allen Bereichen (HI-Eingang)

#### **Widerstand**

- **•** Messmethode:
	- **•** 2-Draht-Widerstand
- **•** Leerlaufspannung:
	- **•** Begrenzt auf < 5 V
- **•** Eingangsschutz:
	- **•** 1000 V in allen Bereichen (HI-Eingang)

#### **Gleichstrom**

- **•** Nebenschlusswiderstand:
	- $\cdot$  0,1  $\Omega$  bis 10  $\Omega$  für 10 mA- bis 1,2 A-Bereich
	- $\cdot$  0,01  $\Omega$  für 12 A-Bereich
- **•** Eingangsschutz:
	- **•** 1,25 A/500 V-Sicherung für I-Eingang an Frontplatte
	- **•** Interne 15 A/600 V-Sicherung für 12 A-Eingang

#### **6 Spezifikationen**

#### **Tabelle 29** Weitere Messende Spezifikationen

#### **Durchgangs-/Diodentest**

- **•** Messmethode:
	- **•** Verwendung einer konstanten Stromquelle mit 0,83 mA ± 0,2 %, Leerlaufspannung < 5V
- **•** Reaktionszeit:
	- **•** 70 Abtastwerte/Sekunde mit Signalton
- **•** Durchgangsschwellenwert:
	- $\cdot$  10  $\Omega$  fest
- **•** Eingangsschutz:
	- **•** 1000 V (HI-Eingang)

#### **Temperatur**

- **•** Messmethode:
	- **•** 2-Draht-Widerstandsmessung des 5 kΩ-Thermistorsensors (YSI 4407) mit Computerumrechnung
	- **•** Messbereich wird automatisch ausgewählt
- **•** Eingangsschutz:
	- **•** 1000 V (HI-Eingang)

#### **Rauschunterdrückung**

- Gleichtaktunterdrückung (CMR): bei 1 k $\Omega$  LO-Eingangsungleichgewicht
	- **•** Gleichstrom: 120 dB
	- **•** Wechselstrom: 70 dB
- **•** Gegentaktunterdrückung (NMR): bei 60 Hz (50 Hz) ± 0,1 %
	- **•** 5½-Stellen: 65 dB (55 dB)
	- **•** 4½ Stellen: 0 dB

#### **Wechselspannung**

- **•** Messmethode:
	- **•** AC-gekoppeltes True RMS: Messung der AC-Komponente mit einer DC-Messabweichung bis zu 400 V

#### **Tabelle 29** Weitere Messende Spezifikationen

- **•** Scheitelfaktor:
	- **•** Maximal 5:1 bei Vollskala
- **•** Eingangsimpedanz:
	- 1 M $\Omega$   $\pm$  2 % parallel mit < 100 pF in allen Bereichen
- **•** Eingangsschutz:
	- **•** 750 V eff. in allen Bereichen (HI-Eingang)

#### **Wechselstrom**

- **•** Messmethode:
	- **•** DC gekoppelt an Sicherung und Stromnebenschluss, AC-gekoppelte True RMS-Messung (nur Messung der AC-Komponente)
- **•** Nebenschlusswiderstand:
	- $\cdot$  0,1  $\Omega$  bis 10  $\Omega$  für 10 mA- bis 1,2 A-Bereich
	- **•** 0.01 Ω für 12 A-Bereich
- **•** Eingangsschutz:
	- **•** Von außen zugängliche 1,25 A/500 V FH-Sicherung für I-Eingang
	- **•** Interne 15 A/600 V-Sicherung für 12 A-Eingang

#### **Frequenz**

- **•** Messmethode:
	- **•** Zählen und Reziprokwertbildung; AC-gekoppelter Eingang mit Wechselspannungsfunktion
- **•** Signalpegel:
	- **•** 10 % des Bereichs bei Vollskalaeingang in allen Bereichen
	- **•** Automatische oder manuelle Bereichswahl
- **•** Durchlasszeit:
	- **•** 0,1 Sekunde oder 1 Periode des Eingangssignals (je nachdem, was länger ist)
- **•** Eingangsschutz:
	- **•** 750 V eff. in allen Bereichen (HI-Eingang)

#### **6 Spezifikationen**

#### **Tabelle 29** Weitere Messende Spezifikationen

#### **Mathematische Funktionen**

**•** Null, dBm, dB, Min/Max/Avg, Hold und Limit

#### **Trigger und Speicher**

**•** Einzeltrigger, 1 Messwertspeicher

#### **Fernprogrammierungsschnittstelle**

**•** USB 2.0 Full Speed, Gerät der USBTMC-Klasse (GPIB über USB)

#### **Programmiersprache**

**•** SCPI, IEEE-488.1, IEEE-488.2

# <span id="page-138-0"></span>**Allgemeine technische Daten**

#### **Tabelle 30** Allgemeine technische Daten

#### **Netzanschluss**

- **•** 100 V/120 V (127 V)/220 V (230 V)/240 V ± 10 %
- **•** Netzfrequenz 45 Hz 66 Hz (360 Hz 440 Hz, 100/120 V-Betrieb)

#### **Leistungsaufnahme**

**•** 16 VA max., <11 W durchschnittlich

#### **Betriebsumgebung**

- **•** Höchste Genauigkeit zwischen 0 °C und 55 °C
- **•** Höchste Genauigkeit bis 80 % relative Luftfeuchtigkeit bei 30 °C (nicht kondensierend)
- **•** Höhe über Meer bis 3000 Meter

#### **Speicherfunktion**

**•** - 40 °C bis 70 °C

#### **Sicherheitsstandards**

**•** CSA-zertifiziert (IEC/EN/CSA/UL 61010-1 2nd Edition)

#### **Messkategorie**

- **•** CAT II, 300 V: CAT I 1000 Vdc, 750 Vac eff., transiente Überspannungen mit 2500 Vpk
- **•** Umweltverträglichkeit Stufe 2

#### **EMC-Norm**

- **•** Zertifiziert nach IEC61326-1: 2005 / EN61326-1:2006
- **•** CISPR 11:2003 / EN 55011:2007 Gruppe 1 Klasse A
- **•** Kanada: ICES-001:2004
- **•** Australien/Neuseeland: AS/NZS CISPR11:2004

#### **Erschütterungen**

**•** Für IEC/EN 60086-2 getestet

#### **Tabelle 30** Allgemeine technische Daten

#### **Abmessungen (H x B x T)**

- **•** Rackeinbau: 88,5 mm x 212,6 mm x 272,3 mm
- **•** Bench: 103,8 mm x 261,1 mm x 303,2 mm

#### **Gewicht**

**•** Ca. 3,75 kg

#### **Aufwärmzeit**

**•** 30 Minuten

#### **Garantie**

**•** 1 Jahr

# **Berechnen des Gesamtmessfehlers**

Die Genauigkeitsspezifikationen des Multimeters sind in der Form (% des Messwerts + % des Bereichs) angegeben. Zusätzlich zum Messwert- und Bereichsfehler müssen Sie eventuell weitere Fehler für bestimmte Betriebsbedingungen hinzurechnen. Die für einige Funktionen zu berücksichtigenden Messfehler entnehmen Sie bitte der nachfolgenden Auflistung. Beachten Sie auch die in den Fußnoten beschriebenen Bedingungen zu den einzelnen Spezifikationen.

- **•** Bei Betrieb des Multimeters außerhalb des angegebenen Temperaturbereichs muss ein zusätzlicher Temperaturkoeffizientfehler hinzugerechnet werden.
- **•** Bei Wechselspannungs- oder Wechselstrommessungen kommt eventuell ein zusätzlicher Fehler für niedrige Frequenzen oder ein zusätzlicher Scheitelfaktorfehler hinzu.

# **Genauigkeitsspezifikationen**

#### **Übertragungsgenauigkeit**

Die Übertragungsgenauigkeit bezieht sich auf den Fehler, der durch Rauschen und kurzzeitige Abweichungen zusätzlich eingebracht wird. Dieser Fehler wird ersichtlich, wenn Sie zwei nahezu identische Signale vergleichen, um die bekannte Genauigkeit eines Geräts auf ein anderes Gerät zu "übertragen".

#### **1-Jahres-Genauigkeit**

Diese langfristigen Genauigkeitsspezifikationen gelten im Bereich der Kalibrierungstemperatur (T<sub>cal</sub>) ± 5 °C. Die Spezifikationen berücksichtigen anfängliche Kalibrierungsfehler sowie Fehler aus langfristigen Abweichungen des Geräts.

#### **Temperaturkoeffizienten**

Die Genauigkeit wird in der Regel im Bereich der Kalibrierungstemperatur  $(T_{cal}) \pm 5$  °C festgelegt. Dieser Temperaturbereich ist in vielen Betriebsumgebungen üblich. Wenn Sie das Multimeter außerhalb des Temperaturbereichs von ± 5 °C betreiben, müssen Sie zur Genauigkeitsspezifikation zusätzliche Temperaturkoeffizientfehler hinzurechnen.

## **Gerätekonfiguration für höchstmögliche Messgenauigkeit**

Bei der nachfolgenden Messkonfiguration wird davon ausgegangen, dass das Multimeter eingeschaltet ist oder sich im Reset-Zustand befindet. Außerdem ist vorausgesetzt, dass die automatische Bereichswahl aktiviert ist, um die korrekte Vollskala-Bereichsauswahl sicherzustellen.

- **•** Wählen Sie für die Auflösung 5½ Stellen.
- **•** Eliminieren Sie mittels Nullablesung den Testleitungswiderstand bei 2-Draht-Widerstandsmessungen und löschen Sie sämtliche Verbindungs-Offsets für Gleichspannungsmessungen.

### **6 Spezifikationen**
# **A**

Abbrechen einer Kalibrierung, [80](#page-89-0) Abfallende Spannung, [55](#page-64-0) Ablesen der Kalibrierungsnummer, [97](#page-106-0) Abrufen einer gespeicherten Konfiguration, [35](#page-44-0) Abschließen der Einstellungen, [96](#page-105-0) Agilent 34405A Multimeter, Einführung, [2](#page-11-0) Agilent Technologies, Kalibrierungsservice, [58](#page-67-0) Aktivieren des Einstellungsmodus, [79](#page-88-0) Allgemeine technische Daten, [129](#page-138-0) Aufheben des Kalibrierungsschutzes, [76](#page-85-0) Aufheben des Kalibrierungsschutzes über die Frontplatte, [77](#page-86-0) Auflage, [II](#page-1-0) Aufwärmphase, Kalibrierung, [61](#page-70-0) Aufwärmzeit, [130](#page-139-0) Auseinandernehmen des Geräts, [109](#page-118-0) Auswählen eines Bereichs, [15](#page-24-0)

## **B**

Bearbeitung von Werten, [33](#page-42-0) Bearbeitung von Werten im zweiten Display, [33](#page-42-1) bEEP, [29](#page-38-0) Berechnen des Gesamtmessfehlers, [131](#page-140-0) Betriebsart Fernprogrammierung, [8](#page-17-0) Betriebsumgebung, [129](#page-138-1) Bus-Triggerung, [38](#page-47-0)

## **C**

Checkliste zur Funktionsprüfung, [102](#page-111-0) CodE, [29](#page-38-1)

# **D**

dB, [22](#page-31-0) dBm, [21](#page-30-0) Display im Überblick, [6](#page-15-0) Durchführen von Messungen, [10](#page-19-0) Durchgangstest, [13](#page-22-0)

## **E**

Edit, [29](#page-38-2) Eigenschaften, Betrieb, [124](#page-133-0) Einbau, Rack, [117](#page-126-0) Eingangsanschlüsse, [61](#page-70-1) Eingangsgrenzwerte, [IV](#page-3-0) Eingangswerte, [83](#page-92-0) Eingeben der Kalibrierungseingangswerte, [79](#page-88-1) Einschaltzustand, [36](#page-45-0) Einstellung Auflösung, [17](#page-26-0) Piepton, [31](#page-40-0) Einstellungen, [81](#page-90-0) Abschluss, [96](#page-105-1) Einstellungsverfahren für Frequenzverstärkung, [93](#page-102-0) Einstellungsverfahren für Widerstandsverstärkung, [91](#page-100-0) Elektronische Kalibrierung, [58](#page-67-1) EMC-Einhaltung, [129](#page-138-2) Empfohlene Messeinrichtungen, [60](#page-69-0) Error, [29](#page-38-3) Ersatzteilbestellung, [116](#page-125-0) Ersatzteile, [116](#page-125-1) Erschütterungen, [129](#page-138-3) Ersetzen Netzsicherung, [105](#page-114-0) Stromeingangssicherung, [106](#page-115-0)

ESD-Vorkehrungen, [108](#page-117-0)

## **F**

Fehler durch Eigenerwärmung, [55](#page-64-1) Fehler, Kalibrierung, [99](#page-108-0) Fehlermeldungen, [30](#page-39-0) Frequenzmessungen Fehler, [51](#page-60-0) **Frontplatte** Einstellungen, [79](#page-88-2) Kalibrierungsschutz aufheben, [77](#page-86-1) Überblick, [5](#page-14-0)

## **G**

Garantie, [130](#page-139-1) Genauigkeit, [133](#page-142-0) Genauigkeitsspezifikation, Erklärung, [131](#page-140-1) Geräteeinstellungen über die Frontplatte, [79](#page-88-3) Gesamtmessfehler, [131](#page-140-2) Geschlossenes Gehäuse, elektronische Kalibrierung, [58](#page-67-2) Gewährleistung, [II](#page-1-1) Gewicht, [130](#page-139-2) Gleichspannung Einstellungsverfahren für Verstärkung, [84](#page-93-0) Überprüfungstest für Verstärkung, [66](#page-75-0) Gleichspannungsmessungen Fehler, [42](#page-51-0) Fehler durch thermoelektrisch verursachte EMF, [42](#page-51-1) Gleichstrom Einstellungsverfahren für Verstärkung, [86](#page-95-0) Überprüfungstest für Verstärkung, [67](#page-76-0)

Gleichstromeigenschaften, [121](#page-130-0) Gleichstromgenauigkeit, [121](#page-130-1) Gleichstrommessungen Fehler, [51](#page-60-1) Grenzwerte, [IV](#page-3-1) Grundeinstellung/Einschaltzustand, [36](#page-45-1) Gültige Eingangswerte für die Verstärkungseinstellung, [83](#page-92-1)

#### **H**

Handbuch-Teilenummer, [II](#page-1-2) Hold, [24](#page-33-0)

#### **I**

Inbetriebnahme des Multimeters, [3](#page-12-0) Integrationszeit, [43](#page-52-0) Intervall, Kalibrierung, [58](#page-67-3)

#### **J**

Justieren des Griffs, [4](#page-13-0)

## **K**

Kalibrierung benötigte Zeit, [59](#page-68-0) Fehler, [99](#page-108-1) Intervall, [58](#page-67-4) Meldung, [97](#page-106-1) Nummer, [97](#page-106-2) Service, [58](#page-67-5) Überblick, [58](#page-67-6) Verfahren, [78](#page-87-0) Kapazität Eigenschaften, [123](#page-132-0) Einstellungsverfahren für Verstärkung, [95](#page-104-0) Leistungsüberprüfungstests, [74](#page-83-0) Kapazitätsmessungen Fehler, [52](#page-61-0) Konfigurierbare Einstellungen, [30](#page-39-1) Konfigurieren und Anschließen der USB-Schnittstelle, [8](#page-17-1) Konformitätserklärung, [V](#page-4-0)

## **L**

Ladefehler, [54](#page-63-0) Leistung Verlust, [45](#page-54-0) Leistungsüberprüfungstests, [62,](#page-71-0) [63](#page-72-0) Leistungsüberprüfungstests, Überblick, [62](#page-71-1) Lesen von Fehlermeldungen, [30](#page-39-2) Limit, [23](#page-32-0)

## **M**

ManRng-Anzeige, [15](#page-24-1) Masseschleifen, [44](#page-53-0) Mathematische Anzeigen, [25](#page-34-0) Mathematische Operationen, [20](#page-29-0) Mathematische Operationen und zweites Display, [28](#page-37-0) Messen Frequenz, [12](#page-21-0) Kapazität, [14](#page-23-0) Temperatur, [14](#page-23-1) Wechsel- oder Gleichspannung, [10](#page-19-1) Wechselstrom (eff.) oder Gleichstrom bis 1,2 A, [11](#page-20-0) Wechselstrom (eff.) oder Gleichstrom bis 12 A, [12](#page-21-1) Widerstand, [11](#page-20-1) Messfehler, [131](#page-140-3) abfallende Spannung, [55](#page-64-0) beim Laden, [54](#page-63-0) Eigenerwärmung, [55](#page-64-1) Magnetschleifen, [43](#page-52-1) Masseschleifen, [44](#page-53-0) Messen hoher Widerstände, [46](#page-55-0) Messung mit niedrigen Pegeln, [55](#page-64-2) Rauschen, [43](#page-52-0) Testleitungswiderstand, [45](#page-54-1) thermoelektrisch verursachte EMF, [42](#page-51-1) unterhalb der Vollskala, [54](#page-63-1) Verlustleistung, [45](#page-54-0) Messfunktionen und zweites Display, [26](#page-35-0) Messkategorie, [129](#page-138-4) Min/Max, [22](#page-31-1)

Multimeter Triggerung, [38](#page-47-1) Multimeter-Triggerung, [38](#page-47-2)

#### **N**

Netz Anschluss, [129](#page-138-5) Leistungsaufnahme, [129](#page-138-6) Netzeinstreuungen, Unterdrückung, [43](#page-52-0) Netzsicherung, [105](#page-114-1) NMR, [43](#page-52-0) Null, [21](#page-30-1) Einstellung, [81](#page-90-1) Offset-Überprüfung, [64](#page-73-0) Offset-Überprüfungstest, [64](#page-73-1) Nutzungsbeschränkungen, [II](#page-1-3)

#### **O**

ºEinheit, [29](#page-38-4) Öffnen des Geräts, [109](#page-118-1) **Optional** Leistungsüberprüfungstest für Kapazität, [74](#page-83-1) Leistungsüberprüfungstest für Wechselspannung, [72](#page-81-0) Leistungsüberprüfungstest für Wechselstrom, [73](#page-82-0) Überprüfungstests, [62](#page-71-2)

#### **P**

Periodenmessungen Fehler, [51](#page-60-0) Piepton, [31](#page-40-0) P-On, [29](#page-38-5) Prüfen des Lieferumfangs, [3](#page-12-1) Prüfen von Dioden, [13](#page-22-1)

## **R**

Rackeinbau, [117](#page-126-1) Rauschen, [43](#page-52-0), [44,](#page-53-0) [55](#page-64-2) Rauschen durch Magnetschleifen, [43](#page-52-1) Rauschunterdrückung, [126](#page-135-0)

Reinigung, [104](#page-113-0) Rückwand im Überblick, [7](#page-16-0)

# **S**

Schnelle Überprüfung, [62](#page-71-3), [63](#page-72-1) Schwellenwerte der automatischen Bereichswahl, [16](#page-25-0) SCPI Befehle, [8](#page-17-2) Sprachversion, [9](#page-18-0) Selbsttest, [62,](#page-71-4) [107](#page-116-0) **Sicherheit** Hinweise, [II](#page-1-4) Informationen, [III](#page-2-0) Standards, [129](#page-138-7) Symbole, [III](#page-2-1) Sicherung, [105](#page-114-2) Sofort-Triggerung, [38](#page-47-3) Software-Triggerung, [38](#page-47-0) Software-Version, [II](#page-1-5) Speicherfunktion, [129](#page-138-8) Speichern einer Konfiguration, [34](#page-43-0) Speichern und Abrufen von Gerätekonfigurationen, [34](#page-43-1) Spezifikationen, [132](#page-141-0) Erklärung, [131](#page-140-1) Übertragungsgenauigkeit, [132](#page-141-1) StorE, [29](#page-38-6) Stromeingangssicherung, [106](#page-115-1)

## **T**

Tatsächl. Effektivwert (True RMS), [47](#page-56-0) Technologielizenzen, [II](#page-1-6) Teile, [116](#page-125-2)

**Temperatur** und Kapazitätseigenschaften, [123](#page-132-1) und Kapazitätsgenauigkeit, [123](#page-132-2) Temperaturkoeffizienten (und Genauigkeit), [132](#page-141-2) **Temperaturmessungen** Fehler, [53](#page-62-0) Test Einrichtungen, [60](#page-69-1) Hinweise, [61](#page-70-2) tESt, [29](#page-38-7) Testleitungswiderstand, [45](#page-54-1) Thermoelektrisch verursachte EMF, Fehler, [42](#page-51-1) Triggerung, [38](#page-47-1) Bus, [38](#page-47-0) Sofort, [38](#page-47-3) Software, [38](#page-47-0)

## **U**

Überprüfungstest für Frequenzverstärkung, [69](#page-78-0) Überprüfungstest für Widerstandsverstärkung, [68](#page-77-0) Überprüfungstests, [63](#page-72-2) Überprüfungstests, Überblick, [62](#page-71-5) Überspannungsschutz bei IEC-Messkategorie II, [IV](#page-3-2) Übertragungsgenauigkeit, [132](#page-141-1) USB-Schnittstelle, [8](#page-17-3) Utility-Menü, [29](#page-38-8) UtitY, [29](#page-38-9)

#### **V**

Verpacken für Versand, [104](#page-113-1)

Verstärkung Einstellungen, [83](#page-92-2) Einstellungsverfahren, [84](#page-93-1) Erläuterungen zur Einstellung, [83](#page-92-3) Überprüfung, [66](#page-75-1) Vorkehrungen gegen elektrostatische Entladung (ESD), [108](#page-117-1)

## **W**

Wechselspannung Einstellungsverfahren für Verstärkung, [88](#page-97-0) Leistungsüberprüfungstests, [72](#page-81-1) Überprüfungstests, [70](#page-79-0) Wechselspannungsmessungen Fehler, [47](#page-56-0) Ladefehler, [54](#page-63-0) Wechselstrom Einstellungsverfahren für Verstärkung, [90](#page-99-0) Leistungsüberprüfungstests, [73](#page-82-1) Überprüfungstests, [71](#page-80-0) Wechselstromeigenschaften, [122](#page-131-0) Wechselstromgenauigkeit, [122](#page-131-1) Wechselstrommessungen Fehler, [55](#page-64-0) Widerstandsmessungen Fehler, [45](#page-54-2) Fehler bei hohen Widerständen, [46](#page-55-0)

## **Z**

Zeit für die Kalibrierung, [59](#page-68-1) Zusätzliche Messeigenschaften, [125](#page-134-0) Zweites Display, [26](#page-35-1)

## **www.agilent.com**

#### **Kontaktdaten**

Um unsere Services, Garantieleistungen oder technische Unterstützung in Anspruch zu nehmen, rufen Sie uns unter einer der folgenden Telefonnummern an:

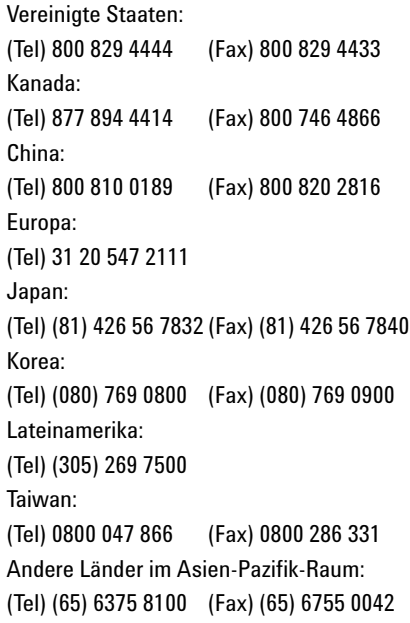

Oder besuchen Sie uns im Internet: www.agilent.com/find/assist

Änderungen der Produktspezifikationen und -beschreibungen in diesem Dokument vorbehalten. Die aktuelle Version finden Sie stets auf der Agilent Website.

© Agilent Technologies, Inc., 2006-2012

Achte Ausgabe, 3. Mai 2012 34405-90401

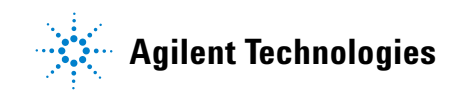